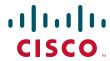

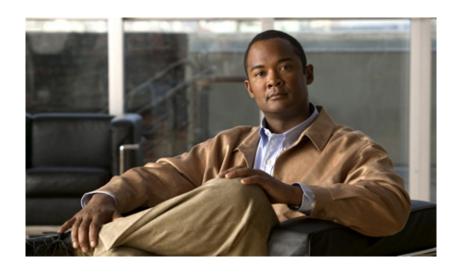

# **Cisco Secure Router 520 Series Software Configuration Guide**

#### **Americas Headquarters**

Cisco Systems, Inc. 170 West Tasman Drive San Jose, CA 95134-1706 USA

http://www.cisco.com Tel: 408 526-4000

800 553-NETS (6387)

Fax: 408 527-0883

Customer Order Number: Text Part Number: OL-14210-01 THE SPECIFICATIONS AND INFORMATION REGARDING THE PRODUCTS IN THIS MANUAL ARE SUBJECT TO CHANGE WITHOUT NOTICE. ALL STATEMENTS, INFORMATION, AND RECOMMENDATIONS IN THIS MANUAL ARE BELIEVED TO BE ACCURATE BUT ARE PRESENTED WITHOUT WARRANTY OF ANY KIND, EXPRESS OR IMPLIED. USERS MUST TAKE FULL RESPONSIBILITY FOR THEIR APPLICATION OF ANY PRODUCTS.

THE SOFTWARE LICENSE AND LIMITED WARRANTY FOR THE ACCOMPANYING PRODUCT ARE SET FORTH IN THE INFORMATION PACKET THAT SHIPPED WITH THE PRODUCT AND ARE INCORPORATED HEREIN BY THIS REFERENCE. IF YOU ARE UNABLE TO LOCATE THE SOFTWARE LICENSE OR LIMITED WARRANTY, CONTACT YOUR CISCO REPRESENTATIVE FOR A COPY.

The Cisco implementation of TCP header compression is an adaptation of a program developed by the University of California, Berkeley (UCB) as part of UCB's public domain version of the UNIX operating system. All rights reserved. Copyright © 1981, Regents of the University of California.

NOTWITHSTANDING ANY OTHER WARRANTY HEREIN, ALL DOCUMENT FILES AND SOFTWARE OF THESE SUPPLIERS ARE PROVIDED "AS IS" WITH ALL FAULTS. CISCO AND THE ABOVE-NAMED SUPPLIERS DISCLAIM ALL WARRANTIES, EXPRESSED OR IMPLIED, INCLUDING, WITHOUT LIMITATION, THOSE OF MERCHANTABILITY, FITNESS FOR A PARTICULAR PURPOSE AND NONINFRINGEMENT OR ARISING FROM A COURSE OF DEALING, USAGE, OR TRADE PRACTICE.

IN NO EVENT SHALL CISCO OR ITS SUPPLIERS BE LIABLE FOR ANY INDIRECT, SPECIAL, CONSEQUENTIAL, OR INCIDENTAL DAMAGES, INCLUDING, WITHOUT LIMITATION, LOST PROFITS OR LOSS OR DAMAGE TO DATA ARISING OUT OF THE USE OR INABILITY TO USE THIS MANUAL, EVEN IF CISCO OR ITS SUPPLIERS HAVE BEEN ADVISED OF THE POSSIBILITY OF SUCH DAMAGES.

CCDE, CCENT, Cisco Eos, Cisco Lumin, Cisco StadiumVision, the Cisco logo, DCE, and Welcome to the Human Network are trademarks; Changing the Way We Work, Live, Play, and Learn is a service mark; and Access Registrar, Aironet, AsyncOS, Bringing the Meeting To You, Catalyst, CCDA, CCDP, CCIE, CCIP, CCNA, CCNP, CCSP, CCVP, Cisco, the Cisco Certified Internetwork Expert logo, Cisco IOS, Cisco Press, Cisco Systems, Cisco Systems Capital, the Cisco Systems logo, Cisco Unity, Collaboration Without Limitation, EtherFast, EtherSwitch, Event Center, Fast Step, Follow Me Browsing, FormShare, GigaDrive, HomeLink, Internet Quotient, IOS, iPhone, iQ Expertise, the iQ logo, iQ Net Readiness Scorecard, iQuick Study, IronPort, the IronPort logo, LightStream, Linksys, MediaTone, MeetingPlace, MGX, Networkers, Networking Academy, Network Registrar, PCNow, PIX, PowerPanels, ProConnect, ScriptShare, SenderBase, SMARTnet, Spectrum Expert, StackWise, The Fastest Way to Internet Quotient, TransPath, WebEx, and the WebEx logo are registered trademarks of Cisco Systems, Inc. and/or its affiliates in the United States and certain other countries

All other trademarks mentioned in this document or Website are the property of their respective owners. The use of the word partner does not imply a partnership relationship between Cisco and any other company. (0804R)

© 2008 Cisco Systems, Inc. All rights reserved.

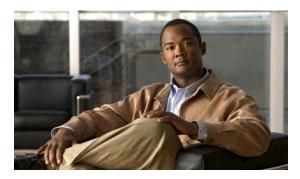

#### CONTENTS

#### Preface ix

Objective ix

Audience ix

Organization >

Conventions x

Related Documentation xvi

Obtaining Documentation and Submitting a Service Request xvi

#### PART 1

#### **Getting Started**

#### CHAPTER 1

#### **Basic Router Configuration** 1-1

Viewing the Default Configuration 1-

Information Needed for Customizing the Default Parameters 1-2

Interface Port Labels 1-3

Configuring Basic Parameters 1-3

Configure Global Parameters 1-4

Configure Fast Ethernet LAN Interfaces 1-4

Configure WAN Interfaces 1-4

Configure the Fast Ethernet WAN Interface 1-5

Configure the ATM WAN Interface 1-5

Configure the Wireless Interface 1-6

Configuring a Loopback Interface 1-6

Configuration Example 1-7

Verifying Your Configuration 1-7

Configuring Command-Line Access to the Router 1-8

Configuration Example 1-9

Configuring Static Routes 1-10

Configuration Example 1-10

Verifying Your Configuration 1-10

Configuring Dynamic Routes 1-11

Configuring RIP 1-11

Configuration Example 1-12

Verifying Your Configuration 1-12

| PART 2           | Configuring Your Router for Ethernet and DSL Access           |  |  |
|------------------|---------------------------------------------------------------|--|--|
| _                |                                                               |  |  |
| CHAPTER <b>2</b> | Sample Network Deployments 2-1                                |  |  |
| CHAPTER 3        | Configuring PPP over Ethernet with NAT 3-1                    |  |  |
|                  | Configure the Virtual Private Dialup Network Group Number 3-2 |  |  |
|                  | Configure the Fast Ethernet WAN Interfaces 3-3                |  |  |
|                  | Configure the Dialer Interface 3-4                            |  |  |
|                  | Configure Network Address Translation 3-5                     |  |  |
|                  | Configuration Example 3-8                                     |  |  |
|                  | Verifying Your Configuration 3-8                              |  |  |
| CHAPTER 4        | Configuring PPP over ATM with NAT 4-1                         |  |  |
|                  | Configure the Dialer Interface 4-2                            |  |  |
|                  | Configure the ATM WAN Interface 4-5                           |  |  |
|                  | Configure DSL Signaling Protocol 4-6                          |  |  |
|                  | Configuring ADSL 4-6                                          |  |  |
|                  | Verify the Configuration 4-7                                  |  |  |
|                  | Configure Network Address Translation 4-7                     |  |  |
|                  | Configuration Example 4-9                                     |  |  |
|                  | Verifying Your Configuration 4-10                             |  |  |
| CHAPTER <b>5</b> | Configuring a LAN with DHCP and VLANs 5-1                     |  |  |
|                  | Configure DHCP 5-2                                            |  |  |
|                  | Configuration Example 5-4                                     |  |  |
|                  | Verify Your DHCP Configuration <b>5-4</b>                     |  |  |
|                  | Configure VLANs 5-5                                           |  |  |
|                  | Assign a Switch Port to a VLAN <b>5-6</b>                     |  |  |
|                  | Verify Your VLAN Configuration 5-6                            |  |  |
| CHAPTER 6        | Configuring a VPN Using Easy VPN and an IPsec Tunnel 6-1      |  |  |
|                  | Configure the IKE Policy 6-3                                  |  |  |
|                  | Configure Group Policy Information 6-4                        |  |  |
|                  | Apply Mode Configuration to the Crypto Map 6-5                |  |  |
|                  | Enable Policy Lookup 6-6                                      |  |  |
|                  | Configure IPsec Transforms and Protocols 6-6                  |  |  |
|                  | Configure the IPsec Crypto Method and Parameters <b>6-7</b>   |  |  |

|           | Create an Easy VPN Remote Configuration 6-9                                 |   |
|-----------|-----------------------------------------------------------------------------|---|
|           | Verifying Your Easy VPN Configuration 6-10                                  |   |
|           | Configuration Example 6-10                                                  |   |
| HAPTER 7  | Configuring VPNs Using an IPsec Tunnel and Generic Routing Encapsulation 7- | 1 |
|           | Configure a VPN 7-2                                                         |   |
|           | Configure the IKE Policy 7-3                                                |   |
|           | Configure Group Policy Information 7-4                                      |   |
|           | Enable Policy Lookup 7-5                                                    |   |
|           | Configure IPsec Transforms and Protocols 7-5                                |   |
|           | Configure the IPsec Crypto Method and Parameters 7-6                        |   |
|           | Apply the Crypto Map to the Physical Interface 7-7                          |   |
|           | Configure a GRE Tunnel 7-8                                                  |   |
|           | Configuration Example 7-9                                                   |   |
| HAPTER 8  | Configuring a Simple Firewall 8-1                                           |   |
|           | Configure Access Lists 8-3                                                  |   |
|           | Configure Inspection Rules 8-4                                              |   |
|           | Apply Access Lists and Inspection Rules to Interfaces 8-4                   |   |
|           | Configuration Example 8-5                                                   |   |
| HAPTER 9  | Configuring a Wireless LAN Connection 9-1                                   |   |
|           | Configure the Root Radio Station 9-2                                        |   |
|           | Configure Bridging on VLANs 9-4                                             |   |
|           | Configure Radio Station Subinterfaces 9-5                                   |   |
|           | Configuration Example 9-6                                                   |   |
| PART 3    | Configuring Additional Features and Troubleshooting                         |   |
| HAPTER 10 | Additional Configuration Options 10-1                                       |   |
| AFILK IV  | Additional Comigatation Options 18.1                                        |   |
| HAPTER 11 | Configuring Security Features 11-1                                          |   |
|           | Authentication, Authorization, and Accounting 11-1                          |   |
|           | Configuring AutoSecure 11-2                                                 |   |
|           | Configuring Access Lists 11-2                                               |   |
|           | Access Groups 11-3                                                          |   |
|           |                                                                             |   |

Apply the Crypto Map to the Physical Interface

CHAPTER 12

Configuring a CBAC Firewall 11-3 Configuring Cisco IOS Firewall IDS 11-4 Configuring VPNs 11-4 **Troubleshooting Getting Started** 12-1 Before Contacting Cisco or Your Reseller 12-1 **ADSL Troubleshooting ATM Troubleshooting Commands** ping atm interface Command show interface Command 12-3 show atm interface Command 12-5 debug atm Commands Guidelines for Using Debug Commands 12-5 debug atm errors Command 12-6 debug atm events Command 12-6 debug atm packet Command 12-7 Software Upgrade Methods 12-8 Recovering a Lost Password Change the Configuration Register Reset the Router 12-10 Reset the Password and Save Your Changes Reset the Configuration Register Value 12-11 **Reference Information Cisco IOS Software Basic Skills** Configuring the Router from a PC A-1 **Understanding Command Modes** Getting Help A-4 Enable Secret Passwords and Enable Passwords **Entering Global Configuration Mode Using Commands** Abbreviating Commands Undoing Commands A-6 Command-Line Error Messages

Guidelines for Creating Access Groups

Cisco Secure Router 520 Series Software Configuration Guide

PART 4

APPENDIX A

```
Summary A-7
                        Where to Go Next A-7
                    Concepts
                               B-1
APPENDIX B
                        ADSL
                               B-1
                        Network Protocols B-2
                            ΙP
                                B-2
                        Routing Protocol Options
                            RIP
                                 B-2
                        PPP Authentication Protocols
                            PAP
                                  B-3
                            CHAP
                                   B-3
                        TACACS+ B-4
                        Network Interfaces
                            Ethernet B-4
                            ATM for DSL B-4
                                PVC B-5
                            Dialer Interface
                                           B-5
                        NAT B-5
                        Easy IP (Phase 1)
                        Easy IP (Phase 2)
                                        B-6
                        QoS B-7
                           IP Precedence
                                          B-7
                            PPP Fragmentation and Interleaving
                            CBWFQ B-8
                            RSVP B-8
                            Low Latency Queuing
                        Access Lists B-9
                    ROM Monitor C-1
CHAPTER C
                        Entering the ROM Monitor
                                                 C-1
                        ROM Monitor Commands
                                                C-2
                        Command Descriptions C-3
                        Disaster Recovery with TFTP Download
                            TFTP Download Command Variables C-4
                                Required Variables
                                                  C-4
```

Saving Configuration Changes

A-6

Optional Variables C-4

Using the TFTP Download Command C-5

Configuration Register C-5

Changing the Configuration Register Manually C-6

Changing the Configuration Register Using Prompts C-6

Console Download C-7

Command Description C-7

Error Reporting C-8

Debug Commands C-8

Exiting the ROM Monitor **C-9** 

APPENDIX D

Common Port Assignments D-1

INDEX

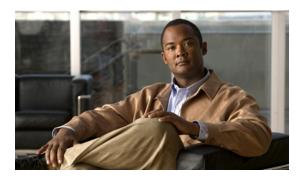

# **Preface**

This preface describes the objectives, audience, organization, and conventions of this guide, and describes related documents that have additional information. It contains the following sections:

- Objective, page ix
- Audience, page ix
- Organization, page x
- Conventions, page xi
- Related Documentation, page xvi
- Obtaining Documentation and Submitting a Service Request, page xvii

# **Objective**

This guide provides an overview and explains how to install and connect the wireless and nonwireless Cisco Secure Router 520 Series routers.

For warranty, service, and support information, see the "Cisco One-Year Limited Hardware Warranty Terms" section in the *Readme First for Cisco Secure Router 520 Series* document that was shipped with your router.

### **Audience**

This guide is intended for network administrators whose backgrounds vary from having little or no experience in configuring routers to having a high level of experience.

# **Organization**

This guide is organized into the following chapters and appendix.

| Part 1: Getting Started                                                               |                                                                                                    |
|---------------------------------------------------------------------------------------|----------------------------------------------------------------------------------------------------|
| Chapter 1, "Basic Router Configuration"                                               | Describes how to configure basic router features and interfaces.                                                                                                |
| Part 2: Configuring Your Router for Ethernet and                                      | DSL Access                                                                                                    |
| Chapter 2, "Sample Network Deployments"                                               | Provides a road map for Part 2.                                                                                                    |
| Chapter 3, "Configuring PPP over Ethernet with NAT"                                   | Provides instructions on how to configure PPPoE with Network Address Translation (NAT) on your Cisco router.                                                    |
| Chapter 4, "Configuring PPP over ATM with NAT"                                        | Provides instructions on how to configure PPPoA with Network Address Translation (NAT) on your Cisco router.                                                    |
| Chapter 5, "Configuring a LAN with DHCP and VLANs"                                    | Provides instructions on how to configure your Cisco router with multiple VLANs and to have it act as a DHCP server.                                            |
| Chapter 6, "Configuring a VPN Using Easy VPN and an IPsec Tunnel"                     | Provides instructions on how to configure a virtual private network (VPN) with a secure IP tunnel using the Cisco Easy VPN.                                     |
| Chapter 7, "Configuring VPNs Using an IPsec Tunnel and Generic Routing Encapsulation" | Provides instructions on how to configure a VPN with a secure IP tunnel and generic routing encapsulation (GRE).                                                |
| Chapter 8, "Configuring a Simple Firewall"                                            | Provides instructions on how to configure a basic firewall on your Cisco router.                                                                                |
| Chapter 9, "Configuring a Wireless LAN Connection"                                    | Provides instructions on how to configure a wireless LAN connection on your Cisco router.                                                                       |
| Part 3: Configuring Additional Features and Trou                                      | bleshooting                                                                                                    |
| Chapter 10, "Additional Configuration Options"                                        | Provides a road map for Part 3.                                                                                                    |
| Chapter 11, "Configuring Security Features"                                           | Explains basic configuration of Cisco IOS security features, including firewall and VPN configuration.                                                          |
| Chapter 12, "Troubleshooting"                                                         | Provides information on identifying and solving problems with the ADSL line and the telephone interface. Also explains how to recover a lost software password. |
| Part 4: Reference Information                                                         | 1                                                                                                    |
| Appendix A, "Cisco IOS Software Basic Skills"                                         | Explains what you need to know about Cisco IOS software before you begin to configure it.                                                                       |
| Appendix B, "Concepts"                                                                | Provides general concept explanations of features.                                                                                                    |

| Appendix C, "ROM Monitor"             | Describes the use of the ROM Monitor (ROMMON) utility.                                                                    |
|---------------------------------------|----------------------------------------------------------------------------------------------------|
| Appendix D, "Common Port Assignments" | Describes the currently assigned Transmission<br>Control Protocol (TCP) and User Datagram Protocol<br>(UDP) port numbers. |

## **Conventions**

This section describes the conventions used in this guide.

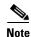

Means *reader take note*. Notes contain helpful suggestions or references to additional information and material.

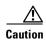

This symbol means *reader be careful*. In this situation, you might do something that could result in equipment damage or loss of data.

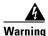

#### IMPORTANT SAFETY INSTRUCTIONS

This warning symbol means danger. You are in a situation that could cause bodily injury. Before you work on any equipment, be aware of the hazards involved with electrical circuitry and be familiar with standard practices for preventing accidents. Use the statement number provided at the end of each warning to locate its translation in the translated safety warnings that accompanied this device. Statement 1071

#### **SAVE THESE INSTRUCTIONS**

#### Waarschuwing

#### **BELANGRIJKE VEILIGHEIDSINSTRUCTIES**

Dit waarschuwingssymbool betekent gevaar. U verkeert in een situatie die lichamelijk letsel kan veroorzaken. Voordat u aan enige apparatuur gaat werken, dient u zich bewust te zijn van de bij elektrische schakelingen betrokken risico's en dient u op de hoogte te zijn van de standaard praktijken om ongelukken te voorkomen. Gebruik het nummer van de verklaring onderaan de waarschuwing als u een vertaling van de waarschuwing die bij het apparaat wordt geleverd, wilt raadplegen.

#### **BEWAAR DEZE INSTRUCTIES**

#### **Varoitus**

#### TÄRKEITÄ TURVALLISUUSOHJEITA

Tämä varoitusmerkki merkitsee vaaraa. Tilanne voi aiheuttaa ruumiillisia vammoja. Ennen kuin käsittelet laitteistoa, huomioi sähköpiirien käsittelemiseen liittyvät riskit ja tutustu onnettomuuksien yleisiin ehkäisytapoihin. Turvallisuusvaroitusten käännökset löytyvät laitteen mukana toimitettujen käännettyjen turvallisuusvaroitusten joukosta varoitusten lopussa näkyvien lausuntonumeroiden avulla.

#### SÄILYTÄ NÄMÄ OHJEET

#### Attention IMPORTANTES INFORMATIONS DE SÉCURITÉ

Ce symbole d'avertissement indique un danger. Vous vous trouvez dans une situation pouvant entraîner des blessures ou des dommages corporels. Avant de travailler sur un équipement, soyez conscient des dangers liés aux circuits électriques et familiarisez-vous avec les procédures couramment utilisées pour éviter les accidents. Pour prendre connaissance des traductions des avertissements figurant dans les consignes de sécurité traduites qui accompagnent cet appareil, référez-vous au numéro de l'instruction situé à la fin de chaque avertissement.

#### **CONSERVEZ CES INFORMATIONS**

#### Warnung WICHTIGE SICHERHEITSHINWEISE

Dieses Warnsymbol bedeutet Gefahr. Sie befinden sich in einer Situation, die zu Verletzungen führen kann. Machen Sie sich vor der Arbeit mit Geräten mit den Gefahren elektrischer Schaltungen und den üblichen Verfahren zur Vorbeugung vor Unfällen vertraut. Suchen Sie mit der am Ende jeder Warnung angegebenen Anweisungsnummer nach der jeweiligen Übersetzung in den übersetzten Sicherheitshinweisen, die zusammen mit diesem Gerät ausgeliefert wurden.

#### **BEWAHREN SIE DIESE HINWEISE GUT AUF.**

#### Avvertenza IMPORTANTI ISTRUZIONI SULLA SICUREZZA

Questo simbolo di avvertenza indica un pericolo. La situazione potrebbe causare infortuni alle persone. Prima di intervenire su qualsiasi apparecchiatura, occorre essere al corrente dei pericoli relativi ai circuiti elettrici e conoscere le procedure standard per la prevenzione di incidenti. Utilizzare il numero di istruzione presente alla fine di ciascuna avvertenza per individuare le traduzioni delle avvertenze riportate in questo documento.

#### **CONSERVARE QUESTE ISTRUZIONI**

#### Advarsel VIKTIGE SIKKERHETSINSTRUKSJONER

Dette advarselssymbolet betyr fare. Du er i en situasjon som kan føre til skade på person. Før du begynner å arbeide med noe av utstyret, må du være oppmerksom på farene forbundet med elektriske kretser, og kjenne til standardprosedyrer for å forhindre ulykker. Bruk nummeret i slutten av hver advarsel for å finne oversettelsen i de oversatte sikkerhetsadvarslene som fulgte med denne enheten.

#### TA VARE PÅ DISSE INSTRUKSJONENE

#### Aviso INSTRUÇÕES IMPORTANTES DE SEGURANÇA

Este símbolo de aviso significa perigo. Você está em uma situação que poderá ser causadora de lesões corporais. Antes de iniciar a utilização de qualquer equipamento, tenha conhecimento dos perigos envolvidos no manuseio de circuitos elétricos e familiarize-se com as práticas habituais de prevenção de acidentes. Utilize o número da instrução fornecido ao final de cada aviso para localizar sua tradução nos avisos de segurança traduzidos que acompanham este dispositivo.

#### **GUARDE ESTAS INSTRUÇÕES**

#### ¡Advertencia! INSTRUCCIONES IMPORTANTES DE SEGURIDAD

Este símbolo de aviso indica peligro. Existe riesgo para su integridad física. Antes de manipular cualquier equipo, considere los riesgos de la corriente eléctrica y familiarícese con los procedimientos estándar de prevención de accidentes. Al final de cada advertencia encontrará el número que le ayudará a encontrar el texto traducido en el apartado de traducciones que acompaña a este dispositivo.

#### **GUARDE ESTAS INSTRUCCIONES**

#### Varning! VIKTIGA SÄKERHETSANVISNINGAR

Denna varningssignal signalerar fara. Du befinner dig i en situation som kan leda till personskada. Innan du utför arbete på någon utrustning måste du vara medveten om farorna med elkretsar och känna till vanliga förfaranden för att förebygga olyckor. Använd det nummer som finns i slutet av varje varning för att hitta dess översättning i de översatta säkerhetsvarningar som medföljer denna anordning.

#### SPARA DESSA ANVISNINGAR

#### Figyelem FONTOS BIZTONSÁGI ELOÍRÁSOK

Ez a figyelmezeto jel veszélyre utal. Sérülésveszélyt rejto helyzetben van. Mielott bármely berendezésen munkát végezte, legyen figyelemmel az elektromos áramkörök okozta kockázatokra, és ismerkedjen meg a szokásos balesetvédelmi eljárásokkal. A kiadványban szereplo figyelmeztetések fordítása a készülékhez mellékelt biztonsági figyelmeztetések között található; a fordítás az egyes figyelmeztetések végén látható szám alapján keresheto meg.

#### ORIZZE MEG EZEKET AZ UTASÍTÁSOKAT!

#### Предупреждение ВАЖНЫЕ ИНСТРУКЦИИ ПО СОБЛЮДЕНИЮ ТЕХНИКИ БЕЗОПАСНОСТИ

Этот символ предупреждения обозначает опасность. То есть имеет место ситуация, в которой следует опасаться телесных повреждений. Перед эксплуатацией оборудования выясните, каким опасностям может подвергаться пользователь при использовании электрических цепей, и ознакомьтесь с правилами техники безопасности для предотвращения возможных несчастных случаев. Воспользуйтесь номером заявления, приведенным в конце каждого предупреждения, чтобы найти его переведенный вариант в переводе предупреждений по безопасности, прилагаемом к данному устройству.

#### СОХРАНИТЕ ЭТИ ИНСТРУКЦИИ

#### 警告 重要的安全性说明

此警告符号代表危险。您正处于可能受到严重伤害的工作环境中。在您使用设备开始工作之前,必须充分意识到触电的危险,并熟练掌握防止事故发生的标准工作程序。请根据每项警告结尾提供的声明号码来找到此设备的安全性警告说明的翻译文本。

请保存这些安全性说明

#### 警告 安全上の重要な注意事項

「危険」の意味です。人身事故を予防するための注意事項が記述されています。装置の取り扱い作業を行うときは、電気回路の危険性に注意し、一般的な事故防止策に留意してください。警告の各国語版は、各注意事項の番号を基に、装置に付属の「Translated Safety Warnings」を参照してください。

これらの注意事項を保管しておいてください。

#### 주의 중요 안전 지침

이 경고 기호는 위험을 나타냅니다. 작업자가 신체 부상을 일으킬 수 있는 위험한 환경에 있습니다. 장비에 작업을 수행하기 전에 전기 회로와 관련된 위험을 숙지하고 표준 작업 관례를 숙지하여 사고를 방지하십시오. 각 경고의 마지막 부분에 있는 경고문 번호를 참조하여 이 장치와 함께 제공되는 번역된 안전 경고문에서 해당 번역문을 찾으십시오.

이 지시 사항을 보관하십시오.

#### Aviso INSTRUÇÕES IMPORTANTES DE SEGURANÇA

Este símbolo de aviso significa perigo. Você se encontra em uma situação em que há risco de lesões corporais. Antes de trabalhar com qualquer equipamento, esteja ciente dos riscos que envolvem os circuitos elétricos e familiarize-se com as práticas padrão de prevenção de acidentes. Use o número da declaração fornecido ao final de cada aviso para localizar sua tradução nos avisos de segurança traduzidos que acompanham o dispositivo.

#### **GUARDE ESTAS INSTRUÇÕES**

#### Advarsel VIGTIGE SIKKERHEDSANVISNINGER

Dette advarselssymbol betyder fare. Du befinder dig i en situation med risiko for legemesbeskadigelse. Før du begynder arbejde på udstyr, skal du være opmærksom på de involverede risici, der er ved elektriske kredsløb, og du skal sætte dig ind i standardprocedurer til undgåelse af ulykker. Brug erklæringsnummeret efter hver advarsel for at finde oversættelsen i de oversatte advarsler, der fulgte med denne enhed.

#### **GEM DISSE ANVISNINGER**

#### إرشادات الأمان الهامة

يوضح رمز التحذير هذا وجود خطر. وهذا يعني أنك متواجد في مكان قد ينتج عنه التعرض لإصابات. قبل بدء العمل، احذر مخاطر التعرض للصدمات الكهربائية وكن على علم بالإجراءات القياسية للحيلولة دون وقوع أي حوادث. استخدم رقم البيان الموجود في أخر كل تحذير لتحديد مكان ترجمته داخل تحذيرات الأمان المترجمة التي تأتي مع الجهاز. قم بحفظ هذه الإرشادات

#### Upozorenje VAŽNE SIGURNOSNE NAPOMENE

Ovaj simbol upozorenja predstavlja opasnost. Nalazite se u situaciji koja može prouzročiti tjelesne ozljede. Prije rada s bilo kojim uređajem, morate razumjeti opasnosti vezane uz električne sklopove, te biti upoznati sa standardnim načinima izbjegavanja nesreća. U prevedenim sigurnosnim upozorenjima, priloženima uz uređaj, možete prema broju koji se nalazi uz pojedino upozorenje pronaći i njegov prijevod.

#### **SAČUVAJTE OVE UPUTE**

#### Upozornění DůLEŽITÉ BEZPEČNOSTNÍ POKYNY

Tento upozorňující symbol označuje nebezpečí. Jste v situaci, která by mohla způsobit nebezpečí úrazu. Před prací na jakémkoliv vybavení si uvědomte nebezpečí související s elektrickými obvody a seznamte se se standardními opatřeními pro předcházení úrazům. Podle čísla na konci každého upozornění vyhledejte jeho překlad v přeložených bezpečnostních upozorněních, která jsou přiložena k zařízení.

#### **USCHOVEJTE TYTO POKYNY**

#### Προειδοποίηση ΣΗΜΑΝΤΙΚΕΣ ΟΔΗΓΙΕΣ ΑΣΦΑΛΕΙΑΣ

Αυτό το προειδοποιητικό σύμβολο σημαίνει κίνδυνο. Βρίσκεστε σε κατάσταση που μπορεί να προκαλέσει τραυματισμό. Πριν εργαστείτε σε οποιοδήποτε εξοπλισμό, να έχετε υπόψη σας τους κινδύνους που σχετίζονται με τα ηλεκτρικά κυκλώματα και να έχετε εξοικειωθεί με τις συνήθεις πρακτικές για την αποφυγή ατυχημάτων. Χρησιμοποιήστε τον αριθμό δήλωσης που παρέχεται στο τέλος κάθε προειδοποίησης, για να εντοπίσετε τη μετάφρασή της στις μεταφρασμένες προειδοποιήσεις ασφαλείας που συνοδεύουν τη συσκευή.

#### ΦΥΛΑΞΤΕ ΑΥΤΕΣ ΤΙΣ ΟΔΗΓΙΕΣ

### אזהרה

סימן אזהרה זה מסמל סכנה. אתה נמצא במצב העלול לגרום לפציעה. לפני שתעבוד עם ציוד כלשהו, עליך להיות מודע לסכנות הכרוכות במעגלים חשמליים ולהכיר את הנהלים המקובלים למניעת תאונות. השתמש במספר ההוראה המסופק בסופה של כל אזהרה כד לאתר את התרגום באזהרות הבטיחות המתורגמות שמצורפות להתקן.

#### שמור הוראות אלה

הוראות בטיחות חשובות

#### Opomena ВАЖНИ БЕЗБЕДНОСНИ НАПАТСТВИЈА

Симболот за предупредување значи опасност. Се наоѓате во ситуација што може да предизвика телесни повреди. Пред да работите со опремата, бидете свесни за ризикот што постои кај електричните кола и треба да ги познавате стандардните постапки за спречување на несреќни случаи. Искористете го бројот на изјавата што се наоѓа на крајот на секое предупредување за да го најдете неговиот период во преведените безбедносни предупредувања што се испорачани со уредот.

ЧУВАЈТЕ ГИ ОВИЕ НАПАТСТВИЈА

#### Ostrzeżenie WAŻNE INSTRUKCJE DOTYCZĄCE BEZPIECZEŃSTWA

Ten symbol ostrzeżenia oznacza niebezpieczeństwo. Zachodzi sytuacja, która może powodować obrażenia ciała. Przed przystąpieniem do prac przy urządzeniach należy zapoznać się z zagrożeniami związanymi z układami elektrycznymi oraz ze standardowymi środkami zapobiegania wypadkom. Na końcu każdego ostrzeżenia podano numer, na podstawie którego można odszukać tłumaczenie tego ostrzeżenia w dołączonym do urządzenia dokumencie z tłumaczeniami ostrzeżeń.

#### NINIEJSZE INSTRUKCJE NALEŻY ZACHOWAĆ

#### Upozornenie DÔLEŽITÉ BEZPEČNOSTNÉ POKYNY

Tento varovný symbol označuje nebezpečenstvo. Nachádzate sa v situácii s nebezpečenstvom úrazu. Pred prácou na akomkoľvek vybavení si uvedomte nebezpečenstvo súvisiace s elektrickými obvodmi a oboznámte sa so štandardnými opatreniami na predchádzanie úrazom. Podľa čísla na konci každého upozornenia vyhľadajte jeho preklad v preložených bezpečnostných upozorneniach, ktoré sú priložené k zariadeniu.

#### **USCHOVAJTE SITENTO NÁVOD**

### **Related Documentation**

The Cisco Secure Router 520 Series product is shipped with a minimal set of printed documentation. Additional product documentation is available on Cisco.com.

In addition to the *Cisco Secure Router 520 Series Software Configuration Guide* (this document), the Cisco Secure Router 520 Series documentation set includes the following documents.

The following documentation is shipped with the product:

- For warranty, service, and support information, see the Readme First for Cisco Secure Router 520 Series document.
- Cisco Regulatory Compliance and Safety Information Roadmap

The following Cisco Secure Router 520 Series product documentation is available on Cisco.com:

- Cisco Secure Router 520 Series Hardware Installation Guide
   http://www.cisco.com/en/US/docs/routers/access/500/520/hardware/installation/guide/SR\_520\_HI guide.html
- Regulatory Compliance and Safety Information for Cisco Secure Router 500 Series http://www.cisco.com/en/US/docs/routers/access/500/520/rcsi/500\_rcsi.html

# **Obtaining Documentation and Submitting a Service Request**

For information on obtaining documentation, submitting a service request, and gathering additional information, see the monthly *What's New in Cisco Product Documentation*, which also lists all new and revised Cisco technical documentation, at:

http://www.cisco.com/en/US/docs/general/whatsnew/whatsnew.html

Subscribe to the *What's New in Cisco Product Documentation* as a Really Simple Syndication (RSS) feed and set content to be delivered directly to your desktop using a reader application. The RSS feeds are a free service and Cisco currently supports RSS version 2.0.

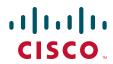

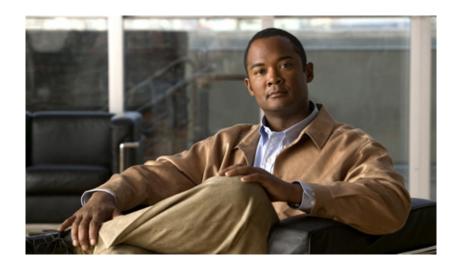

# PART 1

# **Getting Started**

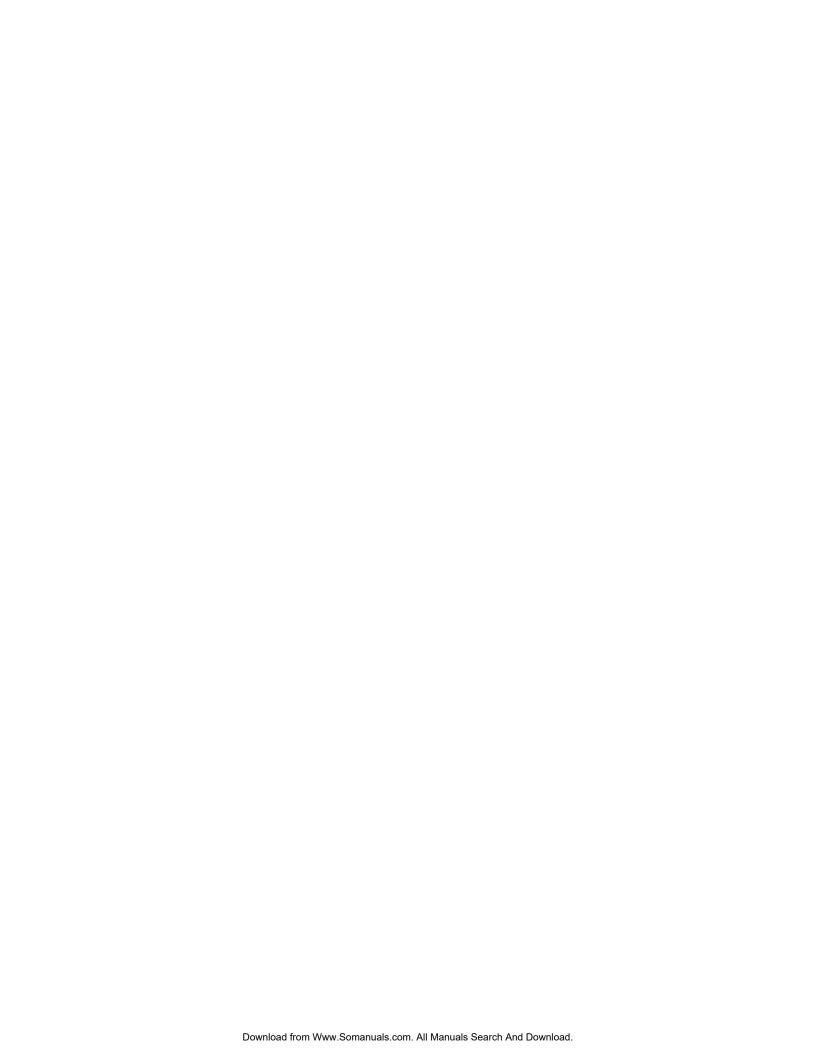

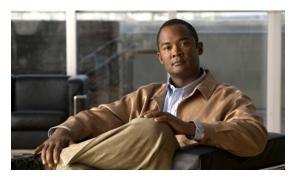

CHAPTER

# **Basic Router Configuration**

The Cisco Secure Router 520 Series routers are designed for small businesses with up to 50 users and teleworkers who want secure connectivity to corporate LANs and to the Internet. These routers provide advanced security features that include secure Virtual Private Network (VPN) access and comprehensive threat defense with Cisco IOS Firewall, Intrusion Prevention Solution (IPS), and URL filtering. The Cisco Secure Router 520 Series routers also provide dynamic routing and advanced quality of service (QoS) features.

The Cisco Secure Router 520 Series routers complement the Cisco Unified Communications 500 Series router and the Cisco Smart Business Communications System (SBCS) portfolio. As part of the SBCS portfolio, the Cisco Secure Router 520 Series routers deliver a common user experience through integration with the Cisco Configuration Assistant, Cisco Smart Assist, Cisco Monitor Manager, and Cisco Monitor Director.

This chapter provides procedures for configuring the basic parameters of your Cisco router, including global parameter settings, routing protocols, interfaces, and command-line access using the CLI. It also describes the default configuration at startup.

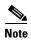

Individual router routers may not support every feature described throughout this guide. Features not supported by a particular router are indicated whenever possible.

This chapter contains the following sections:

- Viewing the Default Configuration
- Information Needed for Customizing the Default Parameters
- Interface Port Labels
- Configuring Basic Parameters
- Configuring Static Routes
- Configuring Dynamic Routes

Each section includes a configuration example and verification steps, as available.

For complete information on how to access global configuration mode, see the "Entering Global Configuration Mode" section in Appendix A, "Cisco IOS Basic Skills." For more information on the commands used in the following tables, see the Cisco IOS Release 12.3 documentation set.

# **Viewing the Default Configuration**

When the router first boots up, some basic configuration has already been performed. All of the LAN and WAN interfaces have been created, console and VTY ports are configured, and the inside interface for Network Address Translation has been assigned.

To view the default configuration, follow these steps:

- **Step 1** Use the default username **cisco** and the default password **cisco** to enter the privileged EXEC mode.
- **Step 2** Use the **show running-config** command to view the initial configuration.

# **Information Needed for Customizing the Default Parameters**

You need to gather some or all of the following information, depending on your planned network scenario, prior to configuring your network.

- If you are setting up an Internet connection, gather the following information:
  - Point-to-Point Protocol (PPP) client name that is assigned as your login name
  - PPP authentication type: Challenge Handshake Authentication Protocol (CHAP) or Password Authentication Protocol (PAP)
  - PPP password to access your Internet service provider (ISP) account
  - DNS server IP address and default gateways
- If you are setting up a connection to a corporate network, you and the network administrator must generate and share the following information for the WAN interfaces of the routers:
  - PPP authentication type: CHAP or PAP
  - PPP client name to access the router
  - PPP password to access the router
- If you are setting up IP routing:
  - Generate the addressing scheme for your IP network.
  - Determine the IP routing parameter information, including IP address, and ATM permanent virtual circuits (PVCs). These PVC parameters are typically virtual path identifier (VPI), virtual circuit identifier (VCI), and traffic shaping parameters.
  - Determine the number of PVCs that your service provider has given you, along with their VPIs and VCIs.
  - For each PVC determine the type of AAL5 encapsulation supported. It can be one of the following:

AAL5SNAP—This can be either routed RFC 1483 or bridged RFC 1483. For routed RFC 1483, the service provider must provide you with a static IP address. For bridged RFC 1483, you may use DHCP to obtain your IP address, or you may obtain a static IP address from your service provider.

- AAL5MUX PPP—With this type of encapsulation, you need to determine the PPP-related configuration items.
- If you plan to connect over an ADSL line:

Order the appropriate line from your public telephone service provider. Ensure that the ADSL signaling type is DMT (also called ANSI T1.413) or DMT Issue 2.

Once you have collected the appropriate information, you can perform a full configuration on your router, beginning with the tasks in the "Configuring Basic Parameters" section.

## **Interface Port Labels**

Table 1-1 lists the interfaces supported for each router and their associated port labels on the equipment.

Table 1-1 Supported Interfaces and Associated Port Labels by Router

| Router                       | Interface         | Port Label                    |
|------------------------------|-------------------|-------------------------------|
| Cisco Secure Router 520      | Fast Ethernet LAN | FE0-FE3                       |
| Ethernet-to-Ethernet routers | Fast Ethernet WAN | FE4                           |
|                              | Wireless LAN      | None (antenna is not labeled) |
| Cisco Secure Router 520      | Fast Ethernet LAN | LAN (top), FE0–FE3 (bottom)   |
| ADSL-over-POTS routers       | ATM WAN           | ADSLoPOTS                     |
|                              | Wireless LAN      | None (antenna is not labeled) |
| Cisco Secure Router 520      | Fast Ethernet LAN | LAN (top), FE0–FE3 (bottom)   |
| ADSL-over-ISDN routers       | ATM WAN           | ADSLoISDN                     |
|                              | Wireless LAN      | None (antenna is not labeled) |

# **Configuring Basic Parameters**

To configure the router, perform one or more of these tasks:

- Configure Global Parameters
- Configure Fast Ethernet LAN Interfaces
- Configure WAN Interfaces
- Configuring a Loopback Interface
- Configuring Command-Line Access to the Router

A configuration example is presented with each task to show the network configuration following completion of that task.

## **Configure Global Parameters**

Perform these steps to configure selected global parameters for your router:

| Command                                                            | Purpose                                                                                                    |
|--------------------------------------------------------------------|----------------------------------------------------------------------------------------------------|
| configure terminal                                                 | Enters global configuration mode, when using the console port.                                                                                                   |
| Example: Router> enable Router# configure terminal Router(config)# | If you are connecting to the router using a remote terminal, use the following:  telnet router name or address Login: login id Password: ******** Router> enable |
| hostname name                                                      | Specifies the name for the router.                                                                                                    |
| Example:                                                           |                                                                                                    |
| Router(config)# <b>hostname Router</b><br>Router(config)#          |                                                                                                    |
| enable secret password                                             | Specifies an encrypted password to prevent unauthorized access to the router.                                                                                    |
| Example:                                                           |                                                                                                    |
| Router(config)# enable secret crlny5ho Router(config)#             |                                                                                                    |
| no ip domain-lookup                                                | Disables the router from translating unfamiliar words (typos) into IP addresses.                                                                                 |
| Example:                                                           | (31)                                                                                                    |
| Router(config)# no ip domain-lookup Router(config)#                |                                                                                                    |

For complete information on the global parameter commands, see the Cisco IOS Release 12.3 documentation set.

## **Configure Fast Ethernet LAN Interfaces**

The Fast Ethernet LAN interfaces on your router are automatically configured as part of the default VLAN and as such, they are not configured with individual addresses. Access is afforded through the VLAN. You may assign the interfaces to other VLANs if desired. For more information about creating VLANs, see Chapter 5, "Configuring a LAN with DHCP and VLANs."

### **Configure WAN Interfaces**

The Cisco Secure Router 520 Ethernet-to-Ethernet routers have one Fast Ethernet interface for WAN connection. The Cisco Secure Router 520 ADSL-over-POTS and Cisco Secure Router 520 ADSL-over-ISDN routers have one ATM interface for WAN connection.

Based on the router you have, configure the WAN interface(s) by using one of the following procedures:

- Configure the Fast Ethernet WAN Interface
- Configure the ATM WAN Interface

### **Configure the Fast Ethernet WAN Interface**

This procedure applies only to the Cisco Secure Router 520 Ethernet-to-Ethernet routers. Perform these steps to configure the Fast Ethernet interface, beginning in global configuration mode:

| Purpose                                                                                      |
|----------------------------------------------------------------------------------------------|
| Enters the configuration mode for a Fast<br>Ethernet WAN interface on the router.            |
|                                                                                              |
|                                                                                              |
| Sets the IP address and subnet mask for the specified Fast Ethernet interface.               |
|                                                                                              |
|                                                                                              |
| Enables the Ethernet interface, changing its state from administratively down to             |
| administratively up.                                                                         |
|                                                                                              |
| Exits configuration mode for the Fast Ethernet interface and returns to global configuration |
| mode.                                                                                        |
|                                                                                              |
|                                                                                              |

### **Configure the ATM WAN Interface**

This procedure applies only to the Cisco Secure Router 520 ADSL-over-POTS and Cisco Secure Router 520 ADSL-over-ISDN routers.

Perform these steps to configure the ATM interface, beginning in global configuration mode:

|        | Command                                                                      | Purpose                                                                                  |
|--------|------------------------------------------------------------------------------|------------------------------------------------------------------------------------------|
| Step 1 | interface type number                                                        | Identifies and enters the configuration mode for an ATM interface.                       |
|        | Example:                                                                     |                                                                                          |
|        | <pre>Router(config)# interface atm0 Router(config-if)#</pre>                 |                                                                                          |
| Step 2 | ip address ip-address mask                                                   | Sets the IP address and subnet mask for the ATM interface.                               |
|        | Example:                                                                     |                                                                                          |
|        | Router(config-if)# ip address 200.200.100.1 255.255.255.0 Router(config-if)# |                                                                                          |
| Step 3 | no shutdown                                                                  | Enables the ATM 0 interface.                                                             |
|        | Example:                                                                     |                                                                                          |
|        | <pre>Router(config-if)# no shutdown Router(config-if)#</pre>                 |                                                                                          |
| tep 4  | exit                                                                         | Exits configuration mode for the ATM interface and returns to global configuration mode. |
|        | Example:                                                                     |                                                                                          |
|        | <pre>Router(config-if)# exit Router(config)#</pre>                           |                                                                                          |
|        |                                                                              |                                                                                          |

# **Configure the Wireless Interface**

The wireless interface enables connection to the router through a wireless LAN connection. For more information about configuring a wireless connection, see Chapter 9, "Configuring a Wireless LAN Connection," and the Cisco Access Router Wireless Configuration Guide.

# **Configuring a Loopback Interface**

The loopback interface acts as a placeholder for the static IP address and provides default routing information.

For complete information on the loopback commands, see the Cisco IOS Release 12.3 documentation set.

Perform these steps to configure a loopback interface, beginning in global configuration mode:

| Command                                                                          | Purpose                                                                                                    |
|----------------------------------------------------------------------------------|----------------------------------------------------------------------------------------------------|
| interface type number                                                            | Enters configuration mode for the loopback interface.                                                                                                    |
| Example:                                                                         |                                                                                                    |
| <pre>Router(config)# interface Loopback 0 Router(config-if)#</pre>               |                                                                                                    |
| ip address ip-address mask                                                       | Sets the IP address and subnet mask for the loopback interface.                                                                                                    |
| Example:                                                                         |                                                                                                    |
| Router(config-if)# <b>ip address 10.108.1.1 255.255.255.0</b> Router(config-if)# |                                                                                                    |
| exit                                                                             | Exits configuration mode for the loopback interface and returns to global configuration mode.                                                                                                    |
| Example:                                                                         |                                                                                                    |
| <pre>Router(config-if)# exit Router(config)#</pre>                               |                                                                                                    |
|                                                                                  | <pre>interface type number  Example:     Router(config) # interface Loopback 0     Router(config-if) #  ip address ip-address mask  Example:     Router(config-if) # ip address 10.108.1.1     255.255.255.0     Router(config-if) #  exit  Example:     Router(config-if) # exit</pre> |

### Configuration Example

The loopback interface in this sample configuration is used to support Network Address Translation (NAT) on the virtual-template interface. This configuration example shows the loopback interface configured on the Fast Ethernet interface with an IP address of 200.200.100.1/24, which acts as a static IP address. The loopback interface points back to virtual-template1, which has a negotiated IP address.

```
interface loopback 0
ip address 200.200.100.1 255.255.255.0 (static IP address)
ip nat outside
interface Virtual-Template1
ip unnumbered loopback0
no ip directed-broadcast
ip nat outside
```

### **Verifying Your Configuration**

To verify that you have properly configured the loopback interface, enter the show interface loopback command. You should see verification output similar to the following example.

```
Router# show interface loopback 0
LoopbackO is up, line protocol is up
 Hardware is Loopback
  Internet address is 200.200.100.1/24
  MTU 1514 bytes, BW 8000000 Kbit, DLY 5000 usec,
     reliability 255/255, txload 1/255, rxload 1/255
  Encapsulation LOOPBACK, loopback not set
  Last input never, output never, output hang never
```

```
Last clearing of "show interface" counters never
Queuing strategy: fifo
Output queue 0/0, 0 drops; input queue 0/75, 0 drops
5 minute input rate 0 bits/sec, 0 packets/sec
5 minute output rate 0 bits/sec, 0 packets/sec
0 packets input, 0 bytes, 0 no buffer
Received 0 broadcasts, 0 runts, 0 giants, 0 throttles
0 input errors, 0 CRC, 0 frame, 0 overrun, 0 ignored, 0 abort
0 packets output, 0 bytes, 0 underruns
0 output errors, 0 collisions, 0 interface resets
0 output buffer failures, 0 output buffers swapped out
```

#### Another way to verify the loopback interface is to ping it:

```
Router# ping 200.200.100.1

Type escape sequence to abort.

Sending 5, 100-byte ICMP Echos to 200.200.100.1, timeout is 2 seconds:
!!!!!

Success rate is 100 percent (5/5), round-trip min/avg/max = 1/2/4 ms
```

# **Configuring Command-Line Access to the Router**

Perform these steps to configure parameters to control access to the router, beginning in global configuration mode:

|  | Command                                                                   | Purpose                                                                                                    |
|--|---------------------------------------------------------------------------|----------------------------------------------------------------------------------------------------|
|  | line [aux   console   tty   vty] line-number                              | Enters line configuration mode, and specifies the type of line.                                                  |
|  | <pre>Example: Router(config) # line console 0 Router(config-line) #</pre> | This example specifies a console terminal for access.                                                            |
|  | password password                                                         | Specifies a unique password for the console terminal line.                                                       |
|  | Example:                                                                  |                                                                                                    |
|  | Router(config-line)# password 5dr4Hepw3 Router(config-line)#              |                                                                                                    |
|  | login                                                                     | Enables password checking at terminal session login.                                                             |
|  | Example:                                                                  |                                                                                                    |
|  | Router(config-line)# login Router(config-line)#                           |                                                                                                    |
|  | exec-timeout minutes [seconds]                                            | Sets the interval that the EXEC command interpreter waits until user input is detected. The                      |
|  | Example:                                                                  | default is 10 minutes. Optionally, add seconds to                                                                |
|  | Router(config-line)# exec-timeout 5 30                                    | the interval value.                                                                                              |
|  | Router(config-line)#                                                      | This example shows a timeout of 5 minutes and 30 seconds. Entering a timeout of 0 0 specifies never to time out. |

| Command                                                     | Purpose                                                                  |
|-------------------------------------------------------------|--------------------------------------------------------------------------|
| exit                                                        | Exits line configuration mode, and returns to global configuration mode. |
| Example:                                                    |                                                                          |
| Router(config-line)# <b>exit</b><br>Router (config)#        |                                                                          |
| line [aux   console   tty   vty] line-number                | Specifies a virtual terminal for remote console access.                  |
| Example:                                                    |                                                                          |
| Router(config)# <b>line vty 0 4</b> Router(config-line)#    |                                                                          |
| password password                                           | Specifies a unique password for the virtual terminal line.               |
| Example:                                                    |                                                                          |
| Router(config-line)# password aldf2ad1 Router(config-line)# |                                                                          |
| login                                                       | Enables password checking at the virtual termina session login.          |
| Example:                                                    |                                                                          |
| Router(config-line)# <b>login</b><br>Router(config-line)#   |                                                                          |
| end                                                         | Exits line configuration mode, and returns to privileged EXEC mode.      |
| Example:                                                    |                                                                          |
| Router(config-line)# <b>end</b><br>Router#                  |                                                                          |

For complete information about the command line commands, see the Cisco IOS Release 12.3 documentation set.

### **Configuration Example**

The following configuration shows the command-line access commands.

You do not need to input the commands marked "default." These commands appear automatically in the configuration file generated when you use the **show running-config** command.

```
!
line con 0
exec-timeout 10 0
password 4youreyesonly
login
transport input none (default)
stopbits 1 (default)
line vty 0 4
password secret
login
!
```

# **Configuring Static Routes**

Static routes provide fixed routing paths through the network. They are manually configured on the router. If the network topology changes, the static route must be updated with a new route. Static routes are private routes unless they are redistributed by a routing protocol. Configuring static routes on the Cisco Secure Router 520 Series router is optional.

Perform these steps to configure static routes, beginning in global configuration mode:

|        | Command                                                                                                    | Purpose                                                                                                    |
|--------|----------------------------------------------------------------------------------------------------|----------------------------------------------------------------------------------------------------|
| Step 1 | ip route prefix mask {ip-address   interface-type                                                                                 | Specifies the static route for the IP packets.                                                                                                    |
|        | <pre>interface-number [ip-address]}  Example: Router(config) # ip route 192.168.0.0 255.255.0.0 10.10.10.2 Router(config) #</pre> | For details about this command and additional parameters that can be set, see the <i>Cisco IOS IP Command Reference</i> , <i>Volume 2 of 4: Routing Protocols</i> . |
| Step 2 | end<br>-                                                                                                    | Exits router configuration mode, and enters privileged EXEC mode.                                                                                                   |
|        | Example:                                                                                                    |                                                                                                    |
|        | Router(config)# <b>end</b> Router#                                                                                                |                                                                                                    |

For complete information on the static routing commands, see the Cisco IOS Release 12.3 documentation set. For more general information on static routing, see Appendix B, "Concepts."

### **Configuration Example**

In the following configuration example, the static route sends out all IP packets with a destination IP address of 192.168.1.0 and a subnet mask of 255.255.255.0 on the Fast Ethernet interface to another device with an IP address of 10.10.10.2. Specifically, the packets are sent to the configured PVC.

You do not need to enter the commands marked "(**default**)." These commands appear automatically in the configuration file generated when you use the **show running-config** command.

```
!
ip classless (default)
ip route 192.168.1.0 255.255.255.0 10.10.10.2
```

### **Verifying Your Configuration**

To verify that you have properly configured static routing, enter the **show ip route** command and look for static routes signified by the "S."

You should see verification output similar to the following example.

```
Router# show ip route
Codes: C - connected, S - static, R - RIP, M - mobile, B - BGP
        D - EIGRP, EX - EIGRP external,
        i - IS-IS, su - IS-IS summary, L1 - IS-IS level-1, L2 - IS-IS level-2
```

# **Configuring Dynamic Routes**

In dynamic routing, the network protocol adjusts the path automatically, based on network traffic or topology. Changes in dynamic routes are shared with other routers in the network.

The Cisco routers can use IP routing protocols, such as Routing Information Protocol (RIP), to learn routes dynamically. You can configure either of these routing protocols on your router.

## **Configuring RIP**

Perform these steps to configure the RIP routing protocol on the router, beginning in global configuration mode:

| Command                                                                                                    | Task                                                                                            |
|----------------------------------------------------------------------------------------------------|-------------------------------------------------------------------------------------------------|
| router rip                                                                                                    | Enters router configuration mode, and enables RIP on the router.                                |
| Example:                                                                                                    |                                                                                                 |
| Router# configure terminal Router(config)# router rip Router(config-router)#                                          |                                                                                                 |
| version {1   2}                                                                                                    | Specifies use of RIP version 1 or 2.                                                            |
| Example:                                                                                                    |                                                                                                 |
| <pre>Router(config-router)# version 2 Router(config-router)#</pre>                                                    |                                                                                                 |
| network ip-address                                                                                                    | Specifies a list of networks on which RIP is to be applied, using the address of the network of |
| Example:                                                                                                    | directly connected networks.                                                                    |
| <pre>Router(config-router)# network 192.168.1.1 Router(config-router)# network 10.10.7.1 Router(config-router)#</pre> |                                                                                                 |

|        | Command                                                                  | Task                                                                                               |
|--------|--------------------------------------------------------------------------|----------------------------------------------------------------------------------------------------|
| Step 4 | no auto-summary                                                          | Disables automatic summarization of subnet routes into network-level routes. This allows subprefix |
|        | Example:                                                                 | routing information to pass across classful network                                                |
|        | <pre>Router(config-router)# no auto-summary Router(config-router)#</pre> | boundaries.                                                                                        |
| Step 5 | end                                                                      | Exits router configuration mode, and enters privileged EXEC mode.                                  |
|        | Example:                                                                 |                                                                                                    |
|        | Router(config-router)# <b>end</b> Router#                                |                                                                                                    |

For complete information on the dynamic routing commands, see the Cisco IOS Release 12.3 documentation set. For more general information on RIP, see Appendix B, "Concepts."

### **Configuration Example**

The following configuration example shows RIP version 2 enabled in IP network 10.0.0.0 and 192.168.1.0.

Execute the **show running-config** command from privileged EXEC mode to see this configuration.

```
!
router rip
version 2
network 10.0.0.0
network 192.168.1.0
no auto-summary
```

### **Verifying Your Configuration**

To verify that you have properly configured RIP, enter the **show ip route** command and look for RIP routes signified by "R." You should see verification output like the example shown below.

```
Router# show ip route
Codes: C - connected, S - static, R - RIP, M - mobile, B - BGP
    D - EIGRP, EX - EIGRP external,
    i - IS-IS, su - IS-IS summary, L1 - IS-IS level-1, L2 - IS-IS level-2
    ia - IS-IS inter area, * - candidate default, U - per-user static route
    o - ODR, P - periodic downloaded static route

Gateway of last resort is not set

10.0.0.0/24 is subnetted, 1 subnets
C    10.108.1.0 is directly connected, Loopback0
R    3.0.0.0/8 [120/1] via 2.2.2.1, 00:00:02, Ethernet0/0
```

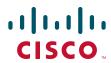

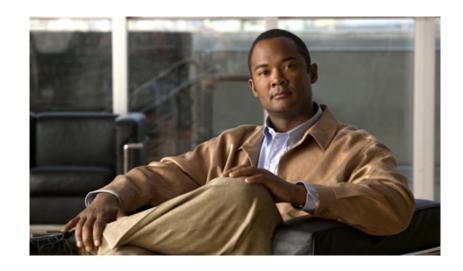

### PART 2

# **Configuring Your Router for Ethernet and DSL Access**

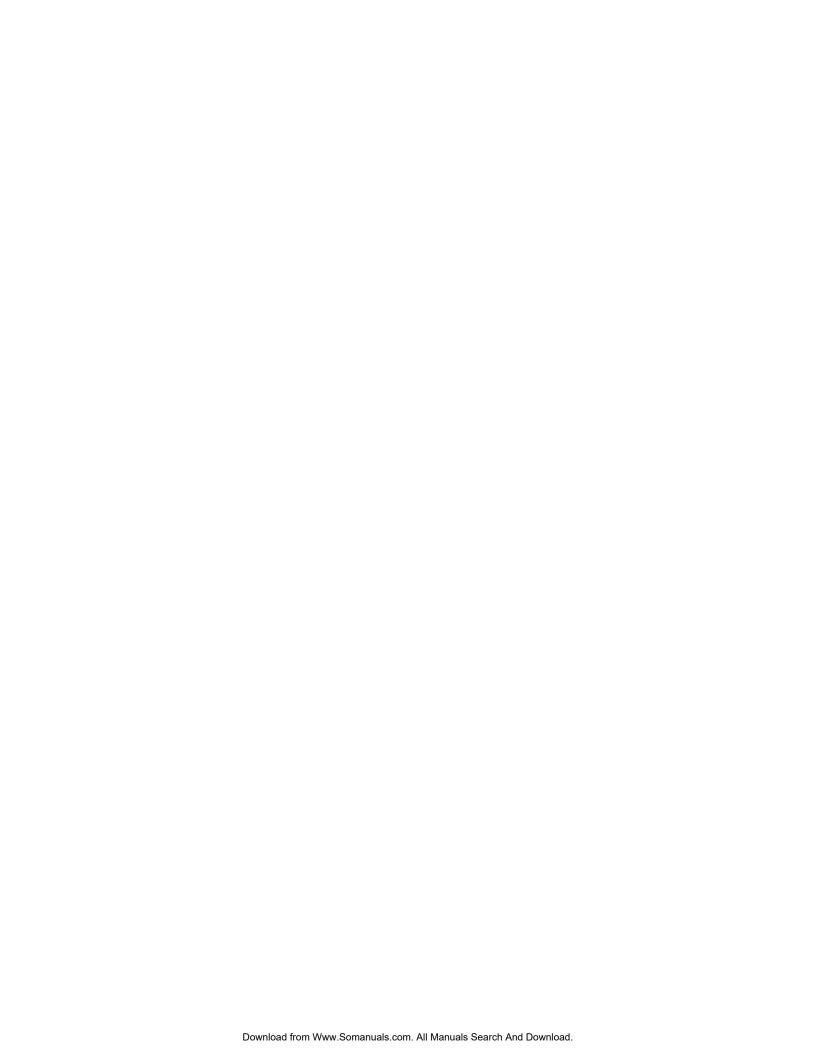

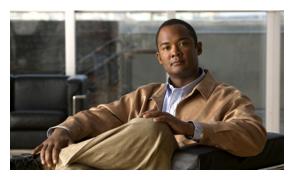

# CHAPTER 2

# **Sample Network Deployments**

This part of the software configuration guide presents a variety of possible Ethernet and Digital Subscriber Line (DSL)—based network configurations using the Cisco Secure Router 520 Series router. Each scenario is described with a network topology, a step-by-step procedure that is used to implement the network configuration, and a configuration example that shows the results of the configuration. The Cisco Secure Router 520 Ethernet-to-Ethernet routers can be used in the Ethernet-based scenarios and the Cisco Secure Router 520 ADSL-over-POTS and Cisco Secure Router 520 ADSL-over-ISDN routers can be used in the DSL-based scenarios.

The first network scenario provides a simple network configuration: point-to-point protocol (PPP) over the WAN interface with Network Address Translation (NAT). Each successive scenario builds on the previous scenario by configuring another key feature.

The scenarios do not address all of the possible network needs; instead, they provide models on which you can pattern your network. You can choose not to use features presented in the examples, or you can add or substitute features that better suit your needs.

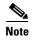

To verify that a specific feature is compatible with your router, you can use the Software Advisor tool. You can access this tool at www.cisco.com > Technical Support & Documentation > Tools & Resources with your Cisco username and password.

#### For Ethernet-Based Network Deployments

Use the following configuration examples to assist you in configuring your router for Ethernet-based networks.

- Chapter 3, "Configuring PPP over Ethernet with NAT"
- Chapter 5, "Configuring a LAN with DHCP and VLANs"
- Chapter 6, "Configuring a VPN Using Easy VPN and an IPsec Tunnel"
- Chapter 7, "Configuring VPNs Using an IPsec Tunnel and Generic Routing Encapsulation"
- Chapter 8, "Configuring a Simple Firewall"

#### For DSL-Based Network Deployments

Use the following configuration examples to assist you in configuring your router for DSL-based networks.

- Chapter 4, "Configuring PPP over ATM with NAT"
- Chapter 5, "Configuring a LAN with DHCP and VLANs"
- Chapter 6, "Configuring a VPN Using Easy VPN and an IPsec Tunnel"

- Chapter 7, "Configuring VPNs Using an IPsec Tunnel and Generic Routing Encapsulation"
- Chapter 8, "Configuring a Simple Firewall"

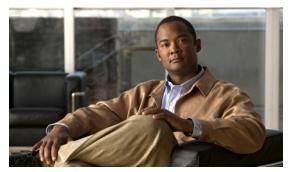

CHAPTER 3

# **Configuring PPP over Ethernet with NAT**

The Cisco Secure Router 520 Ethernet-to-Ethernet routers support Point-to-Point Protocol over Ethernet (PPPoE) clients and network address translation (NAT).

Multiple PCs can be connected to the LAN behind the router. Before the traffic from these PCs is sent to the PPPoE session, it can be encrypted, filtered, and so forth. Figure 3-1 shows a typical deployment scenario with a PPPoE client and NAT configured on the Cisco router.

Figure 3-1 PPP over Ethernet with NAT

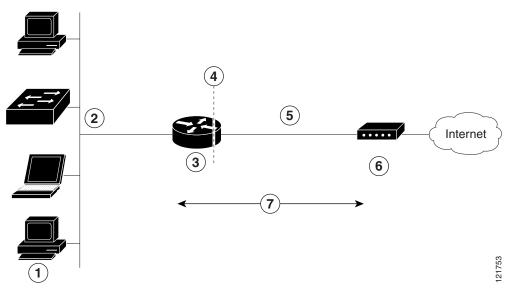

- Multiple networked devices—Desktops, laptop PCs, switches
- Fast Ethernet LAN interface (inside interface for NAT)
- **3** PPPoE client—Cisco Secure Router 520 Ethernet-to-Ethernet router
- 4 Point at which NAT occurs
- **5** Fast Ethernet WAN interface (outside interface for NAT)
- 6 Cable modem or other server (for example, a Cisco 6400 server) that is connected to the Internet
- 7 PPPoE session between the client and a PPPoE server

#### **PPPoE**

The PPPoE Client feature on the router provides PPPoE client support on Ethernet interfaces. A dialer interface must be used for cloning virtual access. Multiple PPPoE client sessions can be configured on an Ethernet interface, but each session must use a separate dialer interface and a separate dialer pool.

A PPPoE session is initiated on the client side by the Cisco Secure Router 520 Ethernet-to-Ethernet routers. An established PPPoE client session can be terminated in one of two ways:

- By entering the clear vpdn tunnel pppoe command. The PPPoE client session terminates, and the PPPoE client immediately tries to reestablish the session. This also occurs if the session has a timeout.
- By entering the **no pppoe-client dial-pool** *number* command to clear the session. The PPPoE client does not attempt to reestablish the session.

#### NAT

NAT (represented as the dashed line at the edge of the Cisco router) signifies two addressing domains and the inside source address. The source list defines how the packet travels through the network.

#### **Configuration Tasks**

Perform the following tasks to configure this network scenario:

- Configure the Virtual Private Dialup Network Group Number
- Configure the Fast Ethernet WAN Interfaces
- Configure the Dialer Interface
- Configure Network Address Translation

An example showing the results of these configuration tasks is shown in the "Configuration Example" section on page 3-8.

### **Configure the Virtual Private Dialup Network Group Number**

Configuring a virtual private dialup network (VPDN) enables multiple clients to communicate through the router by way of a single IP address.

Complete the following steps to configure a VPDN, starting from the global configuration mode. See the "Configure Global Parameters" section on page 1-4 for details about entering this mode.

|        | Command or Action                                        | Purpose                                                              |
|--------|----------------------------------------------------------|----------------------------------------------------------------------|
| Step 1 | vpdn enable                                              | Enables VPDN on the router.                                          |
|        | Example:                                                 |                                                                      |
|        | <pre>Router(config)# vpdn enable Router(config)#</pre>   |                                                                      |
| Step 2 | vpdn-group name                                          | Creates and associates a VPDN group with a customer or VPDN profile. |
|        | Example:                                                 |                                                                      |
|        | Router(config)# <b>vpdn-group 1</b> Router(config-vpdn)# |                                                                      |
|        |                                                          |                                                                      |

|        | Command or Action                                                                   | Purpose                                                                                     |
|--------|-------------------------------------------------------------------------------------|---------------------------------------------------------------------------------------------|
| Step 3 | request-dialin                                                                      | Creates a request-dialin VPDN subgroup, indicating the dialing direction, and initiates the |
|        | Example:                                                                            | tunnel.                                                                                     |
|        | <pre>Router(config-vpdn)# request-dialin Router(config-vpdn-req-in)#</pre>          |                                                                                             |
| Step 4 | protocol {l2tp   pppoe}                                                             | Specifies the type of sessions the VPDN subgroup can establish.                             |
|        | Example:                                                                            |                                                                                             |
|        | <pre>Router(config-vpdn-req-in) # protocol pppoe Router(config-vpdn-req-in) #</pre> |                                                                                             |
| Step 5 | exit                                                                                | Exits request-dialin VPDN group configuration.                                              |
|        | Example:                                                                            |                                                                                             |
|        | <pre>Router(config-vpdn-req-in)# exit Router(config-vpdn)#</pre>                    |                                                                                             |
| Step 6 | exit                                                                                | Exits VPDN configuration, returning to global configuration mode.                           |
|        | Example:                                                                            |                                                                                             |
|        | <pre>Router(config-vpdn)# exit Router(config)#</pre>                                |                                                                                             |
|        |                                                                                     |                                                                                             |

# **Configure the Fast Ethernet WAN Interfaces**

In this scenario, the PPPoE client (your Cisco router) communicates over a 10/100 Mbps-Ethernet interface on both the inside and the outside.

Perform these steps to configure the Fast Ethernet WAN interfaces, starting in global configuration mode:

|        | Command                                                                | Purpose                                                                            |
|--------|------------------------------------------------------------------------|------------------------------------------------------------------------------------|
| Step 1 | interface type number                                                  | Enters interface configuration mode for a Fast Ethernet WAN interface.             |
|        | Example:                                                               |                                                                                    |
|        | <pre>Router(config)# interface fastethernet 4 Router(config-if)#</pre> |                                                                                    |
| Step 2 | pppoe-client dial-pool-number number                                   | Configures the PPPoE client and specifies the dialer interface to use for cloning. |
|        | Example:                                                               |                                                                                    |
|        | Router(config-if)# pppoe-client                                        |                                                                                    |
|        | <pre>dial-pool-number 1 Router(config-if)#</pre>                       |                                                                                    |
|        |                                                                        |                                                                                    |

|        | Command                                                      | Purpose                                                                                      |
|--------|--------------------------------------------------------------|----------------------------------------------------------------------------------------------|
| Step 3 | no shutdown                                                  | Enables the Fast Ethernet interface and the configuration changes just made to it.           |
|        | Example:                                                     |                                                                                              |
|        | <pre>Router(config-if)# no shutdown Router(config-if)#</pre> |                                                                                              |
| Step 4 | exit                                                         | Exits configuration mode for the Fast Ethernet interface and returns to global configuration |
|        | Example:                                                     | mode.                                                                                        |
|        | Router(config-if)# <b>exit</b> Router(config)#               |                                                                                              |

### **Configure the Dialer Interface**

The dialer interface indicates how to handle traffic from the clients, including, for example, default routing information, the encapsulation protocol, and the dialer pool to use. The dialer interface is also used for cloning virtual access. Multiple PPPoE client sessions can be configured on a Fast Ethernet interface, but each session must use a separate dialer interface and a separate dialer pool.

Complete the following steps to configure a dialer interface for one of the Fast Ethernet LAN interfaces on the router, starting in global configuration mode:

|              | Command                                                                | Purpose                                                                                            |
|--------------|------------------------------------------------------------------------|----------------------------------------------------------------------------------------------------|
|              | interface dialer dialer-rotary-group-number                            | Creates a dialer interface (numbered 0 to 255), and enters interface configuration mode.           |
|              | Example:                                                               |                                                                                                    |
|              | <pre>Router(config)# interface dialer 0 Router(config-if)#</pre>       |                                                                                                    |
| i            | ip address negotiated                                                  | Specifies that the IP address for the interface is obtained through PPP/IPCP (IP Control Protocol) |
|              | Example:                                                               | address negotiation.                                                                               |
|              | <pre>Router(config-if)# ip address negotiated Router(config-if)#</pre> |                                                                                                    |
| ip mtu bytes | ip mtu bytes                                                           | Sets the size of the IP maximum transmission unit (MTU). The default minimum is 128 bytes. The     |
|              | Example:                                                               | maximum for Ethernet is 1492 bytes.                                                                |
|              | <pre>Router(config-if)# ip mtu 1492 Router(config-if)#</pre>           |                                                                                                    |
|              | encapsulation encapsulation-type                                       | Sets the encapsulation type to PPP for the data packets being transmitted and received.            |
|              | Example:                                                               |                                                                                                    |
|              | <pre>Router(config-if)# encapsulation ppp Router(config-if)#</pre>     |                                                                                                    |
|              |                                                                        |                                                                                                    |

|       | Command                                                                                                  | Purpose                                                                                                    |
|-------|----------------------------------------------------------------------------------------------------|----------------------------------------------------------------------------------------------------|
| tep 5 | ppp authentication {protocol1 [protocol2]}                                                               | Sets the PPP authentication method to Challenge Handshake Authentication Protocol (CHAP).                                                      |
|       | <pre>Example: Router(config-if)# ppp authentication chap Router(config-if)#</pre>                        | For details about this command and additional parameters that can be set, see the <i>Cisco IOS Security Command Reference</i> .                |
| ep 6  | dialer pool number                                                                                       | Specifies the dialer pool to use to connect to a specific destination subnetwork.                                                              |
|       | Example:                                                                                                 |                                                                                                    |
|       | Router(config-if)# dialer pool 1 Router(config-if)#                                                      |                                                                                                    |
| tep 7 | dialer-group group-number                                                                                | Assigns the dialer interface to a dialer group (1–10).                                                                                         |
|       | Example:                                                                                                 | <b>Tip</b> Using a dialer group controls access to                                                                                             |
|       | <pre>Router(config-if)# dialer-group 1 Router(config-if)#</pre>                                          | your router.                                                                                                    |
| tep 8 | exit                                                                                                    | Exits the dialer 0 interface configuration.                                                                                                    |
|       | Example:                                                                                                 |                                                                                                    |
|       | <pre>Router(config-if)# exit Router(config)#</pre>                                                       |                                                                                                    |
| ер 9  | dialer-list dialer-group protocol protocol-name {permit   deny   list access-list-number   access-group} | Creates a dialer list and associates a dial group with it. Packets are then forwarded through the specified interface dialer group.            |
|       | Example:                                                                                                 | For details about this command and additional parameters that can be set, see the <i>Cisco IOS Dial</i>                                        |
|       | <pre>Router(config)# dialer-list 1 protocol ip permit Router(config)#</pre>                              | Technologies Command Reference.                                                                                                    |
| p 10  | <pre>ip route prefix mask {interface-type interface-number}</pre>                                        | Sets the IP route for the default gateway for the dialer 0 interface.                                                                          |
|       | <pre>Example: Router(config)# ip route 10.10.25.2 255.255.255 dialer 0 Router(config)#</pre>             | For details about this command and additional parameters that can be set, see the Cisco IOS IP Command Reference, Volume 2; Routing Protocols. |

# **Configure Network Address Translation**

Network Address Translation (NAT) translates packets from addresses that match a standard access list, using global addresses allocated by the dialer interface. Packets that enter the router through the inside interface, packets sourced from the router, or both are checked against the access list for possible address translation. You can configure NAT for either static or dynamic address translations.

Perform these steps to configure the outside Fast Ethernet WAN interface with dynamic NAT, beginning in global configuration mode:

| Command                                                                                                  | Purpose                                                                                                    |
|----------------------------------------------------------------------------------------------------|----------------------------------------------------------------------------------------------------|
| ip nat pool name start-ip end-ip {netmask netmask   prefix-length prefix-length}                         | Creates pool of global IP addresses for NAT.                                                                                                    |
| Example:                                                                                                 |                                                                                                    |
| Router(config)# ip nat pool pool1 192.168.1.0 192.168.2.0 netmask 255.255.252.0 Router(config)#          |                                                                                                    |
| <pre>ip nat inside source {list access-list-number} {interface type number   pool name} [overload]</pre> | Enables dynamic translation of addresses on the inside interface.                                                                                                    |
| Example 1: Router(config) # ip nat inside source list 1                                                  | The first example shows the addresses permitted by the access list $I$ to be translated to one of the addresses specified in the dialer interface $0$ .                                                             |
| or                                                                                                    | The second example shows the addresses permitted by access list <i>acl1</i> to be translated to one of the addresses specified in the NAT pool <i>pool1</i> .                                                       |
| <pre>Example 2: Router(config)# ip nat inside source list acl1 pool pool1</pre>                          | For details about this command and additional parameters that can be set, as well as information about enabling static translation, see the Cisco IOS IP Command Reference, Volume 1 of 4: Addressing and Services. |
| <pre>interface type number  Example: Router(config)# interface vlan 1 Router(config-if)#</pre>           | Enters configuration mode for the VLAN (on which the Fast Ethernet LAN interfaces [FE0–FE3] reside) to be the inside interface for NAT.                                                                             |
| ip nat {inside   outside}                                                                                | Identifies the specified VLAN interface as the NAT inside interface.                                                                                                    |
| Example:                                                                                                 | For details about this command and additional                                                                                                    |
| <pre>Router(config-if)# ip nat inside Router(config-if)#</pre>                                           | parameters that can be set, as well as information about enabling static translation, see the Cisco IOS IP Command Reference, Volume 1 of 4: Addressing and Services.                                               |
| no shutdown                                                                                              | Enables the configuration changes just made to the Ethernet interface.                                                                                                    |
| Example:                                                                                                 |                                                                                                    |
| <pre>Router(config-if)# no shutdown Router(config-if)#</pre>                                             |                                                                                                    |

|         | Command                                                                            | Purpose                                                                                                    |
|---------|------------------------------------------------------------------------------------|----------------------------------------------------------------------------------------------------|
| Step 6  | exit                                                                               | Exits configuration mode for the Fast Ethernet interface.                                                                                                    |
|         | Example:                                                                           |                                                                                                    |
|         | <pre>Router(config-if)# exit Router(config)#</pre>                                 |                                                                                                    |
| Step 7  | interface type number                                                              | Enters configuration mode for the Fast Ethernet WAN interface (FE4) to be the outside interface                                                                                                    |
|         | Example:                                                                           | for NAT.                                                                                                    |
|         | <pre>Router(config)# interface fastethernet 4 Router(config-if)#</pre>             |                                                                                                    |
| Step 8  | ip nat {inside   outside}                                                          | Identifies the specified WAN interface as the NAT outside interface.                                                                                                    |
|         | <pre>Example: Router(config-if)# ip nat outside Router(config-if)#</pre>           | For details about this command and additional parameters that can be set, as well as information about enabling static translation, see the Cisco IOS IP Command Reference, Volume 1 of 4: Addressing and Services. |
| Step 9  | no shutdown                                                                        | Enables the configuration changes just made to the Ethernet interface.                                                                                                    |
|         | Example:                                                                           |                                                                                                    |
|         | <pre>Router(config-if)# no shutdown Router(config-if)#</pre>                       |                                                                                                    |
| Step 10 | exit                                                                               | Exits configuration mode for the Fast Ethernet interface.                                                                                                    |
|         | Example:                                                                           |                                                                                                    |
|         | <pre>Router(config-if)# exit Router(config)#</pre>                                 |                                                                                                    |
| Step 11 | <pre>access-list access-list-number {deny   permit} source [source-wildcard]</pre> | Defines a standard access list indicating which addresses need translation.                                                                                                    |
|         | Example:                                                                           | <b>Note</b> All other addresses are implicitly denied.                                                                                                    |
|         | Router(config)# access-list 1 permit 192.168.1.0 0.0.0.255                         |                                                                                                    |

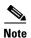

If you want to use NAT with a virtual-template interface, you must configure a loopback interface. See Chapter 1, "Basic Router Configuration," for information on configuring a loopback interface.

For complete information on the NAT commands, see the Cisco IOS Release 12.3 documentation set. For more general information on NAT concepts, see Appendix B, "Concepts."

### **Configuration Example**

The following configuration example shows a portion of the configuration file for the PPPoE scenario described in this chapter.

The VLAN interface has an IP address of 192.168.1.1 with a subnet mask of 255.255.255.0. NAT is configured for inside and outside.

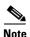

Since the VLAN interface is on LAN, we have used a private IP address.

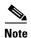

Commands marked by "(default)" are generated automatically when you run the show running-config command.

```
vpdn enable
vpdn-group 1
request-dialin
protocol pppoe
interface vlan 1
ip address 192.168.1.1 255.255.255.0
no ip directed-broadcast (default)
ip nat inside
interface FastEthernet 4
ip address 192.1.12.2 255.255.255.0
no ip directed-broadcast (default)
ip nat outside
interface dialer 1
ip address negotiated
ppp authentication chap
dialer pool 1
dialer-group 1
dialer-list 1 protocol ip permit
ip nat inside source list 1 interface dialer 0 overload
ip classless (default)
ip route 10.10.25.2 0.255.255.255 dialer 0
```

### **Verifying Your Configuration**

Use the **show ip nat statistics** command in privileged EXEC mode to verify the PPPoE with NAT configuration. You should see verification output similar to the following example:

```
Router# show ip nat statistics
Total active translations: 0 (0 static, 0 dynamic; 0 extended)
Outside interfaces:
   FastEthernet4
Inside interfaces:
   Vlan1
Hits: 0 Misses: 0
CEF Translated packets: 0, CEF Punted packets: 0
Expired translations: 0
```

Cisco Secure Router 520 Series Software Configuration Guide

Dynamic mappings:
-- Inside Source
[Id: 1] access-list 1 interface Dialer0 refcount 0
Queued Packets: 0

Configuration Example

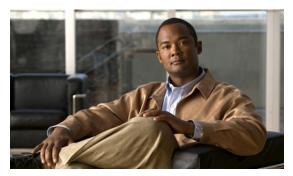

CHAPTER 4

# **Configuring PPP over ATM with NAT**

The Cisco Secure Router 520 ADSL-over-POTS and Cisco Secure Router 520 ADSL-over-ISDN routers support Point-to-Point Protocol over Asynchronous Transfer Mode (PPPoA) clients and network address translation (NAT).

Multiple PCs can be connected to the LAN behind the router. Before traffic from the PCs is sent to the PPPoA session, it can be encrypted, filtered, and so forth. PPP over ATM provides a network solution with simplified address handling and straight user verification, as with a dial network. Figure 4-1 shows a typical deployment scenario with a PPPoA client and NAT configured on the Cisco router. This scenario uses a single static IP address for the ATM connection.

Figure 4-1 PPP over ATM with NAT

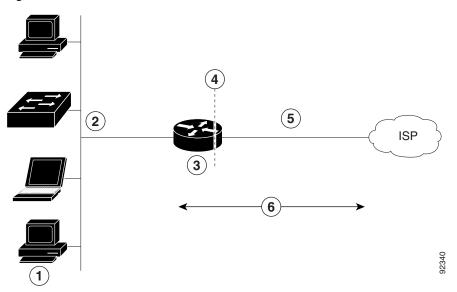

- 1 Small business with multiple networked devices—desktops, laptop PCs, switches
- **2** Fast Ethernet LAN interface (inside interface for NAT, 192.168.1.1/24)
- 3 PPPoA Client—Cisco Secure Router 520 ADSL-over-POTS or Cisco Secure Router 520 ADSL-over-ISDN router
- 4 Point at which NAT occurs
- **5** ATM WAN interface (outside interface for NAT)
- **6** PPPoA session between the client and a PPPoA server at the ISP

In this scenario, the small business or remote user on the Fast Ethernet LAN can connect to an Internet service provider (ISP) using the following protocols on the WAN connection:

- Asymmetric digital subscriber line (ADSL) over plain old telephone service (POTS) using the Cisco Secure Router 520 ADSL-over-POTS routers
- ADSL over integrated services digital network (ISDN) using the Cisco Secure Router 520 ADSL-over-ISDN routers

The Fast Ethernet interface carries the data packet through the LAN and off-loads it to the PPP connection on the ATM interface. The ATM traffic is encapsulated and sent over the ADSL or ISDN lines. The dialer interface is used to connect to the ISP.

#### **PPPoA**

The PPPoA Client feature on the router provides PPPoA client support on ATM interfaces. A dialer interface must be used for cloning virtual access. Multiple PPPoA client sessions can be configured on an ATM interface, but each session must use a separate dialer interface and a separate dialer pool.

A PPPoA session is initiated on the client side by the Cisco Secure Router 520 Series router.

#### NAT

NAT (represented as the dashed line at the edge of the Cisco router) signifies two addressing domains and the inside source address. The source list defines how the packet travels through the network.

#### **Configuration Tasks**

Perform the following tasks to configure this network scenario:

- Configure the Dialer Interface
- Configure the ATM WAN Interface
- Configure DSL Signaling Protocol
- Configure Network Address Translation

An example showing the results of these configuration tasks is shown in the "Configuration Example" section on page 4-9.

### **Configure the Dialer Interface**

The dialer interface indicates how to handle traffic from the clients, including, for example, default routing information, the encapsulation protocol, and the dialer pool to use. It is also used for cloning virtual access. Multiple PPPoA client sessions can be configured on an ATM interface, but each session must use a separate dialer interface and a separate dialer pool.

Perform these steps to configure a dialer interface for the ATM interface on the router, starting in global configuration mode:

| Comman       | d                                                 | Purpose                                                                                                    |
|--------------|---------------------------------------------------|----------------------------------------------------------------------------------------------------|
|              | e dialer dialer-rotary-group-number               | Creates a dialer interface (numbered 0–255), and enters into interface configuration mode.                                      |
| Example:     |                                                   |                                                                                                    |
| ,            | config)# interface dialer 0 config-if)#           |                                                                                                    |
| ip addre     | ss negotiated                                     | Specifies that the IP address for the dialer interface is obtained through PPP/IPCP (IP                                         |
| Example:     |                                                   | Control Protocol) address negotiation.                                                                                          |
|              | config-if)# ip address negotiated config-if)#     |                                                                                                    |
| ip mtu b     | ytes                                              | Sets the size of the IP maximum transmission unit (MTU). The default minimum is 128 bytes. The                                  |
| Example:     |                                                   | maximum for ATM is 1492 bytes.                                                                                                  |
|              | config-if) # ip mtu 1492<br>config-if) #          |                                                                                                    |
| encapsulatio | lation encapsulation-type                         | Sets the encapsulation type to PPP for the data packets being transmitted and received.                                         |
| Example:     |                                                   |                                                                                                    |
| •            | config-if)# encapsulation ppp<br>config-if)#      |                                                                                                    |
| ppp autl     | nentication {protocol1 [protocol2]}               | Sets the PPP authentication method.                                                                                             |
| Example:     |                                                   | The example applies the Challenge Handshake Authentication Protocol (CHAP).                                                     |
|              | config-if) # ppp authentication chap config-if) # | For details about this command and additional parameters that can be set, see the <i>Cisco IOS Security Command Reference</i> . |
| dialer po    | ool number                                        | Specifies the dialer pool to use to connect to a specific destination subnetwork.                                               |
| Example:     |                                                   |                                                                                                    |
|              | config-if) # dialer pool 1 config-if) #           |                                                                                                    |
| dialer-gi    | roup group-number                                 | Assigns the dialer interface to a dialer group (1–10).                                                                          |
| Example:     |                                                   | Tip Using a dialer group controls access to                                                                                     |
| Router(c     | config-if)# <b>dialer-group 1</b>                 | your router.                                                                                                    |

|   | Command                                                                                                  | Purpose                                                                                                    |
|---|----------------------------------------------------------------------------------------------------|----------------------------------------------------------------------------------------------------|
|   | exit                                                                                                    | Exits the dialer 0 interface configuration.                                                                                                    |
|   | Example:                                                                                                 |                                                                                                    |
|   | <pre>Router(config-if)# exit Router(config)#</pre>                                                       |                                                                                                    |
|   | dialer-list dialer-group protocol protocol-name {permit   deny   list access-list-number   access-group} | Creates a dialer list and associates a dial group with it. Packets are then forwarded through the specified interface dialer group.                                 |
|   | <pre>Example: Router(config)# dialer-list 1 protocol ip permit Router(config)#</pre>                     | For details about this command and additional parameters that can be set, see the <i>Cisco IOS Dial Technologies Command Reference</i> .                            |
| 0 | <pre>ip route prefix mask {interface-type interface-number}</pre>                                        | Sets the IP route for the default gateway for the dialer 0 interface.                                                                                               |
|   | Example: Router(config) # ip route 10.10.25.0 255.255.255.0 dialer 0 Router(config) #                    | For details about this command and additional parameters that can be set, see the <i>Cisco IOS IP Command Reference</i> , <i>Volume 1 of 4: Routing Protocols</i> . |

Repeat these steps for any additional dialer interfaces or dialer pools needed.

# **Configure the ATM WAN Interface**

Perform these steps to configure the ATM interface, beginning in global configuration mode:

| example:                                                                                        | Enters interface configuration mode for the ATM interface (labeled ADSLoPOTS).                                                                                                    |
|-------------------------------------------------------------------------------------------------|----------------------------------------------------------------------------------------------------|
| •                                                                                               |                                                                                                    |
|                                                                                                 | <b>Note</b> This interface was initially configured                                                                                                    |
| <pre>couter(config)# interface atm 0 couter(config-if)#</pre>                                   | during basic router configuration. See the "Configure WAN Interfaces" section on page 1-4.                                                                                                    |
| ve vpilvci                                                                                      | Creates an ATM PVC for each end node (up to ten) with which the router communicates. Enters ATM virtual circuit configuration mode.                                                                                                    |
| Couter(config-if)# pvc 8/35 Couter(config-if-atm-vc)#                                           | When a PVC is defined, AAL5SNAP encapsulation is defined by default. Use the <b>encapsulation</b> command to change this, as shown in Step 3. The VPI and VCI arguments cannot be simultaneously specified as zero; if one is 0, the other cannot be 0.                                                                                                    |
|                                                                                                 | For details about this command and additional parameters that can be set, see the <i>Cisco IOS Wide-Area Networking Command Reference</i> .                                                                                                    |
| rirtual-template number [group group-name]                                                      | Specifies the encapsulation type for the PVC and points back to the dialer interface.                                                                                                    |
| ol5muy protocol   ool5minid   ool5cnon)                                                         | For details about this command and additional parameters that can be set, see the <i>Cisco IOS</i>                                                                                                    |
| example:                                                                                        | Wide-Area Networking Command Reference.                                                                                                    |
| <pre>couter(config-if-atm-vc)# encapsulation cal5mux ppp dialer couter(config-if-atm-vc)#</pre> |                                                                                                    |
|                                                                                                 | Specifies the ATM interface as a member of a dialer profile dialing pool. The pool number must                                                                                                    |
| example:                                                                                        | be in the range of 1–255.                                                                                                    |
| <pre>couter(config-if-atm-vc)# dialer cool-member 1 couter(config-if-atm-vc)#</pre>             |                                                                                                    |
|                                                                                                 | vc vpi/vci  xample:  outer(config-if) # pvc 8/35  outer(config-if-atm-vc) #  ncapsulation {aal5auto   aal5autoppp irtual-template number [group group-name]   al5ciscoppp virtual-template number   al5mux protocol   aal5nlpid   aal5snap}  xample:  outer(config-if-atm-vc) # encapsulation al5mux ppp dialer outer(config-if-atm-vc) # ialer pool-member number  xample: outer(config-if-atm-vc) # outer(config-if-atm-vc) # outer(config-if-atm-vc) # |

|        | Command                                                             | Purpose                                                                     |
|--------|---------------------------------------------------------------------|-----------------------------------------------------------------------------|
| Step 5 | no shutdown                                                         | Enables interface and configuration changes just made to the ATM interface. |
|        | Example:                                                            |                                                                             |
|        | <pre>Router(config-if-atm-vc)# no shutdown Router(config-if)#</pre> |                                                                             |
| Step 6 | exit                                                                | Exits configuration mode for the ATM interface.                             |
|        | Example:                                                            |                                                                             |
|        | <pre>Router(config-if)# exit Router(config)#</pre>                  |                                                                             |

# **Configure DSL Signaling Protocol**

DSL signaling must be configured on the ATM interface for connection to your ISP. The Cisco Secure Router 520 ADSL-over-POTS routers support ADSL signaling over POTS and the Cisco Secure Router 520 ADSL-over-ISDN routers support ADSL signaling over ISDN. To configure the DSL signaling protocol, see the "Configuring ADSL" section on page 4-6.

### **Configuring ADSL**

The default configuration for ADSL signaling is shown in Table 4-1.

Table 4-1 Default ADSL Configuration

| Attribute      | Description                                                                             | Default Value |
|----------------|-----------------------------------------------------------------------------------------|---------------|
| Operating mode | Specifies the operating mode of the digital subscriber line (DSL) for an ATM interface. |               |
|                | • ADSL over POTS—ANSI or ITU full rate, or automatic selection.                         |               |
|                | • ADSL over ISDN—ITU full rate, ETSI, or automatic selection.                           |               |
| Loss of margin | Specifies the number of times a loss of margin may occur.                               | _             |
| Training log   | Toggles between enabling the training log and disabling the training log.               | Disabled      |

If you wish to change any of these settings, use one of the following commands in global configuration mode:

- **dsl operating-mode** (from the ATM interface configuration mode)
- dsl lom integer
- dsl enable-training-log

See the Cisco IOS Wide-Area Networking Command Reference for details of these commands.

#### **Verify the Configuration**

You can verify that the configuration is set the way you want by using the **show dsl interface atm** command from privileged EXEC mode.

### **Configure Network Address Translation**

Network Address Translation (NAT) translates packets from addresses that match a standard access list, using global addresses allocated by the dialer interface. Packets that enter the router through the inside interface, packets sourced from the router, or both are checked against the access list for possible address translation. You can configure NAT for either static or dynamic address translations.

Perform these steps to configure the outside ATM WAN interface with dynamic NAT, beginning in global configuration mode:

|     | Command                                                                                         | Purpose                                                                                                    |
|-----|-------------------------------------------------------------------------------------------------|----------------------------------------------------------------------------------------------------|
| p 1 | <pre>ip nat pool name start-ip end-ip {netmask netmask   prefix-length prefix-length}</pre>     | Creates pool of global IP addresses for NAT.                                                                                                    |
|     | Example:                                                                                        |                                                                                                    |
|     | Router(config)# ip nat pool pool1 192.168.1.0 192.168.2.0 netmask 255.255.255.0 Router(config)# |                                                                                                    |
| p 2 | ip nat inside source {list access-list-number} {interface type number   pool name} [overload]   | Enables dynamic translation of addresses on the inside interface.                                                                                                    |
|     | <pre>Example 1: Router(config) # ip nat inside source list 1 interface dialer 0 overload</pre>  | The first example shows the addresses permitted by the access list $I$ to be translated to one of the addresses specified in the dialer interface $\theta$ .                                                        |
|     | or  Example 2:                                                                                  | The second example shows the addresses permitted by access list <i>acl1</i> to be translated to one of the addresses specified in the NAT pool <i>pool1</i> .                                                       |
|     | Router(config)# ip nat inside source list acl1 pool pool1                                       | For details about this command and additional parameters that can be set, as well as information about enabling static translation, see the Cisco IOS IP Command Reference, Volume 1 of 4: Addressing and Services. |
| р 3 | interface type number                                                                           | Enters configuration mode for the VLAN (on which the Fast Ethernet LAN interfaces                                                                                                    |
|     | Example:                                                                                        | [FE0-FE3] reside) to be the inside interface for                                                                                                    |
|     | <pre>Router(config)# interface vlan 1 Router(config-if)#</pre>                                  | NAT.                                                                                                    |

|        | Command                                                                 | Purpose                                                                                                    |  |  |  |  |
|--------|-------------------------------------------------------------------------|----------------------------------------------------------------------------------------------------|--|--|--|--|
| Step 4 | ip nat {inside   outside}                                               | Applies NAT to the Fast Ethernet LAN interface as the inside interface.                                                                                                    |  |  |  |  |
|        | <pre>Example: Router(config-if)# ip nat inside Router(config-if)#</pre> | For details about this command and additional parameters that can be set, as well as information about enabling static translation, see the <i>Cisco IOS IP Command Reference, Volume 1 of 4: Addressing and Services.</i> |  |  |  |  |
| Step 5 | no shutdown                                                             | Enables the configuration changes just made to the Ethernet interface.                                                                                                    |  |  |  |  |
|        | Example:                                                                |                                                                                                    |  |  |  |  |
|        | <pre>Router(config-if)# no shutdown Router(config-if)#</pre>            |                                                                                                    |  |  |  |  |
| Step 6 | exit                                                                    | Exits configuration mode for the Fast Ethernet interface.                                                                                                    |  |  |  |  |
|        | Example:                                                                |                                                                                                    |  |  |  |  |
|        | Router(config-if)# exit Router(config)#                                 |                                                                                                    |  |  |  |  |
| Step 7 | interface type number                                                   | Enters configuration mode for the ATM WAN interface (ATM0) to be the outside interface for                                                                                                    |  |  |  |  |
|        | Example:                                                                | NAT.                                                                                                    |  |  |  |  |
|        | <pre>Router(config)# interface atm 0 Router(config-if)#</pre>           |                                                                                                    |  |  |  |  |
| Step 8 | ip nat {inside   outside}                                               | Identifies the specified WAN interface as the NAT outside interface.                                                                                                    |  |  |  |  |
|        | Example:                                                                | For details about this command and additional                                                                                                    |  |  |  |  |
|        | <pre>Router(config-if)# ip nat outside Router(config-if)#</pre>         | parameters that can be set, as well as enabling static translation, see the Cisco IOS IP Command Reference, Volume 1 of 4: Addressing and Services.                                                                        |  |  |  |  |
| Step 9 | no shutdown                                                             | Enables the configuration changes just made to the Ethernet interface.                                                                                                    |  |  |  |  |
|        | Example:                                                                |                                                                                                    |  |  |  |  |
|        | <pre>Router(config-if)# no shutdown Router(config-if)#</pre>            |                                                                                                    |  |  |  |  |
|        |                                                                         |                                                                                                    |  |  |  |  |

|         | Command                                                                            | Purpose                                                                    |  |  |  |  |
|---------|------------------------------------------------------------------------------------|----------------------------------------------------------------------------|--|--|--|--|
| Step 10 | exit                                                                               | Exits configuration mode for the ATM interface.                            |  |  |  |  |
|         | Example:                                                                           |                                                                            |  |  |  |  |
|         | <pre>Router(config-if)# exit Router(config)#</pre>                                 |                                                                            |  |  |  |  |
| Step 11 | <pre>access-list access-list-number {deny   permit} source [source-wildcard]</pre> | Defines a standard access list permitting addresses that need translation. |  |  |  |  |
|         | Example:                                                                           | <b>Note</b> All other addresses are implicitly denied.                     |  |  |  |  |
|         | Router(config)# access-list 1 permit 192.168.1.0 0.0.0.255                         |                                                                            |  |  |  |  |

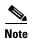

If you want to use NAT with a virtual-template interface, you must configure a loopback interface. See Chapter 1, "Basic Router Configuration," for information on configuring the loopback interface.

For complete information on NAT commands, see the Cisco IOS Release 12.3 documentation set. For more general information on NAT concepts, see Appendix B, "Concepts."

### **Configuration Example**

The following configuration example shows a portion of the configuration file for a client in the PPPoA scenario described in this chapter.

The VLAN interface has an IP address of 192.168.1.1 with a subnet mask of 255.255.255.0. NAT is configured for inside and outside.

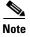

Commands marked by "(default)" are generated automatically when you run the show running-config command.

```
!
interface Vlan1
ip address 192.168.1.1 255.255.255.0
ip nat inside
ip virtual-reassembly (default)
!
interface ATMO
no ip address
ip nat outside
ip virtual-reassembly
no atm ilmi-keepalive
pvc 8/35
encapsulation aal5mux ppp dialer
dialer pool-member 1
!
dsl operating-mode auto
!
interface DialerO
ip address negotiated
```

Cisco Secure Router 520 Series Software Configuration Guide

```
ip mtu 1492
encapsulation ppp
dialer pool 1
dialer-group 1
ppp authentication chap
!
ip classless (default)
!
ip nat pool pool1 192.168.1.0 192.168.2.0 netmask 0.0.0.255
ip nat inside source list 1 interface Dialer0 overload
!
access-list 1 permit 192.168.1.0 0.0.0.255
dialer-list 1 protocol ip permit
ip route 10.10.25.2 0.255.255.255 dialer 0
!
```

### **Verifying Your Configuration**

Use the **show ip nat statistics** command in privileged EXEC mode to verify the PPPoA client with NAT configuration. You should see verification output similar to the following example:

```
Router# show ip nat statistics
Total active translations: 0 (0 static, 0 dynamic; 0 extended)
Outside interfaces:
   ATMO
Inside interfaces:
   Vlan1
Hits: 0 Misses: 0
CEF Translated packets: 0, CEF Punted packets: 0
Expired translations: 0
Dynamic mappings:
-- Inside Source
[Id: 1] access-list 1 interface Dialer0 refcount 0
Queued Packets: 0
```

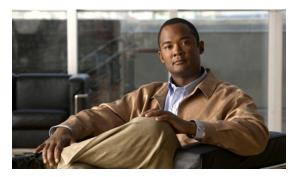

CHAPTER 5

# **Configuring a LAN with DHCP and VLANs**

The Cisco Secure Router 520 Series routers support clients on both physical LANs and virtual LANs (VLANs). The routers can use the Dynamic Host Configuration Protocol (DHCP) to enable automatic assignment of IP configurations for nodes on these networks.

Figure 5-1 shows a typical deployment scenario with two physical LANs connected by the router and two VLANs.

Figure 5-1 Physical and Virtual LANs with DHCP Configured on the Cisco Router

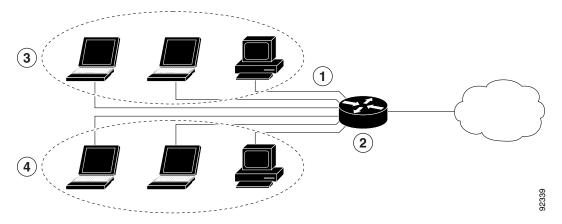

- 1 Fast Ethernet LAN (with multiple networked devices)
- 2 Router and DHCP server—Cisco Secure Router 520 Series router—connected to the Internet
- 3 VLAN 1
- 4 VLAN 2

#### DHCP

DHCP, which is described in RFC 2131, uses a client/server router for address allocation. As an administrator, you can configure your Cisco Secure Router 520 Series router to act as a DHCP server, providing IP address assignment and other TCP/IP-oriented configuration information to your workstations. DHCP frees you from having to manually assign an IP address to each client.

When you configure a DHCP server, you must configure the server properties, policies, and DHCP options.

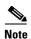

Whenever you change server properties, you must reload the server with the configuration data from the Network Registrar database.

#### **VLANs**

The Cisco Secure Router 520 Series routers support four Fast Ethernet ports on which you can configure VLANs.

VLANs enable networks to be segmented and formed into logical groups of users, regardless of the user's physical location or LAN connection.

#### **Configuration Tasks**

Perform the following tasks to configure this network scenario:

- Configure DHCP
- Configure VLANs

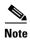

The procedures in this chapter assume you have already configured basic router features as well as PPPoE or PPPoA with NAT. If you have not performed these configurations tasks, see Chapter 1, "Basic Router Configuration," Chapter 3, "Configuring PPP over Ethernet with NAT," and Chapter 4, "Configuring PPP over ATM with NAT" as appropriate for your router.

### **Configure DHCP**

Perform these steps to configure your router for DHCP operation, beginning in global configuration mode:

| Command                                                               | Purpose                                                                                                    |
|-----------------------------------------------------------------------|----------------------------------------------------------------------------------------------------|
| ip domain name name                                                   | Identifies the default domain that the router uses to complete unqualified hostnames (names without a                                |
| Example:                                                              | dotted-decimal domain name).                                                                                                    |
| Router(config)# ip domain name smallbiz.co Router(config)#            | m e                                                                                                    |
| ip name-server server-address1                                        | Specifies the address of one or more Domain                                                                                          |
| [server-address2server-address6]                                      | Name System (DNS) servers to use for name and address resolution.                                                                    |
| Example:                                                              |                                                                                                    |
| <pre>Router(config)# ip name-server 192.168.11. Router(config)#</pre> | 12                                                                                                    |
| ip dhcp excluded-address low-address [high-address]                   | Specifies IP addresses that the DHCP server should not assign to DHCP clients. In this example, we are excluding the router address. |
| Example:                                                              |                                                                                                    |
| Router(config)# ip dhcp excluded-address 192.168.9.0                  |                                                                                                    |

|         | Command                                                                         | Purpose                                                                                                    |
|---------|---------------------------------------------------------------------------------|----------------------------------------------------------------------------------------------------|
| Step 4  | ip dhcp pool name  Example:                                                     | Creates a DHCP address pool on the router and enters DHCP pool configuration mode. The <i>name</i> argument can be a string or an integer. |
|         | Router(config)# ip dhcp pool dpool1 Router(dhcp-config)#                        | angument can be a string of an integer.                                                                                                    |
| Step 5  | network network-number [mask   prefix-length]                                   | Defines subnet number (IP) address for the DHCP address pool, optionally including the mask.                                               |
|         | Example:                                                                        |                                                                                                    |
|         | Router(dhcp-config)# network 10.10.0.0 255.255.255.0 Router(dhcp-config)#       |                                                                                                    |
| Step 6  | import all                                                                      | Imports DHCP option parameters into the DHCP portion of the router database.                                                               |
|         | Example:                                                                        |                                                                                                    |
|         | Router(dhcp-config)# import all Router(dhcp-config)#                            |                                                                                                    |
| Step 7  | <b>default-router</b> address [address2address8]                                | Specifies up to 8 default routers for a DHCP client.                                                                                       |
|         | Example:                                                                        |                                                                                                    |
|         | <pre>Router(dhcp-config)# default-router 10.10.10.10 Router(dhcp-config)#</pre> |                                                                                                    |
| Step 8  | dns-server address [address2address8]                                           | Specifies up to 8 DNS servers available to a DHCP client.                                                                                  |
|         | Example:                                                                        |                                                                                                    |
|         | <pre>Router(dhcp-config)# dns-server 192.168.35.2 Router(dhcp-config)#</pre>    |                                                                                                    |
| Step 9  | domain-name domain                                                              | Specifies the domain name for a DHCP client.                                                                                               |
|         | Example:                                                                        |                                                                                                    |
|         | <pre>Router(dhcp-config)# domain-name cisco.com Router(dhcp-config)#</pre>      |                                                                                                    |
| Step 10 | exit                                                                            | Exits DHCP configuration mode, and enters global configuration mode.                                                                       |
|         | Example:                                                                        |                                                                                                    |
|         | <pre>Router(dhcp-config)# exit Router(config)#</pre>                            |                                                                                                    |
|         | AOUEL (COILING)                                                                 |                                                                                                    |

### **Configuration Example**

The following configuration example shows a portion of the configuration file for the DCHP configuration described in this chapter.

```
ip dhcp excluded-address 192.168.9.0
!
ip dhcp pool dpool1
   import all
   network 10.10.0.0 255.255.255.0
   default-router 10.10.10.10
   dns-server 192.168.35.2
   domain-name cisco.com
!
ip domain name smallbiz.com
ip name-server 192.168.11.12
```

### **Verify Your DHCP Configuration**

Use the following commands to view your DHCP configuration.

- show ip dhcp import—Displays the optional parameters imported into the DHCP server database.
- **show ip dhcp pool**—Displays information about the DHCP address pools.
- **show ip dhcp server statistics**—Displays the DHCP server statistics, such as the number of address pools, bindings, and so forth.

```
Router# show ip dhcp import
Address Pool Name: dpool1
Router# show ip dhcp pool
Pool dpool1 :
                                                                                                                          : 100 / 0
   Utilization mark (high/low)
   Subnet size (first/next)
                                                                                                                          : 0 / 0
   Total addresses
                                                                                                                          : 254
   Pending event
   Leased addresses
   1 subnet is currently in the pool :
   Current index \hfill \hfill 
                                                                                                                                                                                                                                 Leased addresses
   10.10.0.1
                                                                                   10.10.0.1
                                                                                                                                        - 10.10.0.254
Router# show ip dhcp server statistics
Memory usage 15419
Address pools
                                                                             1
Database agents
Automatic bindings 0
Manual bindings
                                                                                Ω
Expired bindings
                                                                                 Ω
Malformed messages
                                                                                 0
Secure arp entries
Message
                                                                                 Received
BOOTREOUEST
DHCPDISCOVER
DHCPREQUEST
                                                                                 0
DHCPDECLINE
                                                                                 Ω
DHCPRELEASE
                                                                                 0
DHCPINFORM
                                                                                 0
```

| Message   | Sen |
|-----------|-----|
| BOOTREPLY | 0   |
| DHCPOFFER | 0   |
| DHCPACK   | 0   |
| DHCPNAK   | 0   |
| Router#   |     |

# **Configure VLANs**

Perform these steps to configure VLANs on your router, beginning in privileged EXEC mode:

|        | Command                                                                                                    | Purpose                                                                                    |  |  |  |
|--------|----------------------------------------------------------------------------------------------------|--------------------------------------------------------------------------------------------|--|--|--|
| Step 1 | vlan database                                                                                                    | Enters VLAN configuration mode.                                                            |  |  |  |
|        | Example:                                                                                                    |                                                                                            |  |  |  |
|        | Router# vlan database<br>Router(vlan)#                                                                                                    |                                                                                            |  |  |  |
| tep 2  | vlan vlan-id [media type] [name vlan-name]                                                                                                    | Adds VLANs, with identifiers ranging from 2 to 1001.                                       |  |  |  |
|        | Example:                                                                                                    | For details about this command and additional                                              |  |  |  |
|        | Router(vlan) # vlan 2 media ethernet name VLAN0002 VLAN 2 added:    Name: VLAN0002    Media type: ETHERNET Router(vlan) # vlan 3 media ethernet name red-vlan VLAN 3 added:    Name: red-vlan    Media type: ETHERNET Router(vlan) # | parameters that can be set, see the Cisco IOS Switching Services Command Reference.        |  |  |  |
| tep 3  | exit                                                                                                    | Lindates the VI AN database propagates it                                                  |  |  |  |
| reh a  |                                                                                                    | Updates the VLAN database, propagates it throughout the administrative domain, and returns |  |  |  |
|        | Example:                                                                                                    | to privileged EXEC mode.                                                                   |  |  |  |
|        | Router(vlan)# <b>exit</b><br>Router#                                                                                                    |                                                                                            |  |  |  |

### **Assign a Switch Port to a VLAN**

Perform these steps to assign a switch port to a VLAN, beginning in global configuration mode:

| Purpose                                                        |
|----------------------------------------------------------------|
| Specifies the switch port that you want to assign to the VLAN. |
|                                                                |
| tEthernet 2                                                    |
| Assigns a port to the VLAN.                                    |
|                                                                |
| access vlan 2                                                  |
| Exits interface mode and returns to privileged EXEC mode.      |
|                                                                |
|                                                                |
|                                                                |

### **Verify Your VLAN Configuration**

Use the following commands to view your VLAN configuration.

- **show**—Entered from VLAN database mode. Displays summary configuration information for all configured VLANs.
- **show vlan-switch**—Entered from privileged EXEC mode. Displays detailed configuration information for all configured VLANs.

```
Router# vlan database
Router(vlan) # show
  VLAN ISL Id: 1
   Name: default
   Media Type: Ethernet
   VLAN 802.10 Id: 100001
   State: Operational
   MTU: 1500
   Translational Bridged VLAN: 1002
   Translational Bridged VLAN: 1003
  VLAN ISL Id: 2
   Name: VLAN0002
   Media Type: Ethernet
   VLAN 802.10 Id: 100002
   State: Operational
   MTU: 1500
```

```
VLAN ISL Id: 3
 Name: red-vlan
 Media Type: Ethernet
 VLAN 802.10 Id: 100003
 State: Operational
 MTU: 1500
VLAN ISL Id: 1002
 Name: fddi-default
 Media Type: FDDI
 VLAN 802.10 Id: 101002
 State: Operational
 MTU: 1500
 Bridge Type: SRB
  Translational Bridged VLAN: 1
 Translational Bridged VLAN: 1003
VLAN ISL Id: 1003
 Name: token-ring-default
 Media Type: Token Ring
 VLAN 802.10 Id: 101003
 State: Operational
 MTU: 1500
 Bridge Type: SRB
 Ring Number: 0
 Bridge Number: 1
  Parent VLAN: 1005
 Maximum ARE Hop Count: 7
 Maximum STE Hop Count: 7
 Backup CRF Mode: Disabled
 Translational Bridged VLAN: 1
 Translational Bridged VLAN: 1002
VLAN ISL Id: 1004
 Name: fddinet-default
 Media Type: FDDI Net
 VLAN 802.10 Id: 101004
  State: Operational
 MTU: 1500
 Bridge Type: SRB
 Bridge Number: 1
 STP Type: IBM
VLAN ISL Id: 1005
 Name: trnet-default
 Media Type: Token Ring Net
  VLAN 802.10 Id: 101005
  State: Operational
 MTU: 1500
 Bridge Type: SRB
 Bridge Number: 1
  STP Type: IBM
```

#### Router# show vlan-switch

| VLAN | Name                | Status | Ports             |
|------|---------------------|--------|-------------------|
| 1 2  | default<br>VLAN0002 | active | Fa0, Fa1, Fa3 Fa2 |
| 1002 | fddi-default        | active |                   |
| 1003 | token-ring-default  | active |                   |
| 1004 | fddinet-default     | active |                   |
| 1005 | trnet-default       | active |                   |

Cisco Secure Router 520 Series Software Configuration Guide

| VLAN | Туре  | SAID   | MTU  | Parent | RingNo | ${\tt BridgeNo}$ | Stp | ${\tt BrdgMode}$ | Trans1 | Trans2 |
|------|-------|--------|------|--------|--------|------------------|-----|------------------|--------|--------|
|      |       |        |      |        |        |                  |     |                  |        |        |
| 1    | enet  | 100001 | 1500 | -      | -      | -                | _   | -                | 1002   | 1003   |
| 2    | enet  | 100002 | 1500 | _      | -      | _                | _   | _                | 0      | 0      |
| 1002 | fddi  | 101002 | 1500 | -      | -      | =                | -   | _                | 1      | 1003   |
| 1003 | tr    | 101003 | 1500 | 1005   | 0      | -                | -   | srb              | 1      | 1002   |
| 1004 | fdnet | 101004 | 1500 | -      | -      | 1                | ibm | _                | 0      | 0      |
| 1005 | trnet | 101005 | 1500 | _      | _      | 1                | ibm | _                | 0      | 0      |

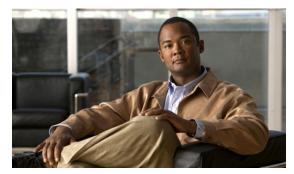

CHAPTER 6

# Configuring a VPN Using Easy VPN and an IPsec Tunnel

The Cisco Secure Router 520 Series routers support the creation of Virtual Private Networks (VPNs).

Cisco routers and other broadband devices provide high-performance connections to the Internet, but many applications also require the security of VPN connections which perform a high level of authentication and which encrypt the data between two particular endpoints.

Two types of VPNs are supported—site-to-site and remote access. Site-to-site VPNs are used to connect branch offices to corporate offices, for example. Remote access VPNs are used by remote clients to log in to a corporate network.

The example in this chapter illustrates the configuration of a remote access VPN that uses the Cisco Easy VPN and an IPsec tunnel to configure and secure the connection between the remote client and the corporate network. Figure 6-1 shows a typical deployment scenario.

Figure 6-1 Remote Access VPN Using IPsec Tunnel

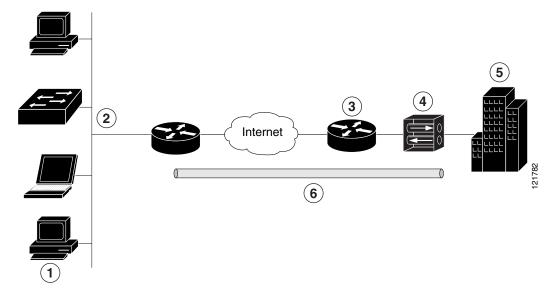

- 1 Remote, networked users
- VPN client—Cisco Secure Router 520 Series router
- **3** Router—Providing the corporate office network access

|   | VPN server—Easy VPN server; for example, a Cisco Adaptive Security Appliance (ASA) Series concentrator with outside interface address 210.110.101.1 |
|---|----------------------------------------------------------------------------------------------------|
| 5 | Corporate office with a network address of 10.1.1.1                                                                                                 |
| 6 | IPsec tunnel                                                                                                    |

#### Cisco Easy VPN

The Cisco Easy VPN client feature eliminates much of the tedious configuration work by implementing the Cisco Unity Client protocol. This protocol allows most VPN parameters, such as internal IP addresses, internal subnet masks, DHCP server addresses, WINS server addresses, and split-tunneling flags, to be defined at a VPN server, such as a Cisco Adaptive Security Appliance (ASA) Series concentrator that is acting as an IPsec server.

An Easy VPN server—enabled device can terminate VPN tunnels initiated by mobile and remote workers who are running Cisco Easy VPN Remote software on PCs. Easy VPN server—enabled devices allow remote routers to act as Easy VPN Remote nodes.

The Cisco Easy VPN client feature can be configured in one of two modes—client mode or network extension mode. Client mode is the default configuration and allows only devices at the client site to access resources at the central site. Resources at the client site are unavailable to the central site. Network extension mode allows users at the central site (where the Cisco ASA Series concentrator is located) to access network resources on the client site.

After the IPsec server has been configured, a VPN connection can be created with minimal configuration on an IPsec client, such as a supported Cisco Secure Router 520 Series router. When the IPsec client initiates the VPN tunnel connection, the IPsec server pushes the IPsec policies to the IPsec client and creates the corresponding VPN tunnel connection.

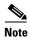

The Cisco Easy VPN client feature supports configuration of only one destination peer. If your application requires creation of multiple VPN tunnels, you must manually configure the IPsec VPN and Network Address Translation/Peer Address Translation (NAT/PAT) parameters on both the client and the server.

#### **Configuration Tasks**

Perform the following tasks to configure your router for this network scenario:

- Configure the IKE Policy
- Configure Group Policy Information
- Apply Mode Configuration to the Crypto Map
- Enable Policy Lookup
- Configure IPsec Transforms and Protocols
- Configure the IPsec Crypto Method and Parameters
- Apply the Crypto Map to the Physical Interface
- Create an Easy VPN Remote Configuration

An example showing the results of these configuration tasks is provided in the "Configuration Example" section on page 6-10.

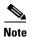

The procedures in this chapter assume that you have already configured basic router features as well as PPPoE or PPPoA with NAT, DCHP and VLANs. If you have not performed these configurations tasks, see Chapter 1, "Basic Router Configuration," Chapter 3, "Configuring PPP over Ethernet with NAT," Chapter 4, "Configuring PPP over ATM with NAT," and Chapter 5, "Configuring a LAN with DHCP and VLANs" as appropriate for your router.

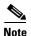

The examples shown in this chapter refer only to the endpoint configuration on the Cisco Secure Router 520 Series router. Any VPN connection requires both endpoints be configured properly to function. See the software configuration documentation as needed to configure VPN for other router models.

# **Configure the IKE Policy**

Perform these steps to configure the Internet Key Exchange (IKE) policy, beginning in global configuration mode:

| Command or Action                                                    | Purpose                                                                                                    |
|----------------------------------------------------------------------|----------------------------------------------------------------------------------------------------|
| crypto isakmp policy priority                                        | Creates an IKE policy that is used during IKE negotiation. The priority is a number from 1 to                 |
| Example:                                                             | 10000, with 1 being the highest.                                                                              |
| Router(config)# <b>crypto isakmp policy 1</b> Router(config-isakmp)# | Also enters the Internet Security Association Key and Management Protocol (ISAKMP) policy configuration mode. |
| encryption {des   3des   aes   aes 192   aes 256}                    | Specifies the encryption algorithm used in the IKE policy.                                                    |
| Example:                                                             | The example specifies 168-bit data encryption                                                                 |
| Router(config-isakmp)# encryption 3des Router(config-isakmp)#        | standard (DES).                                                                                               |
| hash {md5   sha}                                                     | Specifies the hash algorithm used in the IKE policy.                                                          |
| Example:                                                             | The example specifies the Message Digest 5                                                                    |
| Router(config-isakmp)# <b>hash md5</b><br>Router(config-isakmp)#     | (MD5) algorithm. The default is Secure Hash standard (SHA-1).                                                 |
| authentication {rsa-sig   rsa-encr   pre-share}                      | Specifies the authentication method used in the IKE policy.                                                   |
| Example:                                                             | The example specifies a pre-shared key.                                                                       |
| Router(config-isakmp)# authentication                                | The chample specifies a pro-shared hely.                                                                      |
| pre-share<br>Router(config-isakmp)#                                  |                                                                                                    |

|   | Command or Action                                                     | Purpose                                                                         |
|---|-----------------------------------------------------------------------|---------------------------------------------------------------------------------|
| 5 | group {1   2   5}                                                     | Specifies the Diffie-Hellman group to be used in an IKE policy.                 |
|   | Example:                                                              |                                                                                 |
|   | <pre>Router(config-isakmp)# group 2 Router(config-isakmp)#</pre>      |                                                                                 |
| ô | lifetime seconds                                                      | Specifies the lifetime, 60–86400 seconds, for an IKE security association (SA). |
|   | Example:                                                              | , ,                                                                             |
|   | <pre>Router(config-isakmp)# lifetime 480 Router(config-isakmp)#</pre> |                                                                                 |
| , | exit                                                                  | Exits IKE policy configuration mode, and enters global configuration mode.      |
|   | Example:                                                              |                                                                                 |
|   | <pre>Router(config-isakmp)# exit Router(config)#</pre>                |                                                                                 |
|   |                                                                       |                                                                                 |

# **Configure Group Policy Information**

Perform these steps to configure the group policy, beginning in global configuration mode:

|        | Command or Action                                                                                      | Purpose                                                                                                    |
|--------|----------------------------------------------------------------------------------------------------|----------------------------------------------------------------------------------------------------|
| Step 1 | crypto isakmp client configuration group<br>{group-name   default}                                     | Creates an IKE policy group containing attributes to be downloaded to the remote client.                                  |
|        | Example:                                                                                               | Also enters the Internet Security Association Key and Management Protocol (ISAKMP) group policy configuration mode.       |
|        | Router(config)# crypto isakmp client<br>configuration group rtr-remote<br>Router(config-isakmp-group)# |                                                                                                    |
| Step 2 | key name                                                                                               | Specifies the IKE pre-shared key for the group policy.                                                                    |
|        | Example:                                                                                               |                                                                                                    |
|        | <pre>Router(config-isakmp-group)# key secret-password Router(config-isakmp-group)#</pre>               |                                                                                                    |
| Step 3 | dns primary-server                                                                                     | Specifies the primary Domain Name System (DNS) server for the group.                                                      |
|        | <pre>Example: Router(config-isakmp-group) # dns 10.50.10.1 Router(config-isakmp-group) #</pre>         | Note You may also want to specify Windows Internet Naming Service (WINS) servers for the group by using the wins command. |

| Command or Action                                                                        | Purpose                                                                                                    |
|------------------------------------------------------------------------------------------|----------------------------------------------------------------------------------------------------|
| domain name                                                                              | Specifies group domain membership.                                                                                                    |
| Example:                                                                                 |                                                                                                    |
| <pre>Router(config-isakmp-group)# domain company.com Router(config-isakmp-group)#</pre>  |                                                                                                    |
| exit                                                                                     | Exits IKE group policy configuration mode, and enters global configuration mode.                                                                                                    |
| Example:                                                                                 |                                                                                                    |
| <pre>Router(config-isakmp-group)# exit Router(config)#</pre>                             |                                                                                                    |
| ip local pool {default   poolname}                                                       | Specifies a local address pool for the group.                                                                                                    |
| Example: Router(config) # ip local pool dynpool 30.30.30.20 30.30.30.30 Router(config) # | For details about this command and additional parameters that can be set, see the <i>Cisco IOS Dial Technologies Command Reference</i> .                                                                                                    |
|                                                                                          | <pre>domain name  Example: Router(config-isakmp-group)# domain company.com Router(config-isakmp-group)#  exit  Example: Router(config-isakmp-group)# exit Router(config)#  ip local pool {default   poolname} [low-ip-address [high-ip-address]]  Example: Router(config)# ip local pool dynpool 30.30.30.30.20 30.30.30.30.30</pre> |

# **Apply Mode Configuration to the Crypto Map**

Perform these steps to apply mode configuration to the crypto map, beginning in global configuration mode:

| Command or Action                                                                                   | Purpose                                                                                                    |
|----------------------------------------------------------------------------------------------------|----------------------------------------------------------------------------------------------------|
| crypto map map-name isakmp authorization list list-name                                             | Applies mode configuration to the crypto map and enables key lookup (IKE queries) for the group policy from an authentication, authorization, and |
| Example:                                                                                            | accounting (AAA) server.                                                                                                    |
| <pre>Router(config)# crypto map dynmap isakmp authorization list rtr-remote Router(config)#</pre>   |                                                                                                    |
| crypto map tag client configuration address [initiate   respond]                                    | Configures the router to reply to mode configuration requests from remote clients.                                                                |
| Example:                                                                                            |                                                                                                    |
| <pre>Router(config) # crypto map dynmap client configuration address respond Router(config) #</pre> |                                                                                                    |

### **Enable Policy Lookup**

Perform these steps to enable policy lookup through AAA, beginning in global configuration mode:

| Command or Action                                                                                                    | Purpose                                                                                                    |
|----------------------------------------------------------------------------------------------------|----------------------------------------------------------------------------------------------------|
| aaa new-model                                                                                                    | Enables the AAA access control model.                                                                                                    |
| Example:                                                                                                    |                                                                                                    |
| <pre>Router(config)# aaa new-model Router(config)#</pre>                                                                           |                                                                                                    |
| aaa authentication login {default   list-name} method1 [method2]                                                                   | Specifies AAA authentication of selected users at login, and specifies the method used.                                                                                                    |
| <pre>Example: Router(config) # aaa authentication login rtr-remote local Router(config) #</pre>                                    | This example uses a local authentication database. You could also use a RADIUS server for this. For details, see the <i>Cisco IOS Security Configuration Guide</i> and <i>Cisco IOS Security Command Reference</i> . |
| aaa authorization {network   exec   commands   level   reverse-access   configuration } {default   list-name } [method1 [method2]] | Specifies AAA authorization of all network-related service requests, including PPP, and specifies the method of authorization.                                                                                       |
| <pre>Example: Router(config) # aaa authorization network rtr-remote local Router(config) #</pre>                                   | This example uses a local authorization database. You could also use a RADIUS server for this. For details, see the <i>Cisco IOS Security Configuration Guide</i> and <i>Cisco IOS Security Command Reference</i> .  |
| username name {nopassword   password password   password encryption-type encrypted-password}                                       | Establishes a username-based authentication system.  This example implements a username of <i>Cisco</i>                                                                                                    |
| Example:                                                                                                    | with an encrypted password of Cisco.                                                                                                    |
| <pre>Router(config) # username Cisco password 0 Cisco Router(config) #</pre>                                                       |                                                                                                    |

# **Configure IPsec Transforms and Protocols**

A transform set represents a certain combination of security protocols and algorithms. During IKE negotiation, the peers agree to use a particular transform set for protecting data flow.

During IKE negotiations, the peers search in multiple transform sets for a transform that is the same at both peers. When such a transform set is found, it is selected and applied to the protected traffic as a part of both peers' configurations.

Perform these steps to specify the IPsec transform set and protocols, beginning in global configuration mode:

|        | Command or Action                                                                                           | Purpose                                                                                                    |
|--------|----------------------------------------------------------------------------------------------------|----------------------------------------------------------------------------------------------------|
| Step 1 | <pre>crypto ipsec transform-set transform-set-name transform1 [transform2] [transform3] [transform4]</pre>  | Defines a transform set—an acceptable combination of IPsec security protocols and algorithms.               |
|        | Example:  Router(config) # crypto ipsec transform-set vpn1 esp-3des esp-sha-hmac Router(cfg-crypto-trans) # | See the <i>Cisco IOS Security Command Reference</i> for detail about the valid transforms and combinations. |
| Step 2 | crypto ipsec security-association lifetime {seconds   kilobytes kilobytes}                                  | Specifies global lifetime values used when IPsec security associations are negotiated.                      |
|        | Example: Router(cfg-crypto-trans)# crypto ipsec security-association lifetime seconds 86400 Router(config)# | See the Cisco IOS Security Command Reference for details.                                                   |

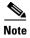

With manually established security associations, there is no negotiation with the peer, and both sides must specify the same transform set.

# **Configure the IPsec Crypto Method and Parameters**

A dynamic crypto map policy processes negotiation requests for new security associations from remote IPsec peers, even if the router does not know all the crypto map parameters (for example, IP address).

Perform these steps to configure the IPsec crypto method, beginning in global configuration mode:

|        | Command or Action                                                                       | Purpose                                                                                 |
|--------|-----------------------------------------------------------------------------------------|-----------------------------------------------------------------------------------------|
| Step 1 | crypto dynamic-map dynamic-map-name dynamic-seq-num                                     | Creates a dynamic crypto map entry and enters crypto map configuration mode.            |
|        | Example:  Router(config)# crypto dynamic-map dynmap 1  Router(config-crypto-map)#       | See the <i>Cisco IOS Security Command Reference</i> for more detail about this command. |
| Step 2 | set transform-set transform-set-name [transform-set-name2transform-set-name6]           | Specifies which transform sets can be used with the crypto map entry.                   |
|        | Example:                                                                                |                                                                                         |
|        | <pre>Router(config-crypto-map)# set transform-set vpn1 Router(config-crypto-map)#</pre> |                                                                                         |

| C | Command or Action                                                                                     | Purpose                                                    |
|---|----------------------------------------------------------------------------------------------------|------------------------------------------------------------|
| r | reverse-route                                                                                         | Creates source proxy information for the crypto map entry. |
| R | <b>Example:</b> Router(config-crypto-map)# reverse-route Router(config-crypto-map)#                   | See the Cisco IOS Security Command Reference for details.  |
| e | exit                                                                                                  | Returns to global configuration mode.                      |
| R | Example: Router(config-crypto-map)# exit Router(config)#                                              |                                                            |
| [ | crypto map map-name seq-num [ipsec-isakmp] dynamic dynamic-map-name] [discover] profile profile-name] | Creates a crypto map profile.                              |
| E | Example:                                                                                              |                                                            |
| i | Router(config)# crypto map static-map 1 psec-isakmp dynamic dynmap Router(config)#                    |                                                            |

# **Apply the Crypto Map to the Physical Interface**

The crypto maps must be applied to each interface through which IP Security (IPsec) traffic flows. Applying the crypto map to the physical interface instructs the router to evaluate all the traffic against the security associations database. With the default configurations, the router provides secure connectivity by encrypting the traffic sent between remote sites. However, the public interface still allows the rest of the traffic to pass and provides connectivity to the Internet.

Perform these steps to apply a crypto map to an interface, beginning in global configuration mode:

|        | Command or Action                                                      | Purpose                                                                                    |
|--------|------------------------------------------------------------------------|--------------------------------------------------------------------------------------------|
| Step 1 | interface type number                                                  | Enters the interface configuration mode for the interface to which you want the crypto map |
|        | Example:                                                               | applied.                                                                                   |
|        | <pre>Router(config)# interface fastethernet 4 Router(config-if)#</pre> |                                                                                            |

|        | Command or Action                                                      | Purpose                                                                                 |
|--------|------------------------------------------------------------------------|-----------------------------------------------------------------------------------------|
| Step 2 | crypto map map-name                                                    | Applies the crypto map to the interface.                                                |
|        | Example:                                                               | See the <i>Cisco IOS Security Command Reference</i> for more detail about this command. |
|        | <pre>Router(config-if)# crypto map static-map Router(config-if)#</pre> |                                                                                         |
| Step 3 | exit                                                                   | Returns to global configuration mode.                                                   |
|        | Example:                                                               |                                                                                         |
|        | <pre>Router(config-crypto-map)# exit Router(config)#</pre>             |                                                                                         |

# **Create an Easy VPN Remote Configuration**

The router acting as the IPsec remote router must create an Easy VPN remote configuration and assign it to the outgoing interface.

Perform these steps to create the remote configuration, beginning in global configuration mode:

|        | Command or Action                                                                                     | Purpose                                                                                       |
|--------|----------------------------------------------------------------------------------------------------|-----------------------------------------------------------------------------------------------|
| Step 1 | crypto ipsec client ezvpn name                                                                        | Creates a Cisco Easy VPN remote configuration, and enters Cisco Easy VPN remote configuration |
|        | Example:                                                                                              | mode.                                                                                         |
|        | <pre>Router(config)# crypto ipsec client ezvpn ezvpnclient Router(config-crypto-ezvpn)#</pre>         |                                                                                               |
| Step 2 | group group-name key group-key                                                                        | Specifies the IPsec group and IPsec key value for the VPN connection.                         |
|        | Example:                                                                                              |                                                                                               |
|        | Router(config-crypto-ezvpn)# group<br>ezvpnclient key secret-password<br>Router(config-crypto-ezvpn)# |                                                                                               |
| Step 3 | <pre>peer {ipaddress   hostname}</pre>                                                                | Specifies the peer IP address or hostname for the VPN connection.                             |
|        | Example:                                                                                              | <b>Note</b> A hostname can be specified only when                                             |
|        | <pre>Router(config-crypto-ezvpn)# peer 192.168.100.1 Router(config-crypto-ezvpn)#</pre>               | the router has a DNS server available for hostname resolution.                                |
| Step 4 | mode {client   network-extension   network extension plus}                                            | Specifies the VPN mode of operation.                                                          |
|        | Example:                                                                                              |                                                                                               |
|        | <pre>Router(config-crypto-ezvpn)# mode client Router(config-crypto-ezvpn)#</pre>                      |                                                                                               |
|        |                                                                                                    |                                                                                               |

|        | Command or Action                                                                                                    | Purpose                                                                                                    |
|--------|----------------------------------------------------------------------------------------------------|----------------------------------------------------------------------------------------------------|
| Step 5 | exit                                                                                                    | Returns to global configuration mode.                                                                                                    |
|        | Example:                                                                                                    |                                                                                                    |
|        | <pre>Router(config-crypto-ezvpn)# exit Router(config)#</pre>                                                                                                    |                                                                                                    |
| Step 6 | interface type number                                                                                                    | Enters the interface configuration mode for the interface to which you want the Cisco Easy VPN                                                                                                    |
|        | Example:                                                                                                    | remote configuration applied.                                                                                                    |
|        | <pre>Router(config) # interface fastethernet 4 Router(config-if) #</pre>                                                                                                    | Note For routers with an ATM WAN interface, this command would be interface atm 0.                                                                                                    |
| Step 7 | crypto ipsec client ezvpn name [outside   inside]                                                                                                    | Assigns the Cisco Easy VPN remote configuration to the WAN interface, causing the router to                                                                                                    |
|        | Example:                                                                                                    | automatically create the NAT or port address                                                                                                    |
|        | <pre>Router(config-if)# crypto ipsec client ezvpn ezvpnclient outside Router(config-if)#</pre>                                                                                                    | translation (PAT) and access list configuration needed for the VPN connection.                                                                                                    |
| Step 8 | exit                                                                                                    | Returns to global configuration mode.                                                                                                    |
|        | Example:                                                                                                    |                                                                                                    |
|        | <pre>Router(config-crypto-ezvpn)# exit Router(config)#</pre>                                                                                                    |                                                                                                    |
| ·      | <pre>Router(config-if)#  crypto ipsec client ezvpn name [outside   inside]  Example: Router(config-if)# crypto ipsec client ezvpn ezvpnclient outside Router(config-if)#  exit  Example: Router(config-crypto-ezvpn)# exit</pre> | Assigns the Cisco Easy VPN remote configurat to the WAN interface, causing the router to automatically create the NAT or port address translation (PAT) and access list configuration needed for the VPN connection. |

# **Verifying Your Easy VPN Configuration**

```
router# show crypto ipsec client ezvpn
```

Tunnel name :ezvpnclient
Inside interface list:vlan 1
Outside interface:fastethernet 4
Current State:IPSEC\_ACTIVE
Last Event:SOCKET\_UP
Address:8.0.0.5
Mask:255.255.255.255
Default Domain:cisco.com

# **Configuration Example**

```
The following configuration example shows a portion of the configuration file for the VPN and IPsec tunnel described in this chapter.
!
aaa new-model
!
aaa authentication login rtr-remote local
aaa authorization network rtr-remote local
aaa session-id common
!
```

```
username Cisco password 0 Cisco
crypto isakmp policy 1
   encryption 3des
   authentication pre-share
   group 2
   lifetime 480
crypto isakmp client configuration group rtr-remote
   key secret-password
   dns 10.50.10.1 10.60.10.1
   domain company.com
   pool dynpool
crypto ipsec transform-set vpn1 esp-3des esp-sha-hmac
crypto ipsec security-association lifetime seconds 86400
crypto dynamic-map dynmap 1
   set transform-set vpn1
   reverse-route
crypto map static-map 1 ipsec-isakmp dynamic dynmap
crypto map dynmap isakmp authorization list rtr-remote
crypto map dynmap client configuration address respond
crypto ipsec client ezvpn ezvpnclient
   connect auto
   group 2 key secret-password
   mode client
   peer 192.168.100.1
interface fastethernet 4
   crypto ipsec client ezvpn ezvpnclient outside
   crypto map static-map
interface vlan 1
   crypto ipsec client ezvpn ezvpnclient inside
```

Configuration Example

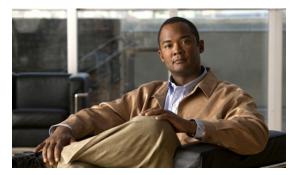

CHAPTER

# Configuring VPNs Using an IPsec Tunnel and Generic Routing Encapsulation

The Cisco Secure Router 520 Series routers support the creation of virtual private networks (VPNs).

Cisco routers and other broadband devices provide high-performance connections to the Internet, but many applications also require the security of VPN connections which perform a high level of authentication and which encrypt the data between two particular endpoints.

Two types of VPNs are supported—site-to-site and remote access. Site-to-site VPNs are used to connect branch offices to corporate offices, for example. Remote access VPNs are used by remote clients to log in to a corporate network.

The example in this chapter illustrates the configuration of a site-to-site VPN that uses IPsec and the generic routing encapsulation (GRE) protocol to secure the connection between the branch office and the corporate network. Figure 7-1 shows a typical deployment scenario.

Figure 7-1 Site-to-Site VPN Using an IPsec Tunnel and GRE

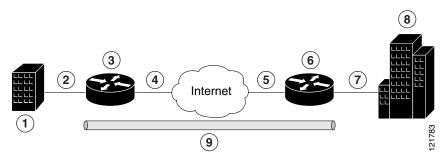

- 1 Branch office containing multiple LANs and VLANs
- 2 Fast Ethernet LAN interface—With address 192.168.0.0/16 (also the inside interface for NAT)
- **3** VPN client—Cisco Secure Router 520 Series routers
- 4 Fast Ethernet or ATM interface—With address 200.1.1.1 (also the outside interface for NAT)
- **5** LAN interface—Connects to the Internet; with outside interface address of 210.110.101.1
- 6 VPN client—Another router, which controls access to the corporate network
- 7 | LAN interface—Connects to the corporate network, with inside interface address of 10.1.1.1
- 8 Corporate office network
- **9** IPsec tunnel with GRE

#### **GRE Tunnels**

GRE tunnels are typically used to establish a VPN between the Cisco router and a remote device that controls access to a private network, such as a corporate network. Traffic forwarded through the GRE tunnel is encapsulated and routed out onto the physical interface of the router. When a GRE interface is used, the Cisco router and the router that controls access to the corporate network can support dynamic IP routing protocols to exchange routing updates over the tunnel, and to enable IP multicast traffic. Supported IP routing protocols include Routing Information Protocol (RIP) and Intermediate System-to-Intermediate System (IS-IS).

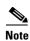

When IP Security (IPsec) is used with GRE, the access list for encrypting traffic does not list the desired end network and applications, but instead refers to the permitted source and destination of the GRE tunnel in the outbound direction. All packets forwarded to the GRE tunnel are encrypted if no further access control lists (ACLs) are applied to the tunnel interface.

#### **VPNs**

VPN configuration information must be configured on both endpoints; for example, on your Cisco router and at the remote user, or on your Cisco router and on another router. You must specify parameters, such as internal IP addresses, internal subnet masks, DHCP server addresses, and Network Address Translation (NAT).

#### **Configuration Tasks**

Perform the following tasks to configure this network scenario:

- Configure a VPN
- Configure a GRE Tunnel

A configuration example showing the results of these configuration tasks is provided in the "Configuration Example" section on page 7-9.

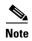

The procedures in this chapter assume that you have already configured basic router features as well as PPPoE or PPPoA with NAT, DCHP, and VLANs. If you have not performed these configurations tasks, see Chapter 1, "Basic Router Configuration," Chapter 3, "Configuring PPP over Ethernet with NAT," Chapter 4, "Configuring PPP over ATM with NAT," and Chapter 5, "Configuring a LAN with DHCP and VLANs," as appropriate for your router.

### **Configure a VPN**

Perform the following tasks to configure a VPN over an IPsec tunnel:

- Configure the IKE Policy
- Configure Group Policy Information
- Enable Policy Lookup
- Configure IPsec Transforms and Protocols
- Configure the IPsec Crypto Method and Parameters
- Apply the Crypto Map to the Physical Interface

### **Configure the IKE Policy**

Perform these steps to configure the Internet Key Exchange (IKE) policy, beginning in global configuration mode:

|      | Command or Action                                                                          | Purpose                                                                                                    |
|------|--------------------------------------------------------------------------------------------|----------------------------------------------------------------------------------------------------|
| ep 1 | crypto isakmp policy priority  Example:                                                    | Creates an IKE policy that is used during IKE negotiation. The priority is a number from 1 to 10000, with 1 being the highest. |
|      | <pre>Router(config)# crypto isakmp policy 1 Router(config-isakmp)#</pre>                   | Also enters Internet Security Association and Key<br>Management Protocol (ISAKMP) policy<br>configuration mode.                |
| ep 2 | encryption {des   3des   aes   aes 192   aes 256}                                          | Specifies the encryption algorithm used in the IKE policy.                                                                     |
|      | <pre>Example: Router(config-isakmp)# encryption 3des Router(config-isakmp)#</pre>          | The example uses 168-bit Data Encryption Standard (DES).                                                                       |
| ер 3 | hash {md5   sha}                                                                           | Specifies the hash algorithm used in the IKE policy.                                                                           |
|      | <pre>Example: Router(config-isakmp)# hash md5 Router(config-isakmp)#</pre>                 | The example specifies the Message Digest 5 (MD5) algorithm. The default is Secure Hash standard (SHA-1).                       |
| ep 4 | authentication {rsa-sig   rsa-encr   pre-share}                                            | Specifies the authentication method used in the IKE policy.                                                                    |
|      | <pre>Example: Router(config-isakmp)# authentication pre-share Router(config-isakmp)#</pre> | The example uses a pre-shared key.                                                                                             |
| p 5  | group {1   2   5}                                                                          | Specifies the Diffie-Hellman group to be used in the IKE policy.                                                               |
|      | Example:                                                                                   |                                                                                                    |
|      | <pre>Router(config-isakmp)# group 2 Router(config-isakmp)#</pre>                           |                                                                                                    |
|      | lifetime seconds                                                                           | Specifies the lifetime, 60–86400 seconds, for an IKE security association (SA).                                                |
|      | Example:                                                                                   | `                                                                                                    |
|      | <pre>Router(config-isakmp)# lifetime 480 Router(config-isakmp)#</pre>                      |                                                                                                    |
|      | exit                                                                                       | Exits IKE policy configuration mode, and enters global configuration mode.                                                     |
|      | Example:                                                                                   |                                                                                                    |
|      | <pre>Router(config-isakmp)# exit Router(config)#</pre>                                     |                                                                                                    |
|      |                                                                                            |                                                                                                    |

# **Configure Group Policy Information**

Perform these steps to configure the group policy, beginning in global configuration mode:

|        | Command or Action                                                                                                    | Purpose                                                                                                    |
|--------|----------------------------------------------------------------------------------------------------|----------------------------------------------------------------------------------------------------|
| Step 1 | crypto isakmp client configuration group {group-name   default}                                                                                                    | Creates an IKE policy group that contains attributes to be downloaded to the remote client.                                                                                             |
|        | Example:  Router(config)# crypto isakmp client configuration group rtr-remote  Router(config-isakmp-group)#                                                                | Also enters Internet Security Association Key<br>Management Protocol (ISAKMP) policy<br>configuration mode.                                                                             |
| Step 2 | key name                                                                                                    | Specifies the IKE pre-shared key for the group policy.                                                                                                    |
|        | <pre>Example: Router(config-isakmp-group) # key secret-password Router(config-isakmp-group) #</pre>                                                                        |                                                                                                    |
| Step 3 | dns primary-server                                                                                                    | Specifies the primary Domain Name Service (DNS) server for the group.                                                                                                    |
|        | <pre>Example: Router(config-isakmp-group) # dns 10.50.10.1 Router(config-isakmp-group) #</pre>                                                                             | Note You may also want to specify Windows Internet Naming Service (WINS) servers for the group by using the wins command.                                                               |
| Step 4 | domain name                                                                                                    | Specifies group domain membership.                                                                                                    |
|        | <pre>Example: Router(config-isakmp-group) # domain company.com Router(config-isakmp-group) #</pre>                                                                         |                                                                                                    |
| Step 5 | <pre>exit  Example: Router(config-isakmp-group) # exit Router(config) #</pre>                                                                                              | Exits IKE group policy configuration mode, and enters global configuration mode.                                                                                                    |
| Step 6 | <pre>ip local pool {default   poolname} [low-ip-address [high-ip-address]]  Example: Router(config) # ip local pool dynpool 30.30.30.20 30.30.30.30 Router(config) #</pre> | Specifies a local address pool for the group.  For details about this command and additional parameters that can be set, see the <i>Cisco IOS Dial Technologies Command Reference</i> . |

#### **Enable Policy Lookup**

Perform these steps to enable policy lookup through AAA, beginning in global configuration mode:

| Command or Action                                                                        | Purpose                                                                                                    |
|------------------------------------------------------------------------------------------|----------------------------------------------------------------------------------------------------|
| aaa new-model                                                                            | Enables the AAA access control model.                                                                                                    |
| Example:                                                                                 |                                                                                                    |
| Router(config)# aaa new-model Router(config)#                                            |                                                                                                    |
|                                                                                          | Specifies AAA authentication of selected users a login, and specifies the method used.                                                                                                    |
| Example:  Router(config) # aaa authentication login  rtr-remote local  Router(config) #  | This example uses a local authentication database You could also use a RADIUS server for this. See the <i>Cisco IOS Security Configuration Guide</i> and the <i>Cisco IOS Security Command Reference</i> for details. |
| level   reverse-access   configuration   { default                                       | Specifies AAA authorization of all network-related service requests, including PPP, and the method used to do so.                                                                                                    |
| Example:  Router(config) # aaa authorization network  rtr-remote local  Router(config) # | This example uses a local authorization database You could also use a RADIUS server for this. Se the <i>Cisco IOS Security Configuration Guide</i> and the <i>Cisco IOS Security Command Reference</i> for details.   |
| password   password encryption-type encrypted-password}                                  | Establishes a username-based authentication system.  This example implements a username of <i>cisco</i>                                                                                                    |
| Example:                                                                                 | with an encrypted password of cisco.                                                                                                    |
| Router(config)# username cisco password 0 cisco Router(config)#                          |                                                                                                    |

#### **Configure IPsec Transforms and Protocols**

A transform set represents a certain combination of security protocols and algorithms. During IKE negotiation, the peers agree to use a particular transform set for protecting data flow.

During IKE negotiations, the peers search in multiple transform sets for a transform that is the same at both peers. When such a transform set is found, it is selected and applied to the protected traffic as a part of both peers' configurations.

Perform these steps to specify the IPsec transform set and protocols, beginning in global configuration mode:

| Command or Action                                                                                              | Purpose                                                                                                    |
|----------------------------------------------------------------------------------------------------|----------------------------------------------------------------------------------------------------|
| crypto ipsec transform-set transform-set-name transform1 [transform2] [transform3] [transform4]                | Defines a transform set—An acceptable combination of IPsec security protocols and algorithms.                                                                                                    |
| Example:                                                                                                    | See the <i>Cisco IOS Security Command Reference</i> for detail about the valid transforms and                                                                                                    |
| Router(config) # crypto ipsec transform-set vpn1 esp-3des esp-sha-hmac Router(cfg-crypto-trans) #              | combinations.                                                                                                    |
| crypto ipsec security-association lifetime {seconds   kilobytes kilobytes}                                     | Specifies global lifetime values used when negotiating IPsec security associations.                                                                                                    |
| Example:  Router(cfg-crypto-trans) # crypto ipsec security-association lifetime seconds 86400 Router(config) # | See the Cisco IOS Security Command Reference for details.                                                                                                    |
|                                                                                                    | crypto ipsec transform-set transform-set-name transform1 [transform2] [transform3] [transform4]  Example: Router(config) # crypto ipsec transform-set vpn1 esp-3des esp-sha-hmac Router(cfg-crypto-trans) #  crypto ipsec security-association lifetime {seconds seconds   kilobytes kilobytes}  Example: Router(cfg-crypto-trans) # crypto ipsec security-association lifetime seconds 86400 |

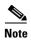

With manually established security associations, there is no negotiation with the peer, and both sides must specify the same transform set.

#### **Configure the IPsec Crypto Method and Parameters**

A dynamic crypto map policy processes negotiation requests for new security associations from remote IPsec peers, even if the router does not know all the crypto map parameters (for example, IP address). Perform these steps to configure the IPsec crypto method, beginning in global configuration mode:

|        | Command or Action                                                                       | Purpose                                                                                 |
|--------|-----------------------------------------------------------------------------------------|-----------------------------------------------------------------------------------------|
| Step 1 | crypto dynamic-map dynamic-map-name<br>dynamic-seq-num                                  | Creates a dynamic crypto map entry, and enters crypto map configuration mode.           |
|        | Example:                                                                                | See the <i>Cisco IOS Security Command Reference</i> for more detail about this command. |
|        | <pre>Router(config)# crypto dynamic-map dynmap 1 Router(config-crypto-map)#</pre>       |                                                                                         |
| Step 2 | set transform-set transform-set-name [transform-set-name2transform-set-name6]           | Specifies which transform sets can be used with the crypto map entry.                   |
|        | Example:                                                                                |                                                                                         |
|        | <pre>Router(config-crypto-map)# set transform-set vpn1 Router(config-crypto-map)#</pre> |                                                                                         |

| Purpose                                                          |
|------------------------------------------------------------------|
| Creates source proxy information for the crypto map entry.       |
| See the <i>Cisco IOS Security Command Reference</i> for details. |
| Enters global configuration mode.                                |
|                                                                  |
|                                                                  |
| Creates a crypto map profile.                                    |
|                                                                  |
|                                                                  |
|                                                                  |

#### **Apply the Crypto Map to the Physical Interface**

The crypto maps must be applied to each interface through which IPsec traffic flows. Applying the crypto map to the physical interface instructs the router to evaluate all the traffic against the security associations database. With the default configurations, the router provides secure connectivity by encrypting the traffic sent between remote sites. However, the public interface still allows the rest of the traffic to pass and provides connectivity to the Internet.

Perform these steps to apply a crypto map to an interface, beginning in global configuration mode:

|        | Command or Action                                                      | Purpose                                                                                     |
|--------|------------------------------------------------------------------------|---------------------------------------------------------------------------------------------|
| Step 1 | interface type number                                                  | Enters interface configuration mode for the interface to which you want to apply the crypto |
|        | Example:                                                               | map.                                                                                        |
|        | <pre>Router(config)# interface fastethernet 4 Router(config-if)#</pre> |                                                                                             |

|        | Command or Action                                                               | Purpose                                                                                 |
|--------|---------------------------------------------------------------------------------|-----------------------------------------------------------------------------------------|
| Step 2 | crypto map map-name                                                             | Applies the crypto map to the interface.                                                |
|        | <pre>Example: Router(config-if)# crypto map static-map Router(config-if)#</pre> | See the <i>Cisco IOS Security Command Reference</i> for more detail about this command. |
| Step 3 | exit                                                                            | Enters global configuration mode.                                                       |
|        | Example:                                                                        |                                                                                         |
|        | <pre>Router(config-if)# exit Router(config)#</pre>                              |                                                                                         |

# **Configure a GRE Tunnel**

Perform these steps to configure a GRE tunnel, beginning in global configuration mode:

| Command or Action                                                                 | Purpose                                                             |
|-----------------------------------------------------------------------------------|---------------------------------------------------------------------|
| interface type number                                                             | Creates a tunnel interface and enters interface configuration mode. |
| Example:                                                                          |                                                                     |
| <pre>Router(config)# interface tunnel 1 Router(config-if)#</pre>                  |                                                                     |
| ip address ip-address subnet mask                                                 | Assigns an address to the tunnel.                                   |
| Example:                                                                          |                                                                     |
| Router(config-if)# ip address 10.62.1.193<br>255.255.255<br>Router(config-if)#    |                                                                     |
| tunnel source interface-type number                                               | Specifies the source endpoint of the router for the GRE tunnel.     |
| Example:                                                                          |                                                                     |
| <pre>Router(config-if)# tunnel source fastethernet 0 Router(config-if)#</pre>     |                                                                     |
| tunnel destination default-gateway-ip-address                                     | Specifies the destination endpoint of the router f the GRE tunnel.  |
| Example:                                                                          |                                                                     |
| <pre>Router(config-if)# tunnel destination 192.168.101.1 Router(config-if)#</pre> |                                                                     |

| Command or Action                                                                                        | Purpose                                                                                                    |
|----------------------------------------------------------------------------------------------------|----------------------------------------------------------------------------------------------------|
| crypto map map-name                                                                                      | Assigns a crypto map to the tunnel.                                                                                                    |
| <pre>Example: Router(config-if)# crypto map static-map Router(config-if)#</pre>                          | Note Dynamic routing or static routes to the tunnel interface must be configured to establish connectivity between the sites. See the <i>Cisco IOS Security Configuration Guide</i> for details. |
| exit                                                                                                    | Exits interface configuration mode, and returns to global configuration mode.                                                                                                    |
| Example:                                                                                                 |                                                                                                    |
| <pre>Router(config-if)# exit Router(config)#</pre>                                                       |                                                                                                    |
| ip access-list {standard   extended} access-list-name                                                    | Enters ACL configuration mode for the named ACL that is used by the crypto map.                                                                                                    |
| Example:                                                                                                 |                                                                                                    |
| <pre>Router(config)# ip access-list extended vpnstatic1 Router(config-ext-nacl)#</pre>                   |                                                                                                    |
| permit protocol source source-wildcard destination destination-wildcard                                  | Specifies that only GRE traffic is permitted on the outbound interface.                                                                                                    |
| Example:                                                                                                 |                                                                                                    |
| Router(config-ext-nacl)# permit gre host<br>192.168.100.1 host 192.168.101.1<br>Router(config-ext-nacl)# |                                                                                                    |
| exit                                                                                                    | Returns to global configuration mode.                                                                                                    |
| Example:                                                                                                 |                                                                                                    |
| <pre>Router(config-ext-nacl)# exit Router(config)#</pre>                                                 |                                                                                                    |

# **Configuration Example**

The following configuration example shows a portion of the configuration file for a VPN using a GRE tunnel scenario described in the preceding sections.

```
!
aaa new-model
!
aaa authentication login rtr-remote local
aaa authorization network rtr-remote local
aaa session-id common
!
username cisco password 0 cisco
!
interface tunnel 1
    ip address 10.62.1.193 255.255.255.255
```

```
tunnel source fastethernet 0
tunnel destination interface 192.168.101.1
ip route 20.20.20.0 255.255.255.0 tunnel 1
crypto isakmp policy 1
   encryption 3des
   authentication pre-share
   group 2
crypto isakmp client configuration group rtr-remote
   key secret-password
   dns 10.50.10.1 10.60.10.1
   domain company.com
   pool dynpool
crypto ipsec transform-set vpn1 esp-3des esp-sha-hmac
crypto ipsec security-association lifetime seconds 86400
crypto dynamic-map dynmap 1
   set transform-set vpn1
   reverse-route
crypto map static-map 1 ipsec-isakmp dynamic dynmap
crypto map dynmap isakmp authorization list rtr-remote
crypto map dynmap client configuration address respond
! Defines the key association and authentication for IPsec tunnel.
crypto isakmp policy 1
hash md5
authentication pre-share
crypto isakmp key cisco123 address 200.1.1.1
! Defines encryption and transform set for the IPsec tunnel.
crypto ipsec transform-set set1 esp-3des esp-md5-hmac
! Associates all crypto values and peering address for the IPsec tunnel.
crypto map to_corporate 1 ipsec-isakmp
set peer 200.1.1.1
set transform-set set1
match address 105
! VLAN 1 is the internal interface.
interface vlan 1
ip address 10.1.1.1 255.255.255.0
ip nat inside
 ip inspect firewall in ! Inspection examines outbound traffic.
   crypto map static-map
   no cdp enable
! FE4 is the outside or Internet-exposed interface
interface fastethernet 4
 ip address 210.110.101.21 255.255.255.0
 ! acl 103 permits IPsec traffic from the corp. router as well as
 ! denies Internet-initiated traffic inbound.
ip access-group 103 in
ip nat outside
no cdp enable
 crypto map to_corporate ! Applies the IPsec tunnel to the outside interface.
```

```
! Utilize NAT overload in order to make best use of the
! single address provided by the ISP.
ip nat inside source list 102 interface Ethernet1 overload
ip classless
ip route 0.0.0.0 0.0.0.0 210.110.101.1
no ip http server
! acl 102 associated addresses used for NAT.
access-list 102 permit ip 10.1.1.0 0.0.0.255 any
! acl 103 defines traffic allowed from the peer for the IPsec tunnel.
access-list 103 permit udp host 200.1.1.1 any eq isakmp
access-list 103 permit udp host 200.1.1.1 eq isakmp any
access-list 103 permit esp host 200.1.1.1 any
! Allow ICMP for debugging but should be disabled because of security implications.
access-list 103 permit icmp any any
access-list 103 deny ip any any ! Prevents Internet-initiated traffic inbound.
! acl 105 matches addresses for the IPsec tunnel to or from the corporate network.
access-list 105 permit ip 10.1.1.0 0.0.0.255 192.168.0.0 0.0.255.255
no cdp run
```

Configuration Example

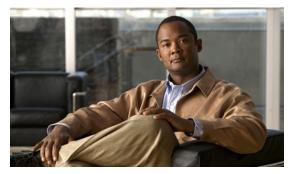

CHAPTER 8

# **Configuring a Simple Firewall**

The Cisco Secure Router 520 Series routers support network traffic filtering by means of access lists. The routers also support packet inspection and dynamic temporary access lists by means of Context-Based Access Control (CBAC).

Basic traffic filtering is limited to configured access list implementations that examine packets at the network layer or, at most, the transport layer, permitting or denying the passage of each packet through the firewall. However, the use of inspection rules in CBAC allows the creation and use of dynamic temporary access lists. These dynamic lists allow temporary openings in the configured access lists at firewall interfaces. These openings are created when traffic for a specified user session exits the internal network through the firewall. The openings allow returning traffic for the specified session (that would normally be blocked) back through the firewall.

See the *Cisco IOS Security Configuration Guide*, *Release 12.3*, for more detailed information on traffic filtering and firewalls.

Figure 8-1 shows a network deployment using PPPoE or PPPoA with NAT and a firewall.

Figure 8-1 Router with Firewall Configured

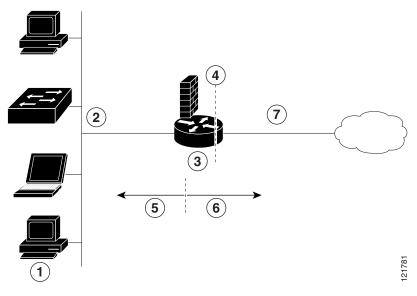

| 1 | Multiple networked devices—Desktops, laptop PCs, switches                               |  |
|---|-----------------------------------------------------------------------------------------|--|
| 2 | Fast Ethernet LAN interface (the inside interface for NAT)                              |  |
| 3 | PPPoE or PPPoA client and firewall implementation—Cisco Secure Router 520 Series router |  |
| 4 | Point at which NAT occurs                                                               |  |
| 5 | Protected network                                                                       |  |
| 6 | Unprotected network                                                                     |  |
| 7 | Fast Ethernet or ATM WAN interface (the outside interface for NAT)                      |  |

In the configuration example that follows, the firewall is applied to the outside WAN interface (FE4) and protects the Fast Ethernet LAN on FE0 by filtering and inspecting all traffic entering the router on the Fast Ethernet WAN interface FE4. Note that in this example, the network traffic originating from the corporate network, network address 10.1.1.0, is considered safe traffic and is not filtered.

#### **Configuration Tasks**

Perform the following tasks to configure this network scenario:

- Configure Access Lists
- Configure Inspection Rules
- Apply Access Lists and Inspection Rules to Interfaces

A configuration example that shows the results of these configuration tasks is provided in the "Configuration Example" section on page 8-5.

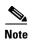

The procedures in this chapter assume that you have already configured basic router features as well as PPPoE or PPPoA with NAT. If you have not performed these configurations tasks, see Chapter 1, "Basic Router Configuration," Chapter 3, "Configuring PPP over Ethernet with NAT," and Chapter 4, "Configuring PPP over ATM with NAT," as appropriate for your router. You may have also configured DHCP, VLANs, and secure tunnels.

### **Configure Access Lists**

Perform these steps to create access lists for use by the firewall, beginning in global configuration mode:

|        | Command                                                                                                    | Purpose                                                                                                    |
|--------|----------------------------------------------------------------------------------------------------|----------------------------------------------------------------------------------------------------|
| Step 1 | access-list access-list-number {deny   permit} protocol source source-wildcard [operator [port]] destination                                     | Creates an access list which prevents Internet-<br>initiated traffic from reaching the local (inside)<br>network of the router, and which compares<br>source and destination ports. |
|        | Example:  Router(config) # access-list 103 deny ip any any Router(config) # access-list 103 permit host 200.1.1.1 eq isakmp any Router(config) # | See the Cisco IOS IP Command Reference,<br>Volume 1 of 4: Addressing and Services for<br>details about this command.                                                                |
| Step 2 | access-list access-list-number {deny   permit} protocol source source-wildcard destination destination-wildcard                                  | Creates an access list that allows network traffic to pass freely between the corporate network and the local networks through the configured VPN tunnel.                           |
|        | Example:                                                                                                    |                                                                                                    |
|        | Router(config) # access-list 105 permit ip<br>10.1.1.0 0.0.0.255 192.168.0.0 0.0.255.255<br>Router(config)#                                      |                                                                                                    |

# **Configure Inspection Rules**

Perform these steps to configure firewall inspection rules for all TCP and UDP traffic, as well as specific application protocols as defined by the security policy, beginning in global configuration mode:

|        | Command or Action                                                                                                    | Purpose                                                            |
|--------|----------------------------------------------------------------------------------------------------|--------------------------------------------------------------------|
| Step 1 | ip inspect name inspection-name protocol                                                                                                    | Defines an inspection rule for a particular protocol.              |
|        | Example:                                                                                                    |                                                                    |
|        | <pre>Router(config)# ip inspect name firewall tcp Router(config)#</pre>                                                                                                    |                                                                    |
| Step 2 | ip inspect name inspection-name protocol                                                                                                    | Repeat this command for each inspection rule that you wish to use. |
|        | Example:                                                                                                    |                                                                    |
|        | Router(config)# ip inspect name firewall rtsp Router(config)# ip inspect name firewall h323 Router(config)# ip inspect name firewall netshow Router(config)# ip inspect name firewall ftp Router(config)# ip inspect name firewall sqlnet |                                                                    |
|        | Router(config)#                                                                                                    |                                                                    |

# **Apply Access Lists and Inspection Rules to Interfaces**

Perform these steps to apply the ACLs and inspection rules to the network interfaces, beginning in global configuration mode:

|        | Command                                                                 | Purpose                                                                              |
|--------|-------------------------------------------------------------------------|--------------------------------------------------------------------------------------|
| Step 1 | interface type number                                                   | Enters interface configuration mode for the inside network interface on your router. |
|        | Example:                                                                |                                                                                      |
|        | <pre>Router(config)# interface vlan 1 Router(config-if)#</pre>          |                                                                                      |
| Step 2 | ip inspect inspection-name {in   out}                                   | Assigns the set of firewall inspection rules to the inside interface on the router.  |
|        | Example:                                                                |                                                                                      |
|        | <pre>Router(config-if)# ip inspect firewall in Router(config-if)#</pre> |                                                                                      |
| Step 3 | exit                                                                    | Returns to global configuration mode.                                                |
|        | Example:                                                                |                                                                                      |
|        | <pre>Router(config-if)# exit Router(config)#</pre>                      |                                                                                      |

| Command                                                                      | Purpose                                                                               |
|------------------------------------------------------------------------------|---------------------------------------------------------------------------------------|
| interface type number                                                        | Enters interface configuration mode for the outside network interface on your router. |
| Example:                                                                     |                                                                                       |
| <pre>Router(config)# interface fastethernet 4 Router(config-if)#</pre>       |                                                                                       |
| <pre>ip access-group {access-list-number   access-list-name}{in   out}</pre> | Assigns the defined ACLs to the outside interface on the router.                      |
| Example:                                                                     |                                                                                       |
| <pre>Router(config-if)# ip access-group 103 in Router(config-if)#</pre>      |                                                                                       |
| exit                                                                         | Returns to global configuration mode.                                                 |
| Example:                                                                     |                                                                                       |
| Router(config-if)# exit                                                      |                                                                                       |
| Router(config)#                                                              |                                                                                       |

### **Configuration Example**

A telecommuter is granted secure access to a corporate network, using IPsec tunneling. Security to the home network is accomplished through firewall inspection. The protocols that are allowed are all TCP, UDP, RTSP, H.323, NetShow, FTP, and SQLNet. There are no servers on the home network; therefore, no traffic is allowed that is initiated from outside. IPsec tunneling secures the connection from the home LAN to the corporate network.

Like the Internet Firewall Policy, HTTP need not be specified because Java blocking is not necessary. Specifying TCP inspection allows for single-channel protocols such as Telnet and HTTP. UDP is specified for DNS.

The following configuration example shows a portion of the configuration file for the simple firewall scenario described in the preceding sections.

```
! Firewall inspection is set up for all TCP and UDP traffic as well as
! specific application protocols as defined by the security policy.
ip inspect name firewall tcp
ip inspect name firewall udp
ip inspect name firewall rtsp
ip inspect name firewall h323
ip inspect name firewall netshow
ip inspect name firewall ftp
ip inspect name firewall sqlnet
interface vlan 1! This is the internal home network.
ip inspect firewall in ! Inspection examines outbound traffic.
   no cdp enable
interface fastethernet 4! FE4 is the outside or Internet-exposed interface.
! acl 103 permits IPsec traffic from the corp. router
! as well as denies Internet-initiated traffic inbound.
ip access-group 103 in
```

Cisco Secure Router 520 Series Software Configuration Guide

```
ip nat outside
no cdp enable

!
! acl 103 defines traffic allowed from the peer for the IPsec tunnel.
access-list 103 permit udp host 200.1.1.1 any eq isakmp
access-list 103 permit udp host 200.1.1.1 eq isakmp any
access-list 103 permit esp host 200.1.1.1 any
! Allow ICMP for debugging but should be disabled because of security implications.
access-list 103 permit icmp any any
access-list 103 deny ip any any ! Prevents Internet-initiated traffic inbound.
! acl 105 matches addresses for the ipsec tunnel to or from the corporate network.
access-list 105 permit ip 10.1.1.0 0.0.0.255 192.168.0.0 0.0.255.255
no cdp run
```

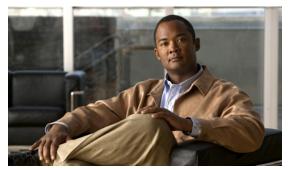

CHAPTER 9

# **Configuring a Wireless LAN Connection**

The Cisco Secure Router 520 Series routers support a secure, affordable, and easy-to-use wireless LAN solution that combines mobility and flexibility with the enterprise-class features required by networking professionals. With a management system based on Cisco IOS software, the Cisco routers act as access points, and are Wi-Fi certified, IEEE 802.11a/b/g-compliant wireless LAN transceivers.

You can configure and monitor the routers using the command-line interface (CLI), the browser-based management system, or Simple Network Management Protocol (SNMP). This chapter describes how to configure the router using the CLI. Use the **interface dot11radio** global configuration CLI command to place the device into radio configuration mode.

See the *Cisco Access Router Wireless Configuration Guide* for more detailed information about configuring these Cisco routers in a wireless LAN application.

Figure 9-1 shows a wireless network deployment.

Figure 9-1 Wireless Connection to the Cisco Router

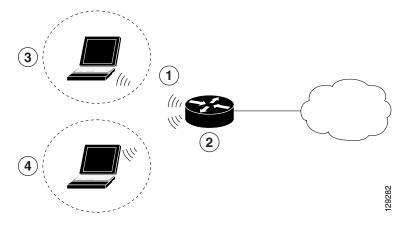

- 1 Wireless LAN (with multiple networked devices)
- **2** Cisco Secure Router 520 Series router connected to the Internet
- 3 VLAN 1
- **4** VLAN 2

In the configuration example that follows, a remote user is accessing the Cisco Secure Router 520 Series router using a wireless connection. Each remote user has his own VLAN.

#### **Configuration Tasks**

Perform the following tasks to configure this network scenario:

- Configure the Root Radio Station
- Configure Bridging on VLANs
- Configure Radio Station Subinterfaces

A configuration example showing the results of these configuration tasks is provided in the "Configuration Example" section on page 9-6.

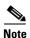

The procedures in this chapter assume that you have already configured basic router features as well as PPPoE or PPPoA with NAT. If you have not performed these configurations tasks, see Chapter 1, "Basic Router Configuration," Chapter 3, "Configuring PPP over Ethernet with NAT," and Chapter 4, "Configuring PPP over ATM with NAT," as appropriate for your router. You may have also configured DHCP, VLANs, and secure tunnels.

### **Configure the Root Radio Station**

Perform these steps to create and configure the root radio station for your wireless LAN, beginning in global configuration mode:

|        | Command                                                              | Purpose                                                                                                    |
|--------|----------------------------------------------------------------------|----------------------------------------------------------------------------------------------------|
| Step 1 | interface name number                                                | Enters interface configuration mode for the radio interface.                                                                                                    |
|        | Example:                                                             |                                                                                                    |
|        | <pre>Router(config)# interface dot11radio 0 Router(config-if)#</pre> |                                                                                                    |
| Step 2 | broadcast-key [vlan vlan-id] change seconds                          | Specifies the time interval, in seconds, between rotations of the broadcast encryption key used                                                                                                    |
|        | Example:                                                             | for clients.                                                                                                    |
|        | Router(config-if)# broadcast-key vlan 1 change 45 Router(config-if)# | Note Client devices using static Wired Equivalent Privacy (WEP) cannot use the access point when you enable broadcast key rotation—only wireless client devices using 802.1x authentication (such as Light Extensible Authentication Protocol [LEAP], Extensible Authentication Protocol—Transport Layer Security [EAP-TLS], or Protected Extensible Authentication Protocol [PEAP]) can use the access point. |
|        |                                                                      | <b>Note</b> This command is not supported on bridges.                                                                                                    |
|        |                                                                      | See the Cisco IOS Commands for Access Points and Bridges for more details.                                                                                                    |

|        | Command                                                                                                    | Purpose                                                                                     |
|--------|----------------------------------------------------------------------------------------------------|---------------------------------------------------------------------------------------------|
| Step 3 | encryption method algorithm key                                                                                                    | Specifies the encryption method, algorithm, and key used to access the wireless interface.  |
|        | Example:                                                                                                    | The example uses the VLAN with optional                                                     |
|        | <pre>Router(config-if)# encryption vlan 1 mode ciphers tkip Router(config-if)#</pre>                                                                                 | encryption method of data ciphers.                                                          |
|        | ,                                                                                                    |                                                                                             |
| Step 4 | ssid name                                                                                                    | Creates a Service Set ID (SSID), the public name of a wireless network.                     |
|        | Example:                                                                                                    | <b>Note</b> All of the wireless devices on a WLAN                                           |
|        | Router(config-if)# ssid cisco Router(config-if-ssid)#                                                                                                    | must employ the same SSID to communicate with each other.                                   |
| Step 5 | vlan number                                                                                                    | Binds the SSID with a VLAN.                                                                 |
|        | Example:                                                                                                    |                                                                                             |
|        | Router(config-if-ssid)# <b>vlan 1</b> Router(config-if-ssid)#                                                                                                    |                                                                                             |
| Step 6 | authentication type                                                                                                    | Sets the permitted authentication methods for a user attempting access to the wireless LAN. |
|        | Example:                                                                                                    | More than one method can be specified, as                                                   |
|        | Router(config-if-ssid)# authentication open Router(config-if-ssid)# authentication network-eap eap_methods Router(config-if-ssid)# authentication key-management wpa | shown in the example.                                                                       |
|        | key-management wpa                                                                                                    |                                                                                             |
| Step 7 | exit                                                                                                    | Exits SSID configuration mode, and enters interface configuration mode for the radio        |
|        | Example:                                                                                                    | interface.                                                                                  |
|        | <pre>Router(config-if-ssid)# exit Router(config-if)#</pre>                                                                                                    |                                                                                             |
| Step 8 | speed rate                                                                                                    | (Optional) Specifies the required and allowed rates, in Mbps, for traffic over the wireless |
|        | Example:                                                                                                    | connection.                                                                                 |
|        | Router(config-if)# speed basic-1.0 basic-2.0 basic-5.5 6.0 9.0 basic-11.0 12.0 18.0 24.0 36.0 48.0 54.0 Router(config-if)#                                           |                                                                                             |
| Step 9 | rts [retries   threshold]                                                                                                    | (Optional) Specifies the Request to Send (RTS) threshold or the number of times to send a   |
|        | Example:                                                                                                    | request before determining the wireless LAN is                                              |
|        | Router(config-if)# rts threshold 2312 Router(config-if)#                                                                                                    | unreachable.                                                                                |
|        |                                                                                                    |                                                                                             |

|         | Command                                                                                                    | Purpose                                                                                                    |
|---------|----------------------------------------------------------------------------------------------------|----------------------------------------------------------------------------------------------------|
| Step 10 | power [client   local] [cck [number   maximum]   ofdm [number   maximum]]                                     | (Optional) Specifies the radio transmitter power level.                                                                                                  |
|         | Example:  Router(config-if)# power local cck 17  Router(config-if)# power local ofdm 17  Router(config-if)#   | See the Cisco Access Router Wireless Configuration Guide for available power level values.                                                               |
| Step 11 | <pre>channel [number   least-congested]  Example: Router(config-if)# channel 2462 Router(config-if)#</pre>    | (Optional) Specifies the channel on which communication occurs.  See the Cisco Access Router Wireless Configuration Guide for available channel numbers. |
| Step 12 | <pre>station-role [repeater   root]  Example: Router(config-if) # station-role root Router(config-if) #</pre> | (Optional) Specifies the role of this radio interface.  You must specify at least one root interface.                                                    |
| Step 13 | <pre>exit  Example: Router(config-if)# exit Router(config)#</pre>                                             | Exits interface configuration mode, and enters global configuration mode.                                                                                |

# **Configure Bridging on VLANs**

Perform these steps to configure integrated routing and bridging on VLANs, beginning in global configuration mode:

|        | Command or Action                                                         | Purpose                                                                                               |
|--------|---------------------------------------------------------------------------|----------------------------------------------------------------------------------------------------|
| Step 1 | bridge [number   crb   irb  mac-address-table]                            | Specifies the type of bridging.                                                                       |
|        | <pre>Example: Router(config) # bridge irb Router(config) #</pre>          | The example specifies integrated routing and bridging.                                                |
| Step 2 | interface name number                                                     | Enters interface configuration mode.                                                                  |
|        | <pre>Example: Router(config) # interface vlan 1 Router(config-if) #</pre> | We want to set up bridging on the VLANs, so the example enters the VLAN interface configuration mode. |

| <b>Command or Action</b>                                                 | Purpose                                                     |
|--------------------------------------------------------------------------|-------------------------------------------------------------|
| bridge-group number                                                      | Assigns a bridge group to the interface.                    |
| Example:                                                                 |                                                             |
| Router(config-if)# <b>bridg</b> Router(config-if)#                       | e-group 1                                                   |
| bridge-group parameter                                                   | Sets other bridge parameters for the bridging interface.    |
| Example:                                                                 |                                                             |
| <pre>Router(config-if)# bridg spanning-disabled Router(config-if)#</pre> | e-group 1                                                   |
| interface name number                                                    | Enters configuration mode for the virtual bridge interface. |
| Example:                                                                 |                                                             |
| <pre>Router(config-if)# inter Router(config-if)#</pre>                   | ace bwi 1                                                   |
| ip address address mask                                                  | Specifies the address for the virtual bridge interface.     |
| Example:                                                                 |                                                             |
| Router(config-if)# ip ad<br>255.255.255.0<br>Router(config-if)#          | lress 10.0.1.1                                              |

Repeat Step 2 through Step 6 above for each VLAN that requires a wireless interface.

# **Configure Radio Station Subinterfaces**

Perform these steps to configure subinterfaces for each root station, beginning in global configuration mode:

|        | Command                                                                       | Purpose                                                                 |
|--------|-------------------------------------------------------------------------------|-------------------------------------------------------------------------|
| Step 1 | interface type number                                                         | Enters subinterface configuration mode for the root station interface.  |
|        | Example:                                                                      |                                                                         |
|        | <pre>Router(config)# interface dot11radio 0.1 Router(config-subif)#</pre>     |                                                                         |
| Step 2 | description string                                                            | Provides a description of the subinterface for the administrative user. |
|        | Example:                                                                      |                                                                         |
|        | <pre>Router(config-subif)# description Cisco open Router(config-subif)#</pre> |                                                                         |

|      | Command                                                                             | Purpose                                                                                                    |
|------|-------------------------------------------------------------------------------------|----------------------------------------------------------------------------------------------------|
| ер 3 | encapsulation dot1q vlanID [native   second-dot1q]                                  | Specifies that IEEE 802.1Q (dot1q) encapsulation is used on the specified subinterface.                                                                                                    |
|      | Example:                                                                            |                                                                                                    |
|      | <pre>Router(config-subif)# encapsulation dot1q 1 native Router(config-subif)#</pre> |                                                                                                    |
| ep 4 | no cdp enable                                                                       | Disables the Cisco Discovery Protocol (CDP) on the wireless interface.                                                                                                    |
|      | Example:                                                                            |                                                                                                    |
|      | Router(config-subif)# <b>no cdp enable</b> Router(config-subif)#                    |                                                                                                    |
| ep 5 | bridge-group number                                                                 | Assigns a bridge group to the subinterface.                                                                                                    |
|      | <pre>Example: Router(config-subif)# bridge-group 1 Router(config-subif)#</pre>      | Note When the bridge-group command is enabled, the following commands are automatically enabled, and cannot be disabled. If you disable these commands you may experience an interruption in wireless device communication.  bridge-group 1 subscriber-loop-control |
|      |                                                                                     | <pre>bridge-group 1 spanning-disabled bridge-group 1 block-unknown-source</pre>                                                                                                    |
| ep 6 | exit                                                                                | Exits subinterface configuration mode, and enters global configuration mode.                                                                                                    |
|      | Example:                                                                            |                                                                                                    |
|      | <pre>Router(config-subif)# exit Router(config)#</pre>                               |                                                                                                    |

Repeat these steps to configure more subinterfaces, as needed.

# **Configuration Example**

The following configuration example shows a portion of the configuration file for the wireless LAN scenario described in the preceding sections.

```
!
bridge irb
!
interface Dot11Radio0
  no ip address
!
broadcast-key vlan 1 change 45
```

```
encryption vlan 1 mode ciphers tkip
ssid cisco
   vlan 1
   authentication open
   wpa-psk ascii 0 cisco123
   authentication key-management wpa
ssid ciscowep
   vlan 2
   authentication open
ssid ciscowpa
   vlan 3
   authentication open
speed basic-1.0 basic-2.0 basic-5.5 6.0 9.0 basic-11.0 12.0 18.0 24.0 36.0 48.0 54.0
rts threshold 2312
power local cck 50
power local ofdm 30
channel 2462
station-role root
interface Dot11Radio0.1
description Cisco Open
encapsulation dot1Q 1 native
no cdp enable
bridge-group 1
bridge-group 1 subscriber-loop-control
bridge-group 1 spanning-disabled
bridge-group 1 block-unknown-source
no bridge-group 1 source-learning
no bridge-group 1 unicast-flooding
interface Dot11Radio0.2
encapsulation dot10 2
bridge-group 2
bridge-group 2 subscriber-loop-control
bridge-group 2 spanning-disabled
bridge-group 2 block-unknown-source
no bridge-group 2 source-learning
no bridge-group 2 unicast-flooding
interface Dot11Radio0.3
encapsulation dot1Q 3
bridge-group 3
bridge-group 3 subscriber-loop-control
bridge-group 3 spanning-disabled
bridge-group 3 block-unknown-source
no bridge-group 3 source-learning
no bridge-group 3 unicast-flooding
interface Vlan1
no ip address
bridge-group 1
bridge-group 1 spanning-disabled
interface Vlan2
no ip address
bridge-group 2
bridge-group 2 spanning-disabled
!
```

interface Vlan3

```
no ip address
bridge-group 3
bridge-group 3 spanning-disabled !
interface BVI1
ip address 10.0.1.1 255.255.255.0 !
interface BVI2
ip address 10.0.2.1 255.255.255.0 !
interface BVI3
ip address 10.0.3.1 255.255.255.0
```

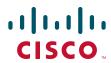

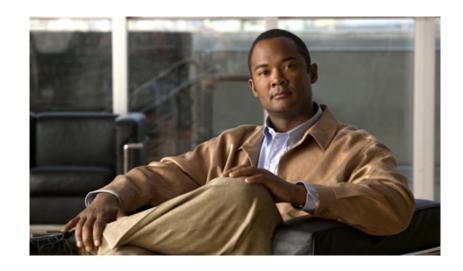

#### PART 3

# **Configuring Additional Features and Troubleshooting**

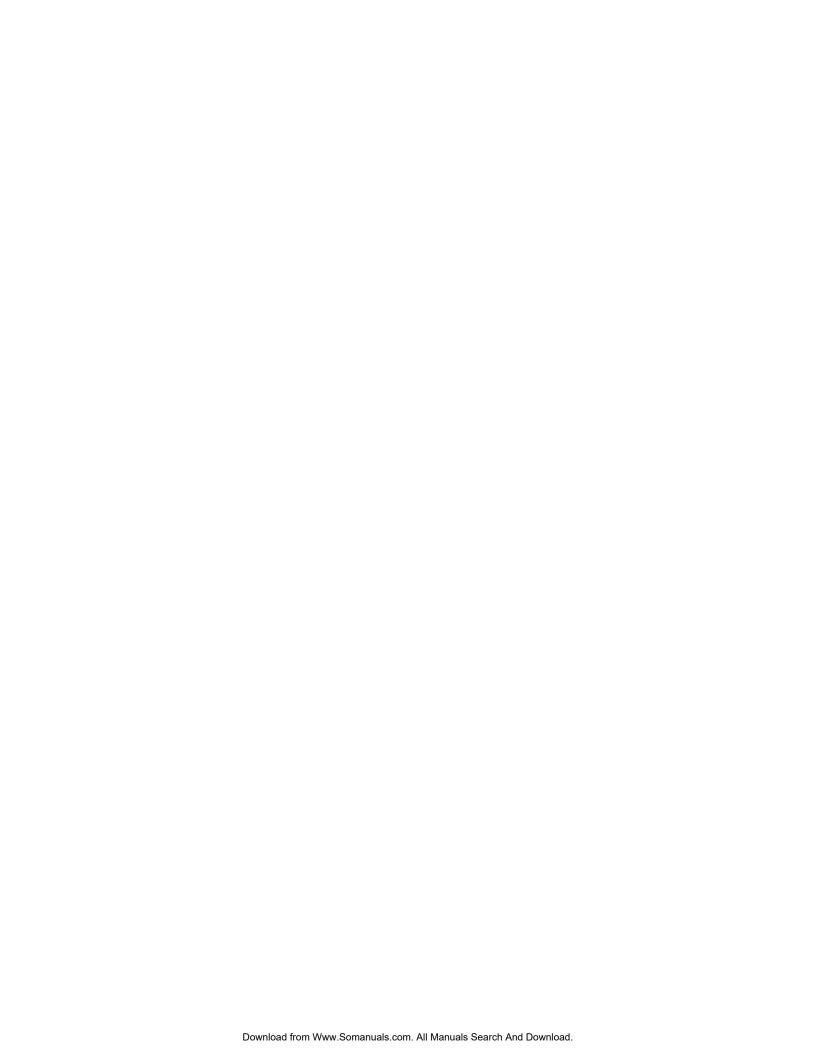

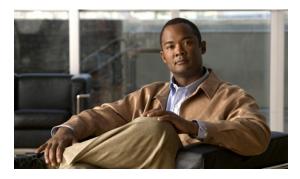

CHAPTER 10

# **Additional Configuration Options**

This part of the software configuration guide describes additional configuration options and troubleshooting tips for the Cisco Secure Router 520 Series routers.

The configuration options described in this part include:

- Chapter 11, "Configuring Security Features"
- Chapter 12, "Troubleshooting"

The descriptions contained in these chapters do not describe all of your configuration or troubleshooting needs. See the appropriate Cisco IOS configuration guides and command references for additional details.

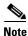

To verify that a specific feature is compatible with your router, you can use the Software Advisor tool. You can access this tool at www.cisco.com > Technical Support & Documentation > Tools & Resources with your Cisco username and password.

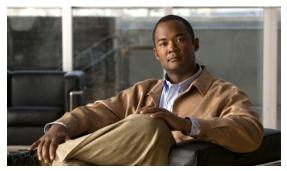

CHAPTER

## **Configuring Security Features**

This chapter gives an overview of authentication, authorization, and accounting (AAA), the primary Cisco framework for implementing selected security features that can be configured on the Cisco Secure Router 520 Series routers.

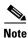

Individual router models may not support every feature described throughout this guide. Features not supported by a particular router are indicated whenever possible.

This chapter contains the following sections:

- Authentication, Authorization, and Accounting
- Configuring AutoSecure
- Configuring Access Lists
- Configuring a CBAC Firewall
- Configuring Cisco IOS Firewall IDS
- Configuring VPNs

Each section includes a configuration example and verification steps, where available.

### **Authentication, Authorization, and Accounting**

AAA network security services provide the primary framework through which you set up access control on your router. Authentication provides the method of identifying users, including login and password dialog, challenge and response, messaging support, and, depending on the security protocol you choose, encryption. Authorization provides the method for remote access control, including one-time authorization or authorization for each service, per-user account list and profile, user group support, and support of IP, Internetwork Packet Exchange (IPX), AppleTalk Remote Access (ARA), and Telnet. Accounting provides the method for collecting and sending security server information used for billing, auditing, and reporting, such as user identities, start and stop times, executed commands (such as PPP), number of packets, and number of bytes.

AAA uses protocols such as RADIUS, TACACS+, or Kerberos to administer its security functions. If your router is acting as a network access server, AAA is the means through which you establish communication between your network access server and your RADIUS, TACACS+, or Kerberos security server.

For information about configuring AAA services and supported security protocols, see the following sections of the *Cisco IOS Security Configuration Guide*:

- Configuring Authentication
- Configuring Authorization
- Configuring Accounting
- Configuring RADIUS
- Configuring TACACS+
- Configuring Kerberos

### **Configuring AutoSecure**

The AutoSecure feature disables common IP services that can be exploited for network attacks and enables IP services and features that can aid in the defense of a network when under attack. These IP services are all disabled and enabled simultaneously with a single command, greatly simplifying security configuration on your router. For a complete description of the AutoSecure feature, see the *AutoSecure* feature document.

### **Configuring Access Lists**

Access lists (ACLs) permit or deny network traffic over an interface based on source IP address, destination IP address, or protocol. Access lists are configured as standard or extended. A standard access list either permits or denies passage of packets from a designated source. An extended access list allows designation of both the destination and the source, and it allows designation of individual protocols to be permitted or denied passage. An access list is a series of commands with a common tag to bind them together. The tag is either a number or a name. Table 11-1 lists the commands used to configure access lists.

Table 11-1 Access List Configuration Commands

| ACL Type | Configuration Commands                                                                                                    |
|----------|----------------------------------------------------------------------------------------------------|
| Numbered |                                                                                                    |
| Standard | access-list {1-99}{permit   deny} source-addr [source-mask]                                                                                              |
| Extended | access-list {100-199}{permit   deny} protocol source-addr [source-mask] destination-addr [destination-mask]                                              |
| Named    |                                                                                                    |
| Standard | <pre>ip access-list standard name followed by deny {source   source-wildcard   any}</pre>                                                                |
| Extended | <pre>ip access-list extended name followed by {permit   deny} protocol {source-addr[source-mask]   any}{destination-addr [destination-mask]   any}</pre> |

### **Access Groups**

A sequence of access list definitions bound together with a common name or number is called an access group. An access group is enabled for an interface during interface configuration with the following command:

ip access-group {access-list-number | access-list-name}{in | out}

where **in** | **out** refers to the direction of travel of the packets being filtered.

#### **Guidelines for Creating Access Groups**

Use the following guidelines when creating access groups.

- The order of access list definitions is significant. A packet is compared against the first access list in the sequence. If there is no match (that is, if neither a permit nor a deny occurs), the packet is compared with the next access list, and so on.
- All parameters must match the access list before the packet is permitted or denied.
- There is an implicit "deny all" at the end of all sequences.

For more complete information on creating access lists, see the "Access Control Lists: Overview and Guidelines" section of the Cisco IOS Release 12.3 Security Configuration Guide.

## Configuring a CBAC Firewall

Context-Based Access Control (CBAC) lets you configure a stateful firewall where packets are inspected internally and the state of network connections is monitored. This is superior to static access lists, because access lists can only permit or deny traffic based on individual packets, not streams of packets. Also, because CBAC inspects the packets, decisions to permit or deny traffic can be made by examining application layer data, something static access lists cannot do.

To configure a CBAC firewall, specify which protocols to examine by using the following command in interface configuration mode:

ip inspect name inspection-name protocol timeout seconds

When inspection detects that the specified protocol is passing through the firewall, a dynamic access list is created to allow the passage of return traffic. The **timeout** parameter specifies the length of time the dynamic access list remains active without return traffic passing through the router. When the timeout value is reached, the dynamic access list is removed, and subsequent packets (possibly valid ones) are not permitted.

Use the same inspection name in multiple statements to group them into one set of rules. This set of rules can be activated elsewhere in the configuration by using the **ip inspect** *inspection-name* **in** | **out** command when you configure an interface at the firewall.

See Chapter 8, "Configuring a Simple Firewall," for a sample configuration. For additional information about configuring a CBAC firewall, see the "Configuring Context-Based Access Control" section of the Cisco IOS Release 12.3 Security Configuration Guide.

## **Configuring Cisco IOS Firewall IDS**

Cisco IOS Firewall Intrusion Detection System (IDS) technology enhances perimeter firewall protection by taking appropriate action on packets and flows that violate the security policy or represent malicious network activity.

Cisco IOS Firewall IDS identifies 59 of the most common attacks using "signatures" to detect patterns of misuse in network traffic. It acts as an in-line intrusion detection sensor, watching packets and sessions as they flow through the router, scanning each to match any of the IDS signatures. When it detects suspicious activity, it responds before network security can be compromised, logs the event, and, depending on configuration, sends an alarm, drops suspicious packets, or resets the TCP connection.

For additional information about configuring Cisco IOS Firewall IDS, see the "Configuring Cisco IOS Firewall Intrusion Detection System" section of the *Cisco IOS Release 12.3 Security Configuration Guide*.

## **Configuring VPNs**

A virtual private network (VPN) connection provides a secure connection between two networks over a public network such as the Internet. Cisco Secure Router 520 Series routers support site-to-site VPNs using IP security (IPsec) tunnels and generic routing encapsulation (GRE). Permanent VPN connections between two peers, or dynamic VPNs using EZVPN which create and tear down VPN connections as needed, can be configured. Chapter 6, "Configuring a VPN Using Easy VPN and an IPsec Tunnel," and Chapter 7, "Configuring VPNs Using an IPsec Tunnel and Generic Routing Encapsulation," show examples of how to configure your router with these features. For more information about IPsec and GRE configuration, see the "Configuring IPsec Network Security" chapter of the Cisco IOS Release 12.3 Security Configuration Guide.

For information about additional VPN configurations supported by Cisco Secure Router 520 Series routers, see the *EZVPN Server* feature document. Cisco Secure Router 520 Series routers can be configured to act as EZVPN servers, letting authorized EZVPN clients establish dynamic VPN tunnels to the connected network.

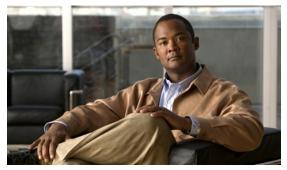

CHAPTER 12

## **Troubleshooting**

Use the information in this chapter to help isolate problems you might encounter or to rule out the router as the source of a problem. This chapter contains the following sections:

- Getting Started
- Before Contacting Cisco or Your Reseller
- ADSL Troubleshooting
- ATM Troubleshooting Commands
- Software Upgrade Methods
- · Recovering a Lost Password

## **Getting Started**

Before troubleshooting a software problem, you must connect a terminal or PC to the router using the light-blue console port. With a connected terminal or PC, you can view status messages from the router and enter commands to troubleshoot a problem.

You can also remotely access the interface (Ethernet, ADSL, or telephone) by using Telnet. The Telnet option assumes that the interface is up and running.

## **Before Contacting Cisco or Your Reseller**

If you cannot locate the source of a problem, contact your local reseller for advice. Before you call, you should have the following information ready:

- Chassis type and serial number
- · Maintenance agreement or warranty information
- Type of software and version number
- Date you received the hardware
- Brief description of the problem
- Brief description of the steps you have taken to isolate the problem

## **ADSL Troubleshooting**

If you experience trouble with the ADSL connection, verify the following:

- The ADSL line is connected and is using pins 3 and 4. For more information on the ADSL connection, see the hardware guide for your router.
- The ADSL CD LED is on. If it is not on, the router may not be connected to the DSL access multiplexer (DSLAM). For more information on the ADSL LEDs, see the hardware installation guide specific for your router.
- The correct Asynchronous Transfer Mode (ATM) virtual path identifier/virtual circuit identifier (VPI/VCI) is being used.
- The DSLAM supports discrete multi-tone (DMT) Issue 2.
- The ADSL cable that you connect to the Cisco router must be 10BASE-T Category 5, unshielded twisted-pair (UTP) cable. Using regular telephone cable can introduce line errors.

## **ATM Troubleshooting Commands**

Use the following commands to troubleshoot your ATM interface.

- ping atm interface Command
- show interface Command
- show atm interface Command
- debug atm Commands

### ping atm interface Command

Use the **ping atm interface** command to determine whether a particular PVC is in use. The PVC does not need to be configured on the router to use this command. Example 12-1 shows the use of this command to determine whether PVC 8/35 is in use.

#### Example 12-1 Determining If a PVC Is in Use

```
Router# ping atm interface atm 0 8 35 seg-loopback
```

```
Type escape sequence to abort.

Sending 5, 53-byte segment OAM echoes, timeout is 2 seconds:
!!!!!

Success rate is 100 percent (5/5), round-trip min/avg/max = 148/148/148 ms
```

This command sends five OAM F5 loopback packets to the DSLAM (segment OAM packets). If the PVC is configured at the DSLAM, the ping is successful.

To test whether the PVC is being used at the aggregator, enter the following command:

Router# ping atm interface atm 0 8 35 end-loopback

```
Type escape sequence to abort.

Sending 5, 53-byte end-to-end OAM echoes, timeout is 2 seconds:
!!!!!

Success rate is 100 percent (5/5), round-trip min/avg/max = 400/401/404 ms
```

This command sends end-to-end OAM F5 packets, which are echoed back by the aggregator.

#### show interface Command

Use the **show interface** command to display the status of all physical ports (Ethernet and ATM) and logical interfaces on the router. Table 12-1 describes messages in the command output.

#### Example 12-2 Viewing Status of Selected Interfaces

```
Router# show interface atm 0
ATMO is up, line protocol is up
  Hardware is PQUICC_SAR (with Alcatel ADSL Module)
  Internet address is 14.0.0.16/8
  MTU 1500 bytes, sub MTU 1500, BW 640 Kbit, DLY 80 usec,
     reliability 40/255, txload 1/255, rxload 1/255
  Encapsulation ATM, loopback not set
  Keepalive not supported
  Encapsulation(s):AAL5, PVC mode
  10 maximum active VCs, 1 current VCCs
  VC idle disconnect time: 300 seconds
  Last input 01:16:31, output 01:16:31, output hang never
  Last clearing of "show interface" counters never
  Input queue: 0/75/0 (size/max/drops); Total output drops:0
  Queueing strategy:Per VC Queuing
  5 minute input rate 0 bits/sec, 0 packets/sec
  5 minute output rate 0 bits/sec, 0 packets/sec
     512 packets input, 59780 bytes, 0 no buffer
     Received 0 broadcasts, 0 runts, 0 giants, 0 throttles
     0 input errors, 1024 CRC, 0 frame, 0 overrun, 0 ignored, 0 abort
     426 packets output, 46282 bytes, 0 underruns
     O output errors, O collisions, 2 interface resets
     0 output buffer failures, 0 output buffers swapped out
Router# show interface fastethernet 0
Ethernet0 is up, line protocol is up
Hardware is PQUICC Ethernet, address is 0000.0c13.a4db
(bia0010.9181.1281)
Internet address is 170.1.4.101/24
MTU 1500 bytes, BW 10000 Kbit, DLY 1000 usec,
   reliability 255/255., txload 1/255, rxload 1/255
   Encapsulation ARPA, loopback not set
   Keepalive set (10 sec)
Router# show interface dialer 1
Dialer 1 is up, line protocol is up
   Hardware is Dialer interface
   Internet address is 1.1.1.1/24
   MTU 1500 bytes, BW 100000 Kbit, DLY 100000 usec, reliability
       255/255. txload 1/255, rxload 1/255
   Encapsulation PPP, loopback not set
   Keepalive set (10 sec)
DTR is pulsed for 5 seconds on reset
LCP Closed
```

Table 12-1 describes possible command output for the **show interface** command.

Table 12-1 show interface Command Output Description

| Output                                                            | Cause                                                                                                    |  |
|-------------------------------------------------------------------|----------------------------------------------------------------------------------------------------|--|
| For ATM Interfaces                                                |                                                                                                    |  |
| ATM 0 is up, line protocol is up                                  | The ATM line is up and operating correctly.                                                                                                    |  |
| ATM 0 is down, line protocol is down                              | The ATM interface has been disabled with the shutdown command.                                                                                                    |  |
|                                                                   | <ul> <li>The ATM line is down, possibly because the<br/>ADSL cable is disconnected or because the<br/>wrong type of cable is connected to the ATM<br/>port.</li> </ul>                                                                    |  |
| ATM 0. <i>n</i> is up, line protocol is up                        | The specified ATM subinterface is up and operating correctly.                                                                                                    |  |
| ATM 0. <i>n</i> is administratively down, line protocol is down   | The specified ATM subinterface has been disabled with the <b>shutdown</b> command.                                                                                                    |  |
| ATM $0.n$ is down, line protocol is down                          | The specified ATM subinterface is down, possibly because the ATM line has been disconnected (by the service provider).                                                                                                    |  |
| For Fast Ethernet Interfaces                                      |                                                                                                    |  |
| Fast Ethernet <i>n</i> is up, line protocol is up                 | The specified Fast Ethernet interface is connected to the network and operating correctly.                                                                                                    |  |
| Fast Ethernet $n$ is up, line protocol is down                    | The specified Fast Ethernet interface has been correctly configured and enabled, but the Ethernet cable might be disconnected from the LAN.                                                                                               |  |
| Fast Ethernet $n$ is administratively down, line protocol is down | The specified Fast Ethernet interface has been disabled with the <b>shutdown</b> command, and the interface is disconnected.                                                                                                    |  |
| For Dialer Interfaces                                             | 1                                                                                                    |  |
| Dialer $n$ is up, line protocol is up                             | The specified dialer interface is up and operating correctly.                                                                                                    |  |
| Dialer $n$ is down, line protocol is down                         | This is a standard message and may not indicate anything is actually wrong with the configuration.                                                                                                    |  |
|                                                                   | <ul> <li>If you are having problems with the specified dialer interface, this can mean it is not operating, possibly because the interface has been brought down with the shutdown command, or the ADSL cable is disconnected.</li> </ul> |  |

#### show atm interface Command

To display ATM-specific information about an ATM interface, use the **show atm interface atm 0 command from** privileged EXEC mode, as shown in Example 12-3.

#### Example 12-3 Viewing Information About an ATM Interface

```
Router# show atm interface atm 0
Interface ATM0:
AAL enabled: AAL5 , Maximum VCs:11, Current VCCs:0
Maximum Transmit Channels:0
Max. Datagram Size:1528
PLIM Type:INVALID - 640Kbps, Framing is INVALID,
DS3 lbo:short, TX clocking:LINE
0 input, 0 output, 0 IN fast, 0 OUT fast
Avail bw = 640
Config. is ACTIVE
```

Table 12-2 describes some of the fields shown in the command output.

Table 12-2 show atm interface Command Output Description

| Field                           | Description                                                                   |
|---------------------------------|-------------------------------------------------------------------------------|
| ATM interface                   | Interface number. Always 0 for the Cisco Secure Router 520 Series router.     |
| AAL enabled                     | Type of AAL enabled. The Cisco Secure Router 520 Series routers support AAL5. |
| Maximum VCs                     | Maximum number of virtual connections this interface supports.                |
| Current VCCs                    | Number of active virtual channel connections (VCCs).                          |
| Maximum<br>Transmit<br>Channels | Maximum number of transmit channels.                                          |
| Max Datagram<br>Size            | Configured maximum number of bytes in the largest datagram.                   |
| PLIM Type                       | Physical layer interface module (PLIM) type.                                  |

#### debug atm Commands

Use the **debug** commands to troubleshoot configuration problems that you might be having on your network. The **debug** commands provide extensive, informative displays to help you interpret any possible problems.

#### **Guidelines for Using Debug Commands**

Read the following guidelines before using debug commands to ensure appropriate results.

- All debug commands are entered in privileged EXEC mode.
- To view debugging messages on a console, enter the logging console debugging command.
- Most debug commands take no arguments.

- To disable debugging, enter the **undebug all** command.
- To use debug commands during a Telnet session on your router, enter the terminal monitor command

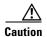

Debugging is assigned a high priority in your router CPU process, and it can render your router unusable. For this reason, use **debug** commands only to troubleshoot specific problems. The best time to use debug commands is during periods of low network traffic so that other activity on the network is not adversely affected.

You can find additional information and documentation about the **debug** commands in the *Cisco IOS Debug Command Reference*.

#### debug atm errors Command

Use the **debug atm errors** command to display ATM errors. The **no** form of this command disables debugging output. Example 12-4 shows a sample output.

#### Example 12-4 Viewing ATM Errors

```
Router# debug atm errors

ATM errors debugging is on

Router#

01:32:02:ATM(ATM0.2):VC(3) Bad SAP received 4500

01:32:04:ATM(ATM0.2):VC(3) Bad SAP received 4500

01:32:06:ATM(ATM0.2):VC(3) Bad SAP received 4500

01:32:08:ATM(ATM0.2):VC(3) Bad SAP received 4500

01:32:10:ATM(ATM0.2):VC(3) Bad SAP received 4500
```

#### debug atm events Command

Use the **debug atm events** command to display events that occur on the ATM interface processor and to diagnose problems in an ATM network. This command provides an overall picture of the stability of the network. The **no** form of this command disables debugging output.

If the interface is successfully communicating with the Digital Subscriber Line Access Multiplexer (DSLAM) at the telephone company, the modem state is 0x10. If the interface is not communicating with the DSLAM, the modem state is 0x8. Example 12-5 shows an ADSL line that is up and training successfully. Example 12-6 shows an ADSL line that is not communicating correctly. Note that the modem state does not transition to 0x10.

#### Example 12-5 Viewing ATM Interface Processor Events—Success

```
Router# debug atm events
Router#

00:02:57: DSL: Send ADSL_OPEN command.

00:02:57: DSL: Using subfunction 0xA

00:02:57: DSL: Using subfunction 0xA

00:02:57: DSL: Sent command 0x5

00:02:57: DSL: Received response: 0x26

00:02:57: DSL: Unexpected response 0x26

00:02:57: DSL: Send ADSL_OPEN command.

00:02:57: DSL: Using subfunction 0xA

00:02:57: DSL: Using subfunction 0xA

00:02:57: DSL: Sent command 0x5
```

```
00:03:00: DSL: 1: Modem state = 0x8
00:03:02: DSL: 2: Modem state = 0x10
00:03:05: DSL: 3: Modem state = 0x10
00:03:07: DSL: 4: Modem state = 0x10
00:03:09: DSL: Received response: 0x24
00:03:09: DSL: Showtime!
00:03:09: DSL: Sent command 0x11
00:03:09: DSL: Received response: 0x61
00:03:09: DSL: Read firmware revision 0x1A04
00:03:09: DSL: Sent command 0x31
00:03:09: DSL: Received response: 0x12
00:03:09: DSL: operation mode 0x0001
00:03:09: DSL: SM: [DMTDSL_DO_OPEN -> DMTDSL_SHOWTIME]
```

#### Example 12-6 Viewing ATM Interface Processor Events – Failure

```
Router# debug atm events
Router#
00:02:57: DSL: Send ADSL_OPEN command.
00:02:57: DSL: Using subfunction 0xA
00:02:57: DSL: Using subfunction 0xA
00:02:57: DSL: Sent command 0x5
00:02:57: DSL: Received response: 0x26
00:02:57: DSL: Unexpected response 0x26
00:02:57: DSL: Send ADSL_OPEN command.
00:02:57: DSL: Using subfunction 0xA
00:02:57: DSL: Using subfunction 0xA
00:02:57: DSL: Sent command 0x5
00:03:00: DSL: 1: Modem state = 0x8
00:03:00: DSL: 1: Modem state = 0x8
00:03:00: DSL: 1: Modem state = 0x8
00:03:00: DSL: 1: Modem state = 0x8
00:03:00: DSL: 1: Modem state = 0x8
00:03:00: DSL: 1: Modem state = 0x8
```

#### debug atm packet Command

Use the **debug atm packet** command to display all process-level ATM packets for both outbound and inbound packets. The output reports information online when a packet is received or a transmission is attempted. The **no** form of this command disables debugging output.

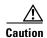

Because the **debug atm packet** command generates a significant amount of output for every packet processed, use it only when network traffic is low, so that other system activities are not adversely affected.

The command syntax is:

debug atm packet [interface atm number [vcd vcd-number][vc vpi/vci number]]
no debug atm packet [interface atm number [vcd vcd-number][vc vpi/vci number]]

where the keywords are defined as follows:

interface atm number(Optional) ATM interface or subinterface number.

vcd vcd-number(Optional) Number of the virtual circuit designator (VCD).

vc vpi/vci numberVPI/VCI value of the ATM PVC.

Example 12-7 shows sample output for the **debug atm packet** command.

#### Example 12-7 Viewing ATM Packet Processing

```
Router# debug atm packet
Router#
01:23:48:ATM0(0):
VCD:0x1 VPI:0x1 VCI:0x64 DM:0x0 SAP:AAAA CTL:03 OUI:000000 TYPE:0800 Length:0x70
01:23:48:4500 0064 0008 0000 FF01 9F80 0E00 0010 0E00 0001 0800 A103 0AF3 17F7 0000
01:23:48:ABCD ABCD ABCD ABCD ABCD
01:23:48:
01:23:48:ATM0(I):
VCD:0x1 VPI:0x1 VCI:0x64 Type:0x0 SAP:AAAA CTL:03 OUI:000000 TYPE:0800 Length:0x70
01:23:48:4500 0064 0008 0000 FE01 A080 0E00 0001 0E00 0010 0000 A903 0AF3 17F7 0000
01:23:48:ABCD ABCD ABCD ABCD ABCD
01:23:48:
```

Table 12-3 describes some of the fields shown in the **debug atm packet** command output.

Table 12-3 debug atm packet Command Output Description

| Field     | Description                                                           |
|-----------|-----------------------------------------------------------------------|
| ATM0      | Interface that is generating the packet.                              |
| (O)       | Output packet. (I) would mean receive packet.                         |
| VCD: 0xn  | Virtual circuit associated with this packet, where $n$ is some value. |
| VPI: 0xn  | Virtual path identifier for this packet, where $n$ is some value.     |
| DM: 0xn   | Descriptor mode bits, where <i>n</i> is some value.                   |
| Length: n | Total length of the packet (in bytes) including the ATM headers.      |

## **Software Upgrade Methods**

Several methods are available for upgrading software on the Cisco Secure Router 520 Series routers, including:

- Copy the new software image to flash memory over the LAN or WAN while the existing Cisco IOS software image is operating.
- Copy the new software image to flash memory over the LAN while the boot image (ROM monitor) is operating.
- Copy the new software image over the console port while in ROM monitor mode.
- From ROM monitor mode, boot the router from a software image that is loaded on a TFTP server. To use this method, the TFTP server must be on the same LAN as the router.

## **Recovering a Lost Password**

To recover a lost enable or lost enable-secret password:

- 1. Change the Configuration Register
- 2. Reset the Router
- 3. Reset the Password and Save Your Changes (for lost enable secret passwords only)
- 4. Reset the Configuration Register Value

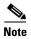

Recovering a lost password is only possible when you are connected to the router through the console port. These procedures cannot be performed through a Telnet session.

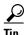

See the "Hot Tips" section on Cisco.com for additional information on replacing enable secret passwords.

### **Change the Configuration Register**

To change a configuration register, follow these steps:

- **Step 1** Connect an ASCII terminal or a PC running a terminal emulation program to the CONSOLE port on the rear panel of the router.
- **Step 2** Configure the terminal to operate at 9600 baud, 8 data bits, no parity, and 1 stop bit.
- **Step 3** At the privileged EXEC prompt (*router\_name* #), enter the **show version** command to display the existing configuration register value (shown in bold at the bottom of this output example):

#### Router# show version

Cisco IOS Software, SR520 Software (SR520-ADVIPSERVICESK9-M), Experimental Version 12.4(20070608:212108) [rhsu2k-p121 190] Copyright (c) 1986-2007 by Cisco Systems, Inc. Compiled Fri 08-Jun-07 15:16 by rhsu2k

ROM: System Bootstrap, Version 12.3(8r)YI, RELEASE SOFTWARE

Router uptime is 29 minutes System returned to ROM by power-on Running default software

This product contains cryptographic features and is subject to United States and local country laws governing import, export, transfer and use. Delivery of Cisco cryptographic products does not imply third-party authority to import, export, distribute or use encryption. Importers, exporters, distributors and users are responsible for compliance with U.S. and local country laws. By using this product you agree to comply with applicable laws and regulations. If you are unable to comply with U.S. and local laws, return this product immediately. A summary of U.S. laws governing Cisco cryptographic products may be found at: http://www.cisco.com/wwl/export/crypto/tool/stgrg.html

If you require further assistance please contact us by sending email to export@cisco.com.

Cisco SR520W-ADSL (MPC8272) processor (revision 0x100) with 118784K/12288K bytes of memory.

Processor board ID FOC09171CB7
MPC8272 CPU Rev: Part Number 0xC, Mask Number 0x10
4 FastEthernet interfaces
1 ATM interface
1 802.11 Radio
128K bytes of non-volatile configuration memory.
20480K bytes of processor board System flash (Intel Strataflash)

**Step 4** Record the setting of the configuration register.

Configuration register is 0x0

- Step 5 To enable the break setting (indicated by the value of bit 8 in the configuration register), enter the config-register 0x01 command from privileged EXEC mode.
  - Break enabled—Bit 8 is set to 0.
  - Break disabled (default setting)—Bit 8 is set to 1.

#### **Reset the Router**

To reset the router, follow these steps:

Step 1 If break is enabled, go to Step 2. If break is disabled, turn the router off (O), wait 5 seconds, and turn it on (I) again. Within 60 seconds, press the **Break** key. The terminal displays the ROM monitor prompt. Go to Step 3.

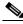

Note

Some terminal keyboards have a key labeled *Break*. If your keyboard does not have a Break key, see the documentation that came with the terminal for instructions on how to send a break.

**Step 2** Press **break**. The terminal displays the following prompt:

rommon 2>

**Step 3** Enter **confreg 0x2142** to reset the configuration register:

rommon 2> confreg 0x2142

**Step 4** Initialize the router by entering the **reset** command:

rommon 2> reset

The router cycles its power, and the configuration register is set to 0x2142. The router uses the boot ROM system image, indicated by the system configuration dialog:

--- System Configuration Dialog ---

**Step 5** Enter **no** in response to the prompts until the following message is displayed:

Press RETURN to get started!

**Step 6** Press **Return**. The following prompt appears:

Router>

**Step 7** Enter the **enable** command to enter enable mode. Configuration changes can be made only in enable mode:

Router> enable

The prompt changes to the privileged EXEC prompt:

Router#

**Step 8** Enter the **show startup-config** command to display an enable password in the configuration file:

Router# show startup-config

If you are recovering an enable password, do not perform the steps in the following "Reset the Password and Save Your Changes" section. Instead, complete the password recovery process by performing the steps in the "Reset the Configuration Register Value" section.

If you are recovering an enable secret password, it is not displayed in the **show startup-config** command output. Complete the password recovery process by performing the steps in the following "Reset the Password and Save Your Changes" section.

### **Reset the Password and Save Your Changes**

To reset your password and save the changes, follow these steps:

**Step 1** Enter the **configure terminal** command to enter global configuration mode:

Router# configure terminal

**Step 2** Enter the **enable secret** command to reset the enable secret password in the router:

Router(config) # enable secret password

**Step 3** Enter **exit** to exit global configuration mode:

Router(config)# exit

**Step 4** Save your configuration changes:

Router# copy running-config startup-config

### **Reset the Configuration Register Value**

To reset the configuration register value after you have recovered or reconfigured a password, follow these steps:

**Step 1** Enter the **configure terminal** command to enter global configuration mode:

Router# configure terminal

**Step 2** Enter the **configure register** command and the original configuration register value that you recorded.

Router(config) # config-reg value

#### **Step 3** Enter **exit** to exit configuration mode:

Router(config)# exit

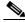

Note

To return to the configuration being used before you recovered the lost enable password, do not save the configuration changes before rebooting the router.

**Step 4** Reboot the router, and enter the recovered password.

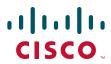

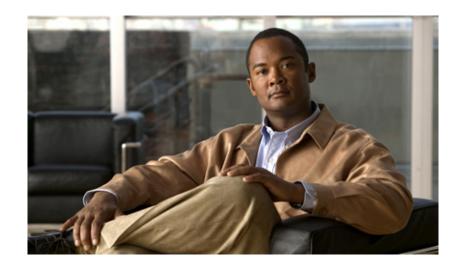

# PART 4

### **Reference Information**

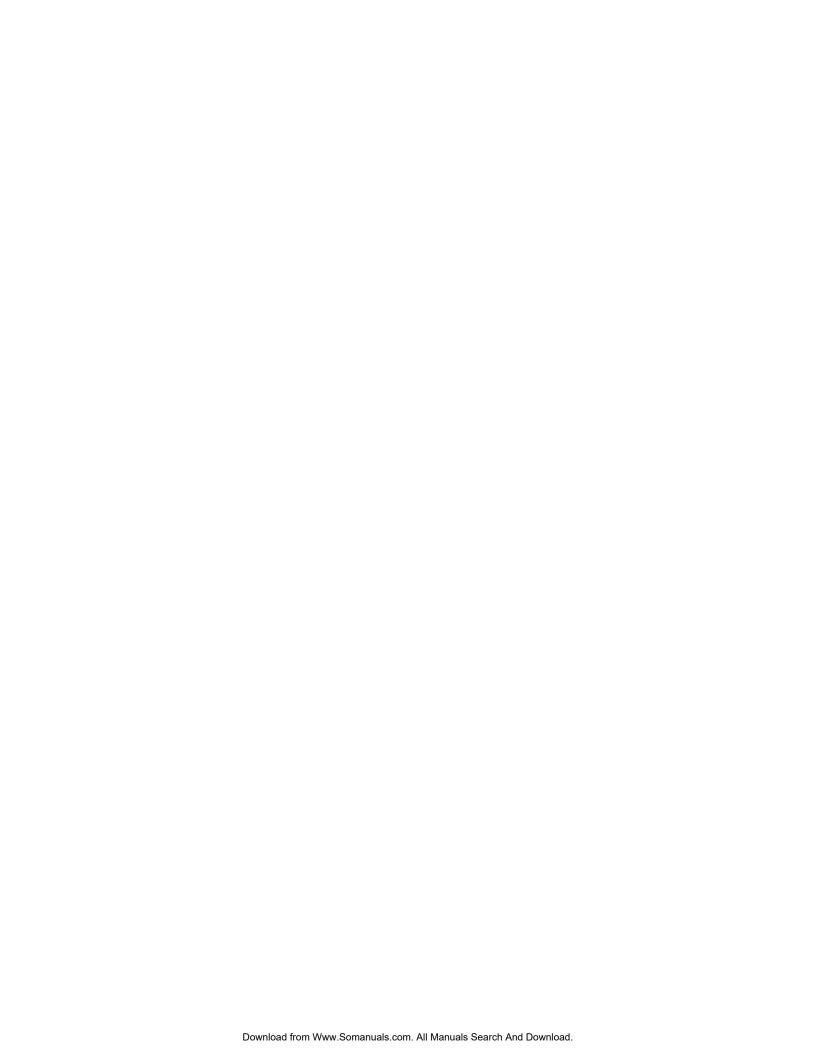

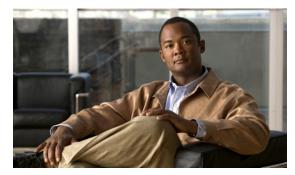

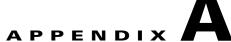

### **Cisco IOS Software Basic Skills**

Understanding how to use Cisco IOS software can save you time when you are configuring your router. If you need a refresher, take a few minutes to read this appendix.

This appendix contains the following sections:

- Configuring the Router from a PC
- Understanding Command Modes
- Getting Help
- Enable Secret Passwords and Enable Passwords
- Entering Global Configuration Mode
- Using Commands
- Saving Configuration Changes
- Summary
- Where to Go Next

If you are already familiar with Cisco IOS software, go to one of the following chapters:

- Chapter 1, "Basic Router Configuration"
- Chapter 2, "Sample Network Deployments"
- One of the configuration topic chapters described in Chapter 10, "Additional Configuration Options."

## **Configuring the Router from a PC**

You can configure your router from a PC connected through the console port using *terminal emulation* software. The PC uses this software to send commands to your router. Table A-1 lists some common types of this software, which are based on the type of PC you are using.

Table A-1 Terminal Emulation Software

| PC Operating System    | Software                                    |  |
|------------------------|---------------------------------------------|--|
|                        | HyperTerm (included with Windows software), |  |
| Windows NT, Windows XP | ProComm Plus                                |  |

Table A-1 Terminal Emulation Software

| PC Operating System | Software                                  |  |
|---------------------|-------------------------------------------|--|
| Windows 3.1         | Terminal (included with Windows software) |  |
| Macintosh           | ProComm, VersaTerm (supplied separately)  |  |

You can use the terminal emulation software to change settings for the type of device that is connected to the PC, in this case a router. Configure the software to the following standard VT-100 emulation settings so that your PC can communicate with your router:

- 9600 baud
- 8 data bits
- No parity
- 1 stop bit
- · No flow control

These settings should match the default settings of your router. To change the router baud, data bits, parity, or stop bits settings, you must reconfigure parameters in the ROM monitor. For more information, see Appendix C, "ROM Monitor." To change the router flow control setting, use the **flowcontrol** line configuration command.

For information on how to enter global configuration mode so that you can configure your router, see the "Entering Global Configuration Mode" section later in this chapter.

## **Understanding Command Modes**

This section describes the Cisco IOS command mode structure. Each command mode supports specific Cisco IOS commands. For example, you can use the **interface** *type number* command only from global configuration mode.

The following Cisco IOS command modes are hierarchical. When you begin a router session, you are in user EXEC mode.

- User EXEC
- Privileged EXEC
- Global configuration

Table A-2 lists the command modes that are used in this guide, how to access each mode, the prompt you see in that mode, and how to exit to a mode or enter the next mode. Because each mode configures different router elements, you might need to enter and exit modes frequently. You can see a list of available commands for a particular mode by entering a question mark (?) at the prompt. For a description of each command, including syntax, see the Cisco IOS Release 12.3 documentation set.

Table A-2 Command Modes Summary

| Mode                    | Access Method                                                                                                    | Prompt                 | Exit and Entrance Method                                                                                                    | About This Mode                                                                                                    |
|-------------------------|----------------------------------------------------------------------------------------------------|------------------------|----------------------------------------------------------------------------------------------------|----------------------------------------------------------------------------------------------------|
| User EXEC               | Begin a session with your router.                                                                                               | Router>                | To exit a router session, enter the <b>logout</b> command.                                                                                                    | <ul> <li>Use this mode for these tasks:</li> <li>Change terminal settings.</li> <li>Perform basic tests.</li> <li>Display system information.</li> </ul>                                                                                                    |
| Privileged<br>EXEC      | Enter the <b>enable</b> command from user EXEC mode.                                                                            | Router#                | <ul> <li>To exit to user EXEC mode, enter the disable command.</li> <li>To enter global configuration mode, enter the configure command.</li> </ul>                                                                                                    | Use this mode for these tasks:  Configure your router operating parameters.  Perform the verification steps shown in this guide.  To prevent unauthorized changes to your router configuration, access to this mode should be protected with a password as described in "Enable Secret Passwords and Enable Passwords" later in this chapter. |
| Global configuration    | Enter the <b>configure</b> command from privileged EXEC mode.                                                                   | Router<br>(config)#    | <ul> <li>To exit to privileged EXEC mode, enter the exit or end command, or press Ctrl-Z.</li> <li>To enter interface configuration mode, enter the interface command.</li> </ul>                                                                                         | Use this mode to configure parameters that apply to your router as a whole.  Also, you can access the following modes, which are described later in this table:  • Interface configuration  • Router configuration  • Line configuration                                                                                                    |
| Interface configuration | Enter the <b>interface</b> command (with a specific interface, such as <b>interface atm 0</b> ) from global configuration mode. | Router<br>(config-if)# | <ul> <li>To exit to global configuration mode, enter the exit command.</li> <li>To exit to privileged EXEC mode, enter the end command, or press Ctrl-Z.</li> <li>To enter subinterface configuration mode, specify a subinterface with the interface command.</li> </ul> | Use this mode to configure parameters for the router Ethernet and serial interfaces or subinterfaces.                                                                                                    |

Table A-2 Command Modes Summary (continued)

| Mode                 | Access Method                                                                                                    | Prompt                         | Exit and Entrance Method                                                                                                    | About This Mode                                              |
|----------------------|----------------------------------------------------------------------------------------------------|--------------------------------|----------------------------------------------------------------------------------------------------|--------------------------------------------------------------|
| Router configuration | Enter one of the router commands followed by the appropriate keyword, for example router rip, from global configuration mode.    | Router<br>(config-<br>router)# | <ul> <li>To exit to global configuration mode, enter the exit command.</li> <li>To exit to privileged EXEC mode, enter the end command, or press Ctrl-Z.</li> </ul> | Use this mode to configure an IP routing protocol.           |
| Line configuration   | Enter the line command with the desired line number and optional line type, for example, line 0, from global configuration mode. | Router<br>(config-<br>line)#   | <ul> <li>To exit to global configuration mode, enter the exit command.</li> <li>To exit to privileged EXEC mode, enter the end command, or press Ctrl-Z.</li> </ul> | Use this mode to configure parameters for the terminal line. |

## **Getting Help**

You can use the question mark (?) and arrow keys to help you enter commands.

For a list of available commands at that command mode, enter a question mark:

```
Router> ?
access-enable Create a temporary access-list entry
access-profile Apply user-profile to interface
clear Reset functions
```

To complete a command, enter a few known characters followed by a question mark (with no space):

```
Router> s?
* s=show set show slip systat
```

For a list of command variables, enter the command followed by a space and a question mark:

```
Router> show ?
...

clock Display the system clock
dialer Dialer parameters and statistics
exception exception information
...
```

To redisplay a command you previously entered, press the **Up Arrow** key. You can continue to press the **Up Arrow** key for more commands.

### **Enable Secret Passwords and Enable Passwords**

By default, the router ships without password protection. Because many privileged EXEC commands are used to set operating parameters, you should password-protect these commands to prevent unauthorized use.

You can use two commands to do this:

- enable secret password—A very secure, encrypted password
- enable password—A less secure, unencrypted local password

Both the **enable** and **enable secret** passwords control access to various privilege levels (0 to 15). The **enable** password is intended for local use and is thus unencrypted. The **enable secret** password is intended for network use; that is, in environments where the password crosses the network or is stored on a TFTP server. You must enter an **enable secret** or **enable** password with a privilege level of 1 to gain access to privileged EXEC mode commands.

For maximum security, the passwords should be different. If you enter the same password for both during the setup process, your router accepts the passwords, but warns you that they should be different.

An **enable secret** password can contain from 1 to 25 uppercase and lowercase alphanumeric characters. An **enable** password can contain any number of uppercase and lowercase alphanumeric characters. In both cases, a number cannot be the first character. Spaces are also valid password characters; for example, *two words* is a valid password. Leading spaces are ignored; trailing spaces are recognized.

## **Entering Global Configuration Mode**

To make any configuration changes to your router, you must be in global configuration mode. This section describes how to enter global configuration mode while using a terminal or PC that is connected to your router console port.

To enter global configuration mode, follow these steps:

**Step 1** After your router boots up, enter the **enable** or **enable secret** command:

Router> enable

Step 2 If you have configured your router with an enable password, enter it when you are prompted.

The enable password does not appear on the screen when you enter it. This example shows how to enter privileged EXEC mode:

```
Password: enable_password
Router#
```

Privileged EXEC mode is indicated by the # in the prompt. You can now make changes to your router configuration.

**Step 3** Enter the **configure terminal** command to enter global configuration mode:

```
Router# configure terminal
Router(config)#
```

You can now make changes to your router configuration.

### **Using Commands**

This section provides some tips about entering Cisco IOS commands at the command-line interface (CLI).

### **Abbreviating Commands**

You only have to enter enough characters for the router to recognize the command as unique. This example shows how to enter the **show version** command:

Router # sh v

### **Undoing Commands**

If you want to disable a feature or undo a command you entered, you can enter the keyword **no** before most commands; for example, **no ip routing**.

### **Command-Line Error Messages**

Table A-3 lists some error messages that you might encounter while using the CLI to configure your router.

Table A-3 Common CLI Error Messages

| Error Message                           | Meaning                                                                                   | How to Get Help                                                                                                    |
|-----------------------------------------|-------------------------------------------------------------------------------------------|----------------------------------------------------------------------------------------------------|
| % Ambiguous command:<br>"show con"      | You did not enter enough characters for your router to recognize the command.             | Reenter the command, followed<br>by a question mark (?) with no<br>space between the command and<br>the question mark. |
|                                         |                                                                                           | The possible keywords that you can enter with the command are displayed.                                               |
| % Incomplete command.                   | You did not enter all of the keywords or values required by this command.                 | Reenter the command, followed by a question mark (?) with no space between the command and the question mark.          |
|                                         |                                                                                           | The possible keywords that you can enter with the command are displayed.                                               |
| % Invalid input detected at '^' marker. | You entered the command incorrectly. The error occurred where the caret mark (^) appears. | Enter a question mark (?) to display all of the commands that are available in this particular command mode.           |

## **Saving Configuration Changes**

You need to enter the **copy running-config startup-config** command to save your configuration changes to nonvolatile RAM (NVRAM) so that they are not lost if there is a system reload or power outage. This example shows how to use this command to save your changes:

Router# copy running-config startup-config Destination filename [startup-config]?

Press **Return** to accept the default destination filename *startup-config*, or enter your desired destination filename and press **Return**.

It might take a minute or two to save the configuration to NVRAM. After the configuration has been saved, the following message appears:

```
Building configuration... Router#
```

## **Summary**

Now that you have reviewed some Cisco IOS software basics, you can begin to configure your router. Remember:

- You can use the question mark (?) and arrow keys to help you enter commands.
- Each command mode restricts you to a set of commands. If you are having difficulty entering a command, check the prompt, and then enter the question mark (?) for a list of available commands. You might be in the wrong command mode or using the wrong syntax.
- If you want to disable a feature, enter the keyword **no** before the command; for example, **no ip** routing.
- Save your configuration changes to NVRAM so that they are not lost if there is a system reload or power outage.

### Where to Go Next

To configure your router, go to Chapter 1, "Basic Router Configuration," and Chapter 2, "Sample Network Deployments."

Where to Go Next

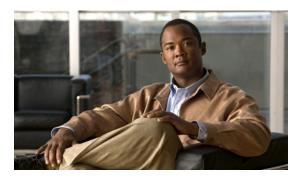

# APPENDIX **B**

## **Concepts**

This appendix contains conceptual information that may be useful to Internet service providers or network administrators when they configure Cisco routers. To review some typical network scenarios, see Chapter 2, "Sample Network Deployments." For information on additional details or configuration topics, see Chapter 10, "Additional Configuration Options."

The following topics are included in this appendix:

- ADSL
- Network Protocols
- Routing Protocol Options
- PPP Authentication Protocols
- TACACS+
- Network Interfaces
- NAT
- Easy IP (Phase 1)
- Easy IP (Phase 2)
- QoS
- Access Lists

### **ADSL**

ADSL is a technology that allows both data and voice to be transmitted over the same line. It is a packet-based network technology that allows high-speed transmission over twisted-pair copper wire on the local loop ("last mile") between a network service provider (NSP) central office and the customer site, or on local loops created within either a building or a campus.

The benefit of ADSL over a serial or dialup line is that it is always on and always connected, increasing bandwidth and lowering the costs compared with a dialup or leased line. ADSL technology is asymmetric in that it allows more bandwidth from an NSP central office to the customer site than from the customer site to the central office. This asymmetry, combined with always-on access (which eliminates call setup), makes ADSL ideal for Internet and intranet surfing, video on demand, and remote LAN access.

### **Network Protocols**

Network protocols enable the network to pass data from its source to a specific destination over LAN or WAN links. Routing address tables are included in the network protocols to provide the best path for moving the data through the network.

#### IP

The best-known Transmission Control Protocol/Internet Protocol (TCP/IP) at the internetwork layer is IP, which provides the basic packet delivery service for all TCP/IP networks. In addition to the physical node addresses, the IP protocol implements a system of logical host addresses called IP addresses. The IP addresses are used by the internetwork and higher layers to identify devices and to perform internetwork routing. The Address Resolution Protocol (ARP) enables IP to identify the physical address that matches a given IP address.

IP is used by all protocols in the layers above and below it to deliver data, which means that all TCP/IP data flows through IP when it is sent and received regardless of its final destination.

IP is a connectionless protocol, which means that IP does not exchange control information (called a *handshake*) to establish an end-to-end connection before transmitting data. In contrast, a connection-oriented protocol exchanges control information with the remote computer to verify that it is ready to receive data before sending it. When the handshaking is successful, the computers have established a connection. IP relies on protocols in other layers to establish the connection if connection-oriented services are required.

Internet Packet Exchange (IPX) exchanges routing information using Routing Information Protocol (RIP), a dynamic distance-vector routing protocol. RIP is described in more detail in the following subsections.

## **Routing Protocol Options**

Routing protocols include Routing Information Protocol (RIP).

#### **RIP**

RIP is an associated protocol for IP, and is widely used for routing protocol traffic over the Internet. RIP is a distance-vector routing protocol, which means that it uses distance (hop count) as its metric for route selection. *Hop count* is the number of routers that a packet must traverse to reach its destination. For example, if a particular route has a hop count of 2, then a packet must traverse two routers to reach its destination.

By default, RIP routing updates are broadcast every 30 seconds. You can reconfigure the interval at which the routing updates are broadcast. You can also configure triggered extensions to RIP so that routing updates are sent only when the routing database is updated. For more information on triggered extensions to RIP, see the Cisco IOS Release 12.3 documentation set.

### **PPP Authentication Protocols**

The Point-to-Point Protocol (PPP) encapsulates network layer protocol information over point-to-point links.

PPP originally emerged as an encapsulation protocol for transporting IP traffic over point-to-point links. PPP also established a standard for the assignment and management of IP addresses, asynchronous (start/stop) and bit-oriented synchronous encapsulation, network protocol multiplexing, link configuration, link quality testing, error detection, and option negotiation for such capabilities as network-layer address negotiation and data-compression negotiation. PPP supports these functions by providing an extensible Link Control Protocol (LCP) and a family of Network Control Protocols (NCPs) to negotiate optional configuration parameters and facilities.

The current implementation of PPP supports two security authentication protocols to authenticate a PPP session:

- Password Authentication Protocol (PAP)
- Challenge Handshake Authentication Protocol (CHAP)

PPP with PAP or CHAP authentication is often used to inform the central site which remote routers are connected to it.

#### **PAP**

PAP uses a two-way handshake to verify the passwords between routers. To illustrate how PAP works, imagine a network topology in which a remote office Cisco router is connected to a corporate office Cisco router. After the PPP link is established, the remote office router repeatedly sends a configured username and password until the corporate office router accepts the authentication.

PAP has the following characteristics:

- The password portion of the authentication is sent across the link in clear text (not scrambled or encrypted).
- PAP provides no protection from playback or repeated trial-and-error attacks.
- The remote office router controls the frequency and timing of the authentication attempts.

#### **CHAP**

CHAP uses a three-way handshake to verify passwords. To illustrate how CHAP works, imagine a network topology in which a remote office Cisco router is connected to a corporate office Cisco router.

After the PPP link is established, the corporate office router sends a challenge message to the remote office router. The remote office router responds with a variable value. The corporate office router checks the response against its own calculation of the value. If the values match, the corporate office router accepts the authentication. The authentication process can be repeated any time after the link is established.

CHAP has the following characteristics:

- The authentication process uses a variable challenge value rather than a password.
- CHAP protects against playback attack through the use of the variable challenge value, which is unique and unpredictable. Repeated challenges limit the time of exposure to any single attack.
- The corporate office router controls the frequency and timing of the authentication attempts.

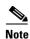

We recommend using CHAP because it is the more secure of the two protocols.

### TACACS+

Cisco Secure Router 520 Series routers support the Terminal Access Controller Access Control System Plus (TACACS+) protocol through Telnet. TACACS+ is a Cisco proprietary authentication protocol that provides remote access authentication and related network security services, such as event logging. User passwords are administered in a central database rather than in individual routers. TACACS+ also provides support for separate modular authentication, authorization, and accounting (AAA) facilities that are configured at individual routers.

### **Network Interfaces**

This section describes the network interface protocols that Cisco Secure Router 520 Series routers support. The following network interface protocols are supported:

- Ethernet
- ATM for DSL

#### **Ethernet**

Ethernet is a baseband LAN protocol that transports data and voice packets to the WAN interface using carrier sense multiple access collision detect (CSMA/CD). The term is now often used to refer to all CSMA/CD LANs. Ethernet was designed to serve in networks with sporadic, occasionally heavy traffic requirements, and the IEEE 802.3 specification was developed in 1980 based on the original Ethernet technology.

Under the Ethernet CSMA/CD media-access process, any host on a CSMA/CD LAN can access the network at any time. Before sending data, CSMA/CD hosts listen for traffic on the network. A host wanting to send data waits until it detects no traffic before it transmits. Ethernet allows any host on the network to transmit whenever the network is quiet. A collision occurs when two hosts listen for traffic, hear none, and then transmit simultaneously. In this situation, both transmissions are damaged, and the hosts must retransmit at some later time. Algorithms determine when the colliding hosts should retransmit.

#### **ATM for DSL**

Asynchronous Transfer Mode (ATM) is a high-speed multiplexing and switching protocol that supports multiple traffic types, including voice, data, video, and imaging.

ATM is composed of fixed-length cells that switch and multiplex all information for the network. An ATM connection is simply used to transfer bits of information to a destination router or host. The ATM network is considered a LAN with high bandwidth availability. Unlike a LAN, which is connectionless, ATM requires certain features to provide a LAN environment to the users.

Each ATM node must establish a separate connection to every node in the ATM network that it needs to communicate with. All such connections are established through a permanent virtual circuit (PVC).

#### **PVC**

A PVC is a connection between remote hosts and routers. A PVC is established for each ATM end node with which the router communicates. The characteristics of the PVC that are established when it is created are set by the ATM adaptation layer (AAL) and the encapsulation type. An AAL defines the conversion of user information into cells. An AAL segments upper-layer information into cells at the transmitter and reassembles the cells at the receiver.

Cisco routers support the AAL5 format, which provides a streamlined data transport service that functions with less overhead and affords better error detection and correction capabilities than AAL3/4. AAL5 is typically associated with variable bit rate (VBR) traffic and unspecified bit rate (UBR) traffic.

ATM encapsulation is the wrapping of data in a particular protocol header. The type of router that you are connecting to determines the type of ATM PVC encapsulation.

The routers support the following encapsulation types for ATM PVCs:

- LLC/SNAP (RFC 1483)
- VC-MUX (RFC 1483)
- PPP (RFC 2364)

Each PVC is considered a complete and separate link to a destination node. Users can encapsulate data as needed across the connection. The ATM network disregards the contents of the data. The only requirement is that data be sent to the ATM subsystem of the router in a manner that follows the specific AAL format.

#### **Dialer Interface**

A dialer interface assigns PPP features (such as authentication and IP address assignment method) to a PVC. Dialer interfaces are used when configuring PPP over ATM.

Dialer interfaces can be configured independently of any physical interface and applied dynamically as needed.

### **NAT**

Network Address Translation (NAT) provides a mechanism for a privately addressed network to access registered networks, such as the Internet, without requiring a registered subnet address. This mechanism eliminates the need for host renumbering and allows the same IP address range to be used in multiple intranets.

NAT is configured on the router at the border of an *inside network* (a network that uses nonregistered IP addresses) and an *outside network* (a network that uses a globally unique IP address; in this case, the Internet). NAT translates the inside local addresses (the nonregistered IP addresses assigned to hosts on the inside network) into globally unique IP addresses before sending packets to the outside network.

With NAT, the inside network continues to use its existing private or obsolete addresses. These addresses are converted into legal addresses before packets are forwarded onto the outside network. The translation function is compatible with standard routing; the feature is required only on the router connecting the inside network to the outside domain.

Translations can be static or dynamic. A static address translation establishes a one-to-one mapping between the inside network and the outside domain. Dynamic address translations are defined by describing the local addresses to be translated and the pool of addresses from which to allocate outside addresses. Allocation occurs in numeric order, and multiple pools of contiguous address blocks can be defined.

NAT eliminates the need to readdress all hosts that require external access, saving time and money. It also conserves addresses through application port-level multiplexing. With NAT, internal hosts can share a single registered IP address for all external communications. In this type of configuration, relatively few external addresses are required to support many internal hosts, thus conserving IP addresses.

Because the addressing scheme on the inside network may conflict with registered addresses already assigned within the Internet, NAT can support a separate address pool for overlapping networks and translate as appropriate.

## **Easy IP (Phase 1)**

The Easy IP (Phase 1) feature combines Network Address Translation (NAT) and PPP/Internet Protocol Control Protocol (IPCP). This feature enables a Cisco router to automatically negotiate its own registered WAN interface IP address from a central server and to enable all remote hosts to access the Internet using this single registered IP address. Because Easy IP (Phase 1) uses existing port-level multiplexed NAT functionality within Cisco IOS software, IP addresses on the remote LAN are invisible to the Internet.

The Easy IP (Phase 1) feature combines NAT and PPP/IPCP. With NAT, the router translates the nonregistered IP addresses used by the LAN devices into the globally unique IP address used by the dialer interface. The ability of multiple LAN devices to use the same globally unique IP address is known as *overloading*. NAT is configured on the router at the border of an inside network (a network that uses nonregistered IP addresses) and an outside network (a network that uses a globally unique IP address; in this case, the Internet).

With PPP/IPCP, Cisco routers automatically negotiate a globally unique (registered) IP address for the dialer interface from the ISP router.

## **Easy IP (Phase 2)**

The Easy IP (Phase 2) feature combines Dynamic Host Configuration Protocol (DHCP) server and relay. DHCP is a client-server protocol that enables devices on an IP network (the DHCP clients) to request configuration information from a DHCP server. DHCP allocates network addresses from a central pool on an as-needed basis. DHCP is useful for assigning IP addresses to hosts connected to the network temporarily or for sharing a limited pool of IP addresses among a group of hosts that do not need permanent IP addresses.

DHCP frees you from having to assign an IP address to each client manually.

DHCP configures the router to forward UDP broadcasts, including IP address requests, from DHCP clients. DHCP allows for increased automation and fewer network administration problems by:

- Eliminating the need for the manual configuration of individual computers, printers, and shared file systems
- Preventing the simultaneous use of the same IP address by two clients
- Allowing configuration from a central site

### QoS

This section describes Quality of Service (QoS) parameters, including the following:

- IP Precedence
- PPP Fragmentation and Interleaving
- CBWFQ
- RSVP
- Low Latency Queuing

QoS refers to the capability of a network to provide better service to selected network traffic over various technologies, including ATM, Ethernet and IEEE 802.1 networks, and IP-routed networks that may use any or all of these underlying technologies. Primary goals of QoS include dedicated bandwidth, controlled jitter and latency (required by some real-time and interactive traffic), and improved loss characteristics. QoS technologies provide the elemental building blocks for future business applications in campus, WAN, and service provider networks.

QoS must be configured throughout your network, not just on your router running VoIP, to improve voice network performance. Not all QoS techniques are appropriate for all network routers. Edge routers and backbone routers in your network do not necessarily perform the same operations; the QoS tasks they perform might differ as well. To configure your IP network for real-time voice traffic, you need to consider the functions of both edge and backbone routers in your network.

QoS software enables complex networks to control and predictably service a variety of networked applications and traffic types. Almost any network can take advantage of QoS for optimum efficiency, whether it is a small corporate network, an Internet service provider, or an enterprise network.

#### **IP Precedence**

You can partition traffic in up to six classes of service using IP Precedence (two others are reserved for internal network use). The queuing technologies throughout the network can then use this signal to expedite handling.

Features such as policy-based routing and committed access rate (CAR) can be used to set precedence based on extended access-list classification. This allows considerable flexibility for precedence assignment, including assignment by application or user, by destination and source subnet, and so on. Typically this functionality is deployed as close to the edge of the network (or administrative domain) as possible, so that each subsequent network element can provide service based on the determined policy.

IP Precedence can also be set in the host or network client with the signaling used optionally. IP Precedence enables service classes to be established using existing network queuing mechanisms (such as class-based weighted fair queuing [CBWFQ]) with no changes to existing applications or complicated network requirements.

#### **PPP Fragmentation and Interleaving**

With multiclass multilink PPP interleaving, large packets can be multilink-encapsulated and fragmented into smaller packets to satisfy the delay requirements of real-time voice traffic; small real-time packets, which are not multilink encapsulated, are transmitted between fragments of the large packets. The interleaving feature also provides a special transmit queue for the smaller, delay-sensitive packets, enabling them to be transmitted earlier than other flows. Interleaving provides the delay bounds for delay-sensitive voice packets on a slow link that is used for other best-effort traffic.

In general, multilink PPP with interleaving is used in conjunction with CBWFQ and RSVP or IP Precedence to ensure voice packet delivery. Use multilink PPP with interleaving and CBWFQ to define how data is managed; use Resource Reservation Protocol (RSVP) or IP Precedence to give priority to voice packets.

#### **CBWFQ**

In general, class-based weighted fair queuing (CBWFQ) is used in conjunction with multilink PPP and interleaving and RSVP or IP Precedence to ensure voice packet delivery. CBWFQ is used with multilink PPP to define how data is managed; RSVP or IP Precedence is used to give priority to voice packets.

There are two levels of queuing: ATM queues and Cisco IOS queues. CBWFQ is applied to Cisco IOS queues. A first-in-first-out (FIFO) Cisco IOS queue is automatically created when a PVC is created. If you use CBWFQ to create classes and attach them to a PVC, a queue is created for each class.

CBWFQ ensures that queues have sufficient bandwidth and that traffic gets predictable service. Low-volume traffic streams are preferred; high-volume traffic streams share the remaining capacity, obtaining equal or proportional bandwidth.

#### **RSVP**

RSVP enables routers to reserve enough bandwidth on an interface to ensure reliability and quality performance. RSVP allows end systems to request a particular QoS from the network. Real-time voice traffic requires network consistency. Without consistent QoS, real-time traffic can experience jitter, insufficient bandwidth, delay variations, or information loss. RSVP works in conjunction with current queuing mechanisms. It is up to the interface queuing mechanism (such as CBWFQ) to implement the reservation.

RSVP works well on PPP, HDLC, and similar serial-line interfaces. It does not work well on multi-access LANs. RSVP can be equated to a dynamic access list for packet flows.

You should configure RSVP to ensure QoS if the following conditions describe your network:

- Small-scale voice network implementation
- Links slower than 2 Mbps
- Links with high utilization
- Need for the best possible voice quality

#### **Low Latency Queuing**

Low latency queuing (LLQ) provides a low-latency strict priority transmit queue for real-time traffic. Strict priority queuing allows delay-sensitive data to be dequeued and sent first (before packets in other queues are dequeued), giving delay-sensitive data preferential treatment over other traffic.

### **Access Lists**

With basic standard and static extended access lists, you can approximate session filtering by using the established keyword with the permit command. The established keyword filters TCP packets based on whether the ACK or RST bits are set. (Set ACK or RST bits indicate that the packet is not the first in the session and the packet therefore belongs to an established session.) This filter criterion would be part of an access list applied permanently to an interface.

Access Lists

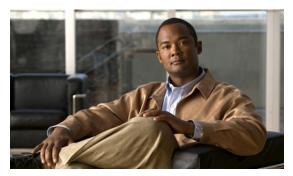

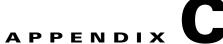

### **ROM Monitor**

The ROM monitor firmware runs when the router is powered up or reset. The firmware helps to initialize the processor hardware and boot the operating system software. You can use the ROM monitor to perform certain configuration tasks, such as recovering a lost password or downloading software over the console port. If there is no Cisco IOS software image loaded on the router, the ROM monitor runs the router.

This appendix contains the following sections:

- Entering the ROM Monitor
- ROM Monitor Commands
- Command Descriptions
- Disaster Recovery with TFTP Download
- Configuration Register
- Console Download
- Debug Commands
- Exiting the ROM Monitor

## **Entering the ROM Monitor**

To use the ROM monitor, you must be using a terminal or PC that is connected to the router over the console port.

Perform these steps to configure the router to boot up in ROM monitor mode the next time it is rebooted:

|        | Command                               | Purpose                            |
|--------|---------------------------------------|------------------------------------|
| Step 1 | 1 enable Enters privileged EXEC mode. |                                    |
|        |                                       | Enter your password if prompted.   |
| Step 2 | configure terminal                    | Enters global configuration mode.  |
| Step 3 | config-reg 0x0                        | Resets the configuration register. |

| Step | 4 |
|------|---|
| Step | 5 |

| Command                                                                                                    | Purpose                                                                                                    |  |  |
|----------------------------------------------------------------------------------------------------|----------------------------------------------------------------------------------------------------|--|--|
| exit                                                                                                    | Exits global configuration mode.                                                                                                    |  |  |
| reload Reboots the router with the new configuration register value. The remains in ROM monitor and does not boot the Cisco IOS software. |                                                                                                    |  |  |
|                                                                                                    | As long as the configuration value is $0x0$ , you must manually boot the operating system from the console. See the <b>boot</b> command in the "Command Descriptions" section in this appendix. |  |  |
|                                                                                                    | After the router reboots, it is in ROM monitor mode. The number in the prompt increments with each new line.                                                                                    |  |  |

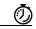

Timesave

Break (system interrupt) is always enabled for 60 seconds after the router reboots, regardless of whether it is set to on or off in the configuration register. During this 60-second window, you can break to the ROM monitor prompt by pressing the Break key.

### **ROM Monitor Commands**

Enter ? or **help** at the ROM monitor prompt to display a list of available commands and options, as follows:

| rommon 1 > ? |                                                                                                    |
|--------------|----------------------------------------------------------------------------------------------------|
| alias        | set and display aliases command                                                                          |
| boot         | boot up an external process                                                                              |
| break        | set/show/clear the breakpoint                                                                            |
| confreg      | configuration register utility                                                                           |
| cont         | continue executing a downloaded image                                                                    |
| context      | display the context of a loaded image                                                                    |
| cookie       | display contents of cookie PROM in hex                                                                   |
| сору         | <pre>Copy a file-copy [-b <buffer_size>] <src_file> <dst_file></dst_file></src_file></buffer_size></pre> |
| delete       | Delete file(s)-delete <filenames></filenames>                                                            |
| dir          | List files in directories-dir <directory></directory>                                                    |
| dis          | display instruction stream                                                                               |
| dnld         | serial download a program module                                                                         |
| format       | Format a filesystem-format <filessystem></filessystem>                                                   |
| frame        | print out a selected stack frame                                                                         |
| fsck         | Check filesystem consistency-fsck <filesystem></filesystem>                                              |
| help         | monitor builtin command help                                                                             |
| history      | monitor command history                                                                                  |
| meminfo      | main memory information                                                                                  |
| mkdir        | Create dir(s)-mkdir <dirnames></dirnames>                                                                |
| more         | Concatenate (type) file(s)-cat <filenames></filenames>                                                   |
| rename       | Rename a file-rename <old_name> <new_name></new_name></old_name>                                         |
| repeat       | repeat a monitor command                                                                                 |
| reset        | system reset                                                                                             |
| rmdir        | Remove a directory                                                                                       |
| set          | display the monitor variables                                                                            |
| stack        | produce a stack trace                                                                                    |
| sync         | write monitor environment to NVRAM                                                                       |
| sysret       | print out info from last system return                                                                   |
| tftpdnld     | tftp image download                                                                                      |
| unalias      | unset an alias                                                                                           |
| unset        | unset a monitor variable                                                                                 |
| xmodem       | x/ymodem image download                                                                                  |

Commands are case sensitive. You can halt any command by pressing the Break key on a terminal. If you are using a PC, most terminal emulation programs halt a command when you press the Ctrl and the Break keys at the same time. If you are using another type of terminal emulator or terminal emulation software, see the documentation for that product for information on how to send a Break command.

### **Command Descriptions**

Table C-1 describes the most commonly used ROM monitor commands.

Table C-1 Commonly Used ROM Monitor Commands

| Command                    | Description                                                                                                    |
|----------------------------|----------------------------------------------------------------------------------------------------|
| help or ?                  | Displays a summary of all available ROM monitor commands.                                                                                                    |
| -?                         | Displays information about command syntax; for example:                                                                                                    |
|                            | rommon 16 > <b>dis -?</b> usage : dis [addr] [length]                                                                                                    |
|                            | The output for this command is slightly different for the <b>xmodem</b> download command:                                                                              |
|                            | <pre>rommon 11 &gt; xmodem -? xmodem: illegal option ? usage: xmodem [-cyrxu] <destination filename=""></destination></pre>                                            |
|                            | -c CRC-16 -y ymodem-batch protocol -r copy image to dram for launch                                                                                                    |
|                            | -x do not launch on download completion<br>-u upgrade ROMMON, System will reboot after upgrade                                                                         |
| reset or i                 | Resets and initializes the router, similar to a power up.                                                                                                    |
| dir device:                | Lists the files on the named device; for example, flash memory files:                                                                                                  |
|                            | rommon 4 > dir flash: Directory of flash:/ 2 -rwx 10283208 <date> c870-advsecurityk9-mz 9064448 bytes available (10289152 bytes used)</date>                           |
| boot commands              | For more information about the ROM monitor boot commands, see the <i>Cisco IOS Configuration Fundamentals and Network Management Guide</i> .                           |
| b                          | Boots the first image in flash memory.                                                                                                    |
| <b>b flash:</b> [filename] | Attempts to boot the image directly from the first partition of flash memory. If you do not enter a filename, this command will boot this first image in flash memory. |

# **Disaster Recovery with TFTP Download**

The standard way to load new software on your router is to use the **copy tftp flash** privileged EXEC command from the Cisco IOS software command-line interface (CLI). However, if the router is unable to boot Cisco IOS software, you can load new software while in ROM monitor mode.

This section describes how to load a Cisco IOS software image from a remote TFTP server to the router flash memory. Use the **tftpdnld** command only for disaster recovery, because it erases all existing data in flash memory before downloading a new software image to the router.

#### **TFTP Download Command Variables**

This section describes the system variables that can be set in ROM monitor mode and that are used during the TFTP download process. There are both required variables and optional variables.

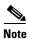

The commands described in this section are case sensitive and must be entered exactly as shown.

#### **Required Variables**

These variables must be set with these commands before you use the **tftpdnld** command:

| Variable                                                                  | Command                                   |
|---------------------------------------------------------------------------|-------------------------------------------|
| IP address of the router.                                                 | <b>IP_ADDRESS=</b> <i>ip_address</i>      |
| Subnet mask of the router.                                                | <b>IP_SUBNET_MASK=</b> <i>ip_address</i>  |
| IP address of the default gateway of the router.                          | <b>DEFAULT_GATEWAY=</b> <i>ip_address</i> |
| IP address of the TFTP server from which the software will be downloaded. | TFTP_SERVER= ip_address                   |
| Name of the file that will be downloaded to the router.                   | TFTP_FILE= filename                       |

### **Optional Variables**

These variables can be set with these commands before using the **tftpdnld** command:

Variable Command

Configures how the router displays file download progress.

**TFTP\_VERBOSE=** setting

- 0—No progress is displayed.
- 1—Exclamation points (!!!) are displayed to indicate file download progress. This is the default setting.
- 2—Detailed progress is displayed during the file download process; for example:
- Initializing interface.
- Interface link state up.
- ARPing for 1.4.0.1
- ARP reply for 1.4.0.1 received. MAC address 00:00:0c:07:ac:01

Number of times the router attempts ARP and TFTP download. The default is 7.

TFTP\_RETRY\_COUNT= retry\_times

Length of time, in seconds, before the download process times out. The **TFTP\_TIMEOUT**= time default is

2,400 seconds (40 minutes).

Whether or not the router performs a checksum test on the downloaded TFTP\_CHECKSUM=settin image:

1—Checksum test is performed.

0—No checksum test is performed.

#### **Using the TFTP Download Command**

Perform these steps in ROM monitor mode to download a file through TFTP:

- Step 1 Use the appropriate commands to enter all the required variables and any optional variables described in preceding sections.
- Step 2 Enter the **tftpdnld** command as follows:

```
rommon 1 > tftpdnld
```

You will see output similar to the following:

```
IP_ADDRESS: 10.3.6.7
IP_SUBNET_MASK: 255.255.0.0
DEFAULT_GATEWAY: 10.3.0.1
TFTP_SERVER: 192.168.254.254
TFTP_FILE: sr520-adipservicessk9-mz
Do you wish to continue? y/n: [n]:
```

Step 3 If you are sure that you want to continue, enter y in response to the question in the output:

```
Do you wish to continue? y/n: [n]:y
```

The router begins to download the new file.

If you mistakenly entered yes, you can enter Ctrl-C or Break to stop the transfer before the flash memory is erased.

### **Configuration Register**

The virtual configuration register is in nonvolatile RAM (NVRAM) and has the same functionality as other Cisco routers. You can view or modify the virtual configuration register from either the ROM monitor or the operating system software. Within the ROM monitor, you can change the configuration register by entering the register value in hexadecimal format, or by allowing the ROM monitor to prompt you for the setting of each bit.

#### **Changing the Configuration Register Manually**

To change the virtual configuration register from the ROM monitor manually, enter the **confreg** command followed by the new value of the register in hexadecimal format, as shown in the following example:

```
rommon 1 > confreg 0 \times 2101
You must reset or power cycle for new config to take effect rommon 2 >
```

The value is always interpreted as hexadecimal. The new virtual configuration register value is written into NVRAM but does not take effect until you reset or reboot the router.

### **Changing the Configuration Register Using Prompts**

Entering the **confreg** command without an argument displays the contents of the virtual configuration register and a prompt to alter the contents by describing the meaning of each bit.

In either case, the new virtual configuration register value is written into NVRAM but does not take effect until you reset or reboot the router.

The following display shows an example of entering the **confreg** command:

```
rommon 7> confreg
    Configuration Summary
enabled are:
console baud: 9600
boot: the ROM Monitor
do you wish to change the configuration? y/n [n]: y
enable "diagnostic mode"? y/n [n]: y
enable "use net in IP bcast address"? y/n [n]:
enable "load rom after netboot fails"? y/n [n]:
enable "use all zero broadcast"? y/n [n]:
enable "break/abort has effect"? y/n [n]:
enable "ignore system config info"? y/n [n]:
change console baud rate? y/n [n]: y
enter rate: 0 = 9600, 1 = 4800, 2 = 1200, 3 = 2400 [0]: 0
change the boot characteristics? y/n [n]: y
enter to boot:
 0 = ROM Monitor
1 = the boot helper image
2-15 = boot system
    [0]: 0
Configuration Summary
enabled are:
diagnostic mode
console baud: 9600
boot: the ROM Monitor
do you wish to change the configuration? y/n [n]:
You must reset or power cycle for new config to take effect
```

### **Console Download**

You can use console download, a ROM monitor function, to download either a software image or a configuration file over the router console port. After download, the file is either saved to the mini-flash memory module or to main memory for execution (image files only).

Use console download when you do not have access to a TFTP server.

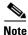

If you want to download a software image or a configuration file to the router over the console port, you must use the ROM monitor **dnld** command.

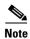

If you are using a PC to download a Cisco IOS image over the router console port at 115,200 bps, ensure that the PC serial port is using a 16550 universal asynchronous transmitter/receiver (UART). If the PC serial port is not using a 16550 UART, we recommend using a speed of 38,400 bps or less when downloading a Cisco IOS image over the console port.

#### **Command Description**

The following are the syntax and descriptions for the **xmodem** console download command:

xmodem [-cyrx] destination\_file\_name

| С                         | Optional. Performs the download using 16-bit cyclic redundancy check (CRC-16) error checking to validate packets. Default is 8-bit CRC.                                          |
|---------------------------|----------------------------------------------------------------------------------------------------|
| y                         | Optional. Sets the router to perform the download using Ymodem protocol. The default is Xmodem protocol. The protocols differ as follows:                                        |
|                           | • Xmodem supports a 128-block transfer size. Ymodem supports a 1024-block transfer size.                                                                                         |
|                           | • Ymodem uses CRC-16 error checking to validate each packet. Depending on the device that the software is being downloaded from, this function might not be supported by Xmodem. |
| r                         | Optional. Image is loaded into DRAM for execution. The default is to load the image into flash memory.                                                                           |
| x                         | Optional. Image is loaded into DRAM without being executed.                                                                                                    |
| destination_<br>file_name | Name of the system image file or the system configuration file. In order for the router to recognize it, the name of the configuration file must be <i>router_confg</i> .        |

Follow these steps to run Xmodem:

**Step 1** Move the image file to the local drive where Xmodem will execute.

**Step 2** Enter the **xmodem** command.

### **Error Reporting**

Because the ROM monitor console download uses the console to perform the data transfer, when an error occurs during a data transfer, error messages are only displayed on the console once the data transfer is terminated.

If you have changed the baud rate from the default rate, the error message is followed by a message telling you to restore the terminal to the baud rate specified in the configuration register.

# **Debug Commands**

Most ROM monitor debugging commands are functional only when Cisco IOS software has crashed or is halted. If you enter a debugging command and Cisco IOS crash information is not available, you see the following error message:

```
"xxx: kernel context state is invalid, can not proceed."
```

The following are ROM monitor debugging commands:

• **stack** or **k**—Produces a stack trace; for example:

context—Displays processor context; for example:

- frame—Displays an individual stack frame.
- sysret—Displays return information from the last booted system image. This information includes
  the reason for terminating the image, a stack dump of up to eight frames, and, if an exception is
  involved, the address where the exception occurred; for example:

```
rommon 8> sysret
System Return Info:
count: 19,    reason: user break
pc:0x801111b0,    error address: 0x801111b0
Stack Trace:
FP: 0x80005ea8, PC: 0x801111b0
FP: 0x80005eb4, PC: 0x80113694
FP: 0x80005f74, PC: 0x8010eb44
```

```
FP: 0x80005f9c, PC: 0x80008118
FP: 0x80005fac, PC: 0x80008064
FP: 0x80005fc4, PC: 0xfff03d70
FP: 0x80005ffc, PC: 0x00000000
FP: 0x00000000, PC: 0x00000000
```

• **meminfo**—Displays size in bytes, starting address, available range of main memory, the starting point and size of packet memory, and size of NVRAM; for example:

```
rommon 9> meminfo
Main memory size: 40 MB.
Available main memory starts at 0x10000, size 40896KB
IO (packet) memory size: 5 percent of main memory.
NVRAM size: 32KB
```

# **Exiting the ROM Monitor**

You must set the configuration register to a value from 0x2 to 0xF for the router to boot a Cisco IOS image from flash memory upon startup or reloading.

The following example shows how to reset the configuration register and cause the router to boot a Cisco IOS image stored in flash memory:

```
rommon 1 > confreg 0x2101
```

You must reset or power cycle for new config to take effect:

```
rommon 2 > boot
```

The router will boot the Cisco IOS image in flash memory. The configuration register will change to 0x2101 the next time the router is reset or power cycled.

**Exiting the ROM Monitor** 

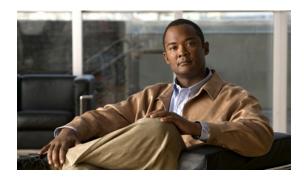

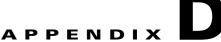

# **Common Port Assignments**

Table D-1 lists currently assigned Transmission Control Protocol (TCP) port numbers. To the extent possible, the User Datagram Protocol (UDP) uses the same numbers.

Table D-1 TCP Port Numbers

| Port | Keyword    | Description                    |
|------|------------|--------------------------------|
| 0    | _          | Reserved                       |
| 1–4  | _          | Unassigned                     |
| 5    | RJE        | Remote job entry               |
| 7    | ЕСНО       | Echo                           |
| 9    | DISCARD    | Discard                        |
| 11   | USERS      | Active users                   |
| 13   | DAYTIME    | Daytime                        |
| 15   | NETSTAT    | Who is up or NETSTAT           |
| 17   | QUOTE      | Quote of the day               |
| 19   | CHARGEN    | Character generator            |
| 20   | FTP-DATA   | File Transfer Protocol (data)  |
| 21   | FTP        | File Transfer Protocol         |
| 23   | TELNET     | Terminal connection            |
| 25   | SMTP       | Simple Mail Transport Protocol |
| 37   | TIME       | Time                           |
| 39   | RLP        | Resource Location Protocol     |
| 42   | NAMESERVER | Hostname server                |
| 43   | NICNAME    | Who is                         |
| 49   | LOGIN      | Login Host Protocol            |
| 53   | DOMAIN     | Domain name server             |
| 67   | BOOTPS     | Bootstrap Protocol Server      |
| 68   | BOOTPC     | Bootstrap Protocol Client      |
| 69   | TFTP       | Trivial File Transfer Protocol |
|      |            |                                |

Table D-1 TCP Port Numbers (continued)

| Port | Keyword     | Description                                    |
|------|-------------|------------------------------------------------|
| 75   | _           | Any private dial-out service                   |
| 77   |             | Any private RJE service                        |
| 79   | FINGER      | Finger                                         |
| 95   | SUPDUP      | SUPDUP Protocol                                |
| 101  | HOST NAME   | Network interface card (NIC) hostname server   |
| 102  | ISO-TSAP    | ISO-Transport Service Access Point (TSAP)      |
| 103  | X400        | X400                                           |
| 104  | X400-SND    | X400-SND                                       |
| 111  | SUNRPC      | Sun Microsystems Remote Procedure<br>Call      |
| 113  | AUTH        | Authentication service                         |
| 117  | UUCP-PATH   | UNIX-to-UNIX Copy Protocol (UUCP) Path Service |
| 119  | NNTP        | Usenet Network News Transfer Protocol          |
| 123  | NTP         | Network Time Protocol                          |
| 126  | SNMP        | Simple Network Management Protocol             |
| 137  | NETBIOS-NS  | NetBIOS name service                           |
| 138  | NETBIOS-DGM | NetBIOS datagram service                       |
| 139  | NETBIOS-SSN | NetBIOS session service                        |
| 161  | SNMP        | Simple Network Management Protocol             |
| 162  | SNMP-TRAP   | Simple Network Management Protocol traps       |
| 512  | rexec       | UNIX remote execution (control)                |
| 513  | TCP—rlogin  | TCP—UNIX remote login                          |
|      | UDP—rwho    | UDP—UNIX broadcast name service                |
| 514  | TCP—rsh     | TCP—UNIX remote shell                          |
|      | UDP—syslog  | UDP—system log                                 |
| 515  | Printer     | UNIX line printer remote spooling              |
| 520  | RIP         | Routing Information Protocol                   |
| 525  | Timed       | Time server                                    |

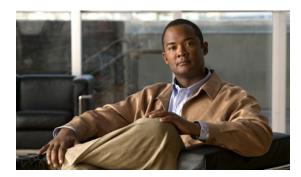

#### INDEX

overview B-4

| Symbols                                     | overview <b>B-4</b>                   |  |
|---------------------------------------------|---------------------------------------|--|
|                                             | packets, displaying 12-7              |  |
| -? command C-3                              | PVC encapsulation types <b>B-5</b>    |  |
| ? command <b>A-4, C-3</b>                   | queues B-8                            |  |
|                                             | troubleshooting commands 12-2 to 12-8 |  |
| A                                           | ATM adaptation layer                  |  |
|                                             | See AAL                               |  |
| AAL B-5                                     | ATM interface                         |  |
| AAL3/4 <b>B-5</b>                           | See ATM                               |  |
| AAL5 <b>B-5</b>                             | authentication protocols              |  |
| abbreviating commands A-6                   | See PPP authentication protocols      |  |
| access groups 11-3                          | AutoSecure 11-2                       |  |
| access lists                                |                                       |  |
| applying to interfaces 8-4                  | В                                     |  |
| configuration commands 11-2                 | В                                     |  |
| configuring for firewalls 8-3, 9-2          | b command C-3                         |  |
| description B-9                             | b flash command <b>C-3</b>            |  |
| ACK bits B-9                                | boot commands C-3                     |  |
| Address Resolution Protocol                 | bridging, configuring 1-8, 9-4        |  |
| See ARP                                     | broadcast intervals, RIP <b>B-2</b>   |  |
| ADSL                                        |                                       |  |
| configuring 4-6                             | C                                     |  |
| ordering 1-2                                | C                                     |  |
| overview B-1                                | CAR B-7                               |  |
| troubleshooting 12-2                        | caution, defined i-xi                 |  |
| ARP B-2                                     | CBAC firewall, configuring 11-3       |  |
| Asymmetric Digital Line Subscriber Line     | CBWFQ B-7                             |  |
| See ADSL                                    | CHAP B-3                              |  |
| ATM                                         | Cisco IOS Firewall IDS 11-4           |  |
| errors, displaying 12-6                     | Cisco IOS queues <b>B-8</b>           |  |
| events, displaying 12-6                     | class-based weighted fair queuing     |  |
| interface, configuring basic parameters 1-6 | See CBWFQ                             |  |
| interface, configuring for PPPoA 4-5        | command-line access to router         |  |
|                                             |                                       |  |

| configuration example 1-9              | show interface 12-3               |
|----------------------------------------|-----------------------------------|
| configuring 1-8                        | stack C-8                         |
| command modes A-2 to A-4               | sysret C-8                        |
| commands                               | tftpdnld C-3, C-5                 |
| -? <b>C-3</b>                          | undoing A-6                       |
| ? <b>A-4</b>                           | xmodem <b>C-7</b>                 |
| abbreviating A-6                       | command variables                 |
| access list 11-2                       | listing A-4                       |
| ATM troubleshooting 12-2 to 12-8       | TFTP download C-4                 |
| b <b>C-3</b>                           | committed access rate             |
| b flash C-3                            | See CAR                           |
| boot C-3                               | configuration changes             |
| completing A-4                         | making A-5                        |
| confreg C-6                            | saving <b>12-11, A-6</b>          |
| context C-8                            | configuration examples            |
| copy running-config startup-config A-6 | command-line access 1-9           |
| copy tftp flash C-3                    | DHCP server 5-4                   |
| debug atm 12-5                         | dynamic routes 1-12               |
| debug atm errors 12-6                  | PPPoA with NAT 4-9                |
| debug atm events 12-6                  | PPPoE with NAT 3-8                |
| debug atm packet 12-7                  | simple firewall 8-5               |
| dir device C-3                         | static route 1-10                 |
| finding available A-4                  | VPN with IPsec and GRE <b>7-9</b> |
| flowcontrol A-2                        | VPN with IPsec tunnel 6-10        |
| frame C-8                              | wireless LAN 9-6                  |
| help C-3                               | configuration prerequisites 1-2   |
| help with A-4                          | configuration register            |
| i <b>C-3</b>                           | changing 12-9 to 12-10            |
| k <b>C-8</b>                           | changing from ROM monitor C-5     |
| meminfo C-9                            | value, resetting 12-11            |
| permit B-9                             | configuring                       |
| ping atm interface 12-2                | ATM WAN interface 1-5             |
| privileged EXEC, accessing A-5         | basic router parameters 1-1       |
| redisplaying A-4                       | bridging 1-8                      |
| reset C-3                              | command-line access 1-8           |
| ROM monitor C-2 to C-3                 | DHCP server 5-1                   |
| ROM monitor debugging C-8, C-9         | dialer interface 3-4              |
| show atm interface 12-5                | dynamic routes 1-11, 1-12         |
| show dsl interface atm 4-7             | Easy VPN 6-1                      |

| rast Ethernet LAN interfaces 1-4               | ir address assignment 3-1               |
|------------------------------------------------|-----------------------------------------|
| Fast Ethernet WAN interface 1-5                | DHCP and Easy IP (Phase 2) <b>B-6</b>   |
| firewall 8-1 to 8-6                            | DHCP server                             |
| global parameters 1-4                          | configuration example 5-4               |
| GRE tunnel 7-8                                 | configuring router as 5-1               |
| group policy 6-4, 7-4                          | verify configuration 5-4                |
| IKE policy <b>6-3, 7-3</b>                     | dialer interface                        |
| inspection rules for firewalls 8-4             | configuring 3-4, 4-2                    |
| IPsec tunnel 6-1                               | description B-5                         |
| loopback interface 1-6 to 1-8                  | dir device command C-3                  |
| NAT <b>4-7</b>                                 | disaster recovery C-3 to C-5            |
| PPPoE with NAT 3-1, 3-2                        | DSL signaling protocol 4-6              |
| RIP 1-11                                       | Dynamic Host Configuration Protocol     |
| router from PC A-1                             | See DHCP                                |
| static routes 1-10                             | dynamic routes                          |
| VLANs 5-1                                      | configuration example 1-12              |
| VPDN group number 3-2                          | configuring 1-11, 1-12                  |
| VPNs 6-1, 7-2                                  |                                         |
| WAN interface 1-4                              |                                         |
| your network, preparing for 1-2                |                                         |
| confreg command C-6                            | Easy IP                                 |
| connections, setting up 1-2                    | Phase 1 overview <b>B-6</b>             |
| console download C-7 to C-8                    | Phase 2 overview <b>B-6</b>             |
| context command C-8                            | Easy VPN                                |
| copy running-config startup-config command A-6 | configuration tasks 6-2                 |
| copy tftp flash command C-3                    | remote configuration 6-9                |
| corporate network, connecting to 1-2           | verify configuration 6-10               |
| crypto map, applying to interface 6-8, 7-7     | enable password                         |
|                                                | recovering 12-12                        |
| <u>D</u>                                       | setting A-4                             |
|                                                | enable secret password                  |
| debug atm commands 12-5                        | recovering 12-12                        |
| debug atm errors command 12-6                  | setting A-4                             |
| debug atm events command 12-6, 12-7            | encapsulation B-5                       |
| debug atm packet command 12-7                  | error messages, configuration A-6       |
| debug commands, ROM monitor C-8, C-9           | error reporting, ROM monitor <b>C-7</b> |
| default configuration, viewing 1-2             | errors, ATM, displaying 12-6            |
| DHCP                                           | Ethernet B-4                            |
| configuring DHCP server 5-2                    | events, ATM, displaying 12-6            |

extended access list, overview B-9 hop count, defined B-2 F Fast Ethernet LAN interfaces, configuring i command C-3 Fast Ethernet WAN interface, configuring 1-5, 3-3 IKE policy, configuring 6-3, 7-3 filtering inspection rules See access lists applying to interfaces 8-4 firewalls configuring 8-4 access list configuration 8-3, 9-2 interface configuration mode A-3 applying access lists to interfaces 8-4 interface port labels (table) 1-3 interleaving, PPP B-7 applying inspection rules to interfaces 8-4 configuration example 8-5 Internet connection, setting up 1-2 configuration tasks 8-2 IP, overview B-2 IPCP B-6 configuring inspection rules 8-4 flowcontrol command A-2 IP Precedence fragmentation, PPP B-7 with CBWFQ frame command C-8 overview B-7 IP routing, setting up 1-2 IPsec tunnel G configuration example 6-10, 7-9 configuring 6-1, 7-1 global configuration mode crypto method 6-7, 7-6 entering A-5 transforms and protocols 6-6, 7-5 summary A-2, A-3 global parameters, setting up 1-4 GRE tunnel K configuration example 7-9 configuring 7-8 k command C-8 group policy, configuring 6-4, 7-4 Н LAN with DHCP and VLANs, configuring 5-1 to 5-8 handshake LCP **B-3** defined B-2 LFQ B-8 three-way B-3 line configuration mode two-way B-3 Link Control Protocol help command C-3 See LCP help with commands A-4 LLC B-5

| loopback interface, configuring 1-6 to 1-8     | P                                          |
|------------------------------------------------|--------------------------------------------|
| low latency queuing                            | •                                          |
| See LFQ                                        | packets, ATM, displaying 12-7              |
|                                                | PAP B-3                                    |
|                                                | parameters, setting up global 1-4          |
| M                                              | Password Authentication Protocol           |
| meminfo command C-9                            | See PAP                                    |
| metrics                                        | password protection A-4                    |
| RIP B-2                                        | passwords                                  |
| mode configuration, applying to crypto map 6-5 | recovery 12-9 to 12-12                     |
| modes                                          | resetting 12-11                            |
| See command modes                              | setting A-4                                |
|                                                | permanent virtual circuit                  |
|                                                | - See PVC                                  |
| N                                              | permit command B-9                         |
| NAT                                            | ping atm interface command 12-2            |
| configuration example 3-8, 4-9                 | Point-to-Point Protocol                    |
| configuring with PPPoA 4-7                     | See PPP                                    |
| configuring with PPPoE <b>3-1, 3-5</b>         | policy-based routing <b>B-7</b>            |
| overview B-5 to B-6                            | policy lookup, enabling 6-6, 7-4, 7-5      |
| See also Easy IP (Phase 1)                     | port assignments, common D-1 to D-2        |
| NCP B-3                                        | port labels for interfaces 1-3             |
| network address translation                    | port numbers currently assigned D-1 to D-2 |
| See NAT                                        | PPP                                        |
| network configuration, preparing for 1-2       | authentication protocols B-3               |
| Network Control Protocols                      | fragmentation <b>B-7</b>                   |
| See NCP                                        | interleaving B-7                           |
| network protocols B-2                          | overview <b>B-3</b>                        |
| network scenarios                              | PPP/Internet Protocol Control Protocol     |
| See configuration examples                     | See IPCP                                   |
| nonvolatile RAM                                | PPPoA, configuration example 4-9           |
| See NVRAM                                      | PPPoE                                      |
| NVRAM, saving changes to A-6                   | client 3-1                                 |
| Tivitalia, saving changes to Tiv               | configuration example 3-8                  |
|                                                | configuring 3-1                            |
| 0                                              | verifying your configuration 3-8           |
| overloading, defined <b>B-6</b>                | prerequisites, for configuration 1-2       |
| overroading, defined b-0                       | privileged EXEC commands, accessing A-5    |
|                                                | privileged EXEC mode A-2, A-3              |

| protocols                                    | RST bits B-9                                |   |
|----------------------------------------------|---------------------------------------------|---|
| ATM B-4                                      | RSVP B-8                                    |   |
| Ethernet B-4                                 |                                             |   |
| network B-2                                  | S                                           | - |
| network interface <b>B-4 to B-5</b>          | 3                                           |   |
| PPP authentication <b>B-3</b>                | saving configuration changes 12-11, A-6     |   |
| routing overview B-2 to ??                   | scenarios, network                          |   |
| PVC                                          | See configuration examples                  |   |
| encapsulation types <b>B-5</b>               | security authentication protocols B-3       |   |
| overview B-5                                 | security features, configuring 11-1 to 11-4 |   |
|                                              | settings                                    |   |
| ο                                            | router default A-2                          |   |
| <u>u</u>                                     | standard VT-100 emulation A-2               |   |
| QoS parameters B-7 to B-8                    | show atm interface command 12-5             |   |
| queues, ATM B-8                              | show dsl interface atm command 4-7          |   |
|                                              | show interface command 12-3                 |   |
| B                                            | site-to-site VPN <b>7-1</b>                 |   |
| n.                                           | software, upgrading methods 12-8            |   |
| radio station subinterfaces, configuring 9-5 | stack command C-8                           |   |
| remote access VPN 6-1                        | static routes                               |   |
| reset command C-3                            | configuration 1-10                          |   |
| resetting                                    | configuration example 1-10                  |   |
| configuration register value 12-11           | configuring 1-10                            |   |
| passwords 12-11                              | sysret command C-8                          |   |
| router 12-10 to 12-11                        |                                             |   |
| RIP                                          | т                                           | - |
| configuring 1-11                             | •                                           |   |
| overview B-2                                 | TACACS+ B-4                                 |   |
| ROM monitor                                  | TCP/IP-oriented configuration 5-1           |   |
| commands C-2 to C-3                          | TCP port numbers D-1 to D-2                 |   |
| debug commands C-8, C-9                      | terminal emulation software A-1             |   |
| entering C-1                                 | tftpdnld command C-3, C-5                   |   |
| exiting C-9                                  | TFTP download  C-3 to C-5                   |   |
| root radio station, configuring 9-2          | See also console download                   |   |
| router configuration mode A-4                | transform set, configuring 6-6              |   |
| Routing Information Protocol                 | translation                                 |   |
| See RIP                                      | See NAT                                     |   |
| routing protocol overview B-2 to ??          | triggered extensions to RIP B-2             |   |

troubleshooting commands, ATM 12-2 to 12-8 U UDP port numbers D-1 to D-2 undoing commands A-6 upgrading software, methods for 12-8 User Datagram Protocol See UDP user EXEC mode A-2, A-3 variables, command listing A-4 VC B-5 verify DHCP server configuration 5-4 Easy VPN configuration 6-10 PPPoE with NAT configuration 3-8 VLAN configuration 5-6 viewing default configuration 1-2 virtual configuration register **C-5** virtual private dialup network group number, configuring 3-2 **VLANs** configuring 5-1 verify configuration 5-6 VPDN group number, configuring 3-2 **VPNs** configuration example 6-10 configuration tasks 6-2, 7-2 configuring 6-1, 7-1, 11-4 W

X

xmodem command C-7

WAN interface, configuring 1-4, 3-3 wireless LAN configuration example 9-6

Index

Free Manuals Download Website

http://myh66.com

http://usermanuals.us

http://www.somanuals.com

http://www.4manuals.cc

http://www.manual-lib.com

http://www.404manual.com

http://www.luxmanual.com

http://aubethermostatmanual.com

Golf course search by state

http://golfingnear.com

Email search by domain

http://emailbydomain.com

Auto manuals search

http://auto.somanuals.com

TV manuals search

http://tv.somanuals.com